**SAIA-Burgess Electronics** 

**SWITCHES • MOTORS • CONTROLLERS** 

## **SAIA®PCD** Process Control Devices

### PCD7.D250 Industrie-Terminal Handbuch

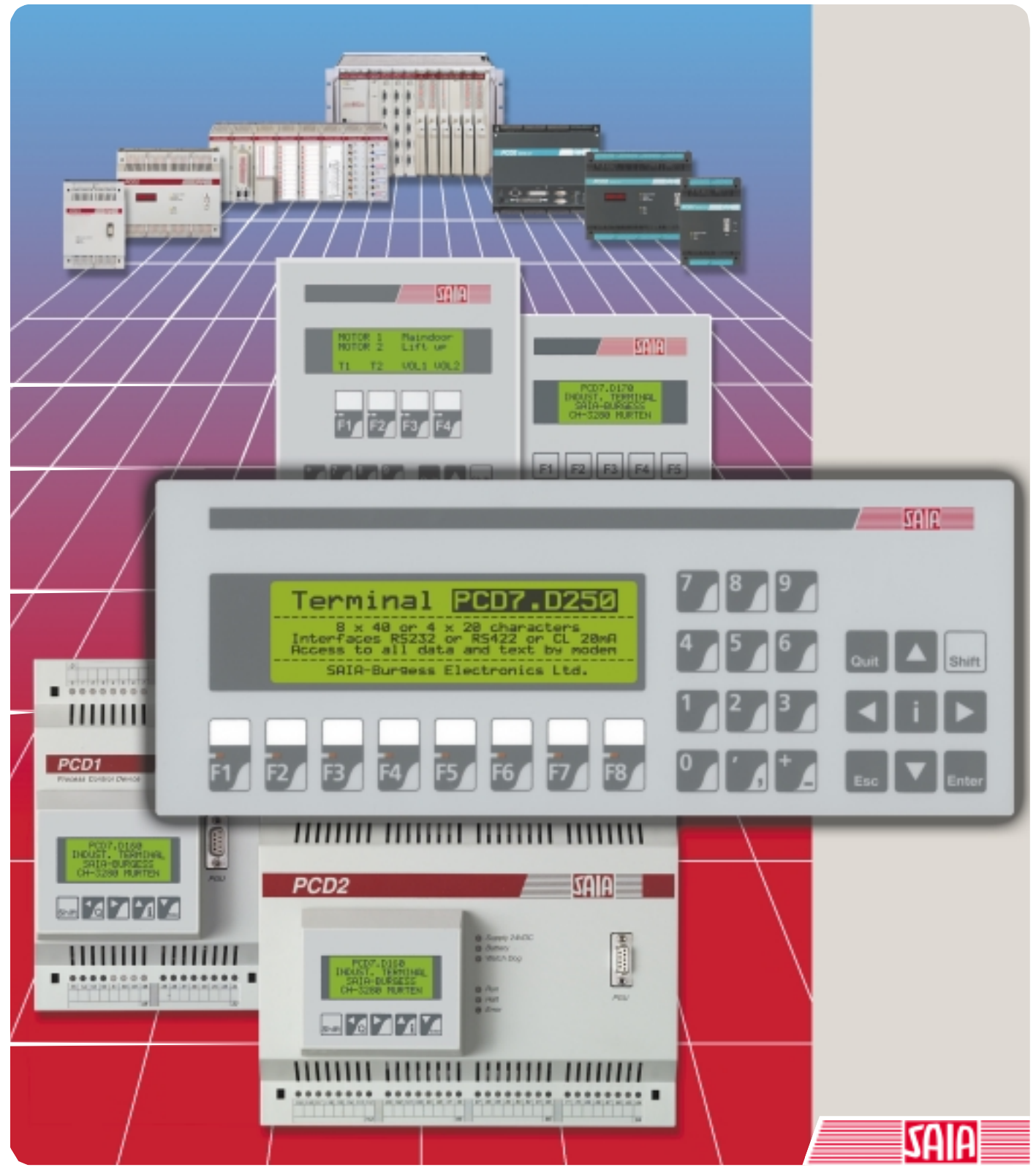

Edition 26/770 D1

#### GB: Electronic Controllers Telefon<br>Telefax 026 / 672 72 72<br>026 / 672 74 99

#### **SAIA-Burgess Gesellschaften**

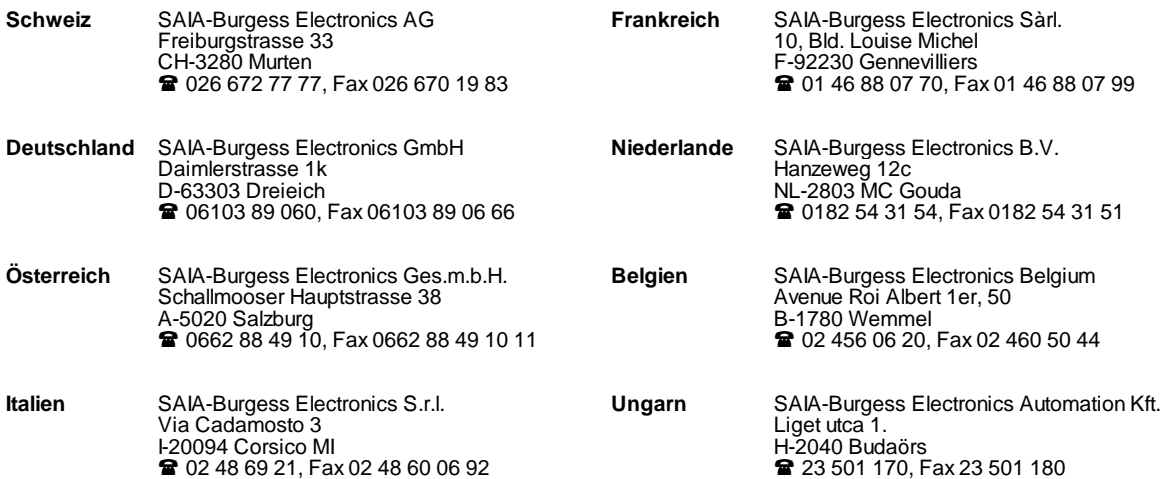

\_\_\_\_\_\_\_\_\_\_\_\_\_\_\_\_\_\_\_\_\_\_\_\_\_\_\_\_\_\_\_\_\_\_\_\_\_\_\_\_\_\_\_\_\_\_\_\_\_\_\_\_\_\_\_\_\_\_\_\_\_\_\_\_\_\_\_\_\_\_\_\_\_\_\_\_\_\_\_\_\_\_\_\_\_\_\_\_\_\_\_\_\_\_\_\_\_\_\_\_\_\_\_\_\_\_\_\_\_\_\_\_\_\_\_\_\_\_\_\_\_\_\_

#### **Vertretungen**

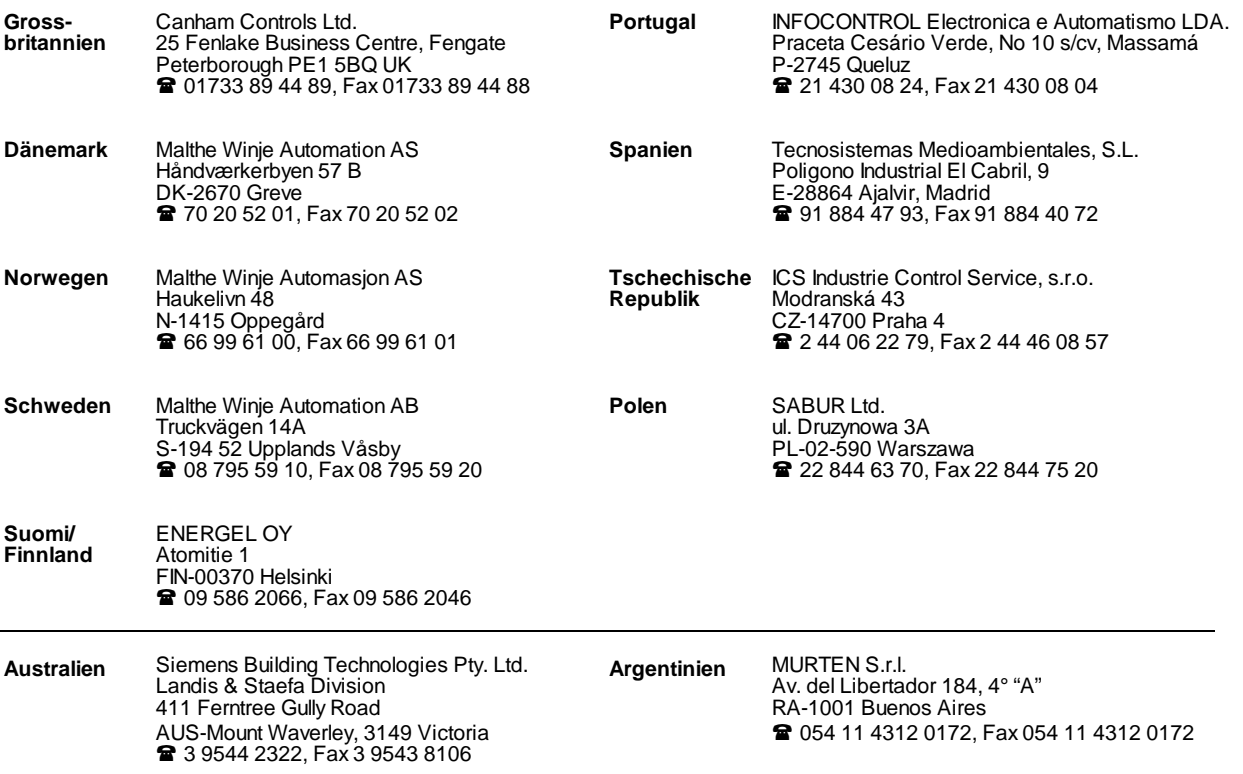

\_\_\_\_\_\_\_\_\_\_\_\_\_\_\_\_\_\_\_\_\_\_\_\_\_\_\_\_\_\_\_\_\_\_\_\_\_\_\_\_\_\_\_\_\_\_\_\_\_\_\_\_\_\_\_\_\_\_\_\_\_\_\_\_\_\_\_\_\_\_\_\_\_\_\_\_\_\_\_\_\_\_\_\_\_\_\_\_\_\_\_\_\_\_\_\_\_\_\_\_\_\_\_\_\_\_\_\_\_\_\_\_\_\_\_\_\_\_\_\_\_\_\_

#### **Kundendienst**

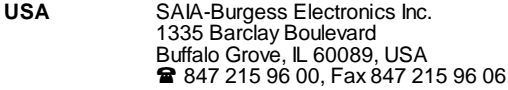

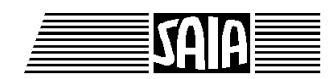

**SAIA® Process Control Devices**

**Handbuch**

# **Industrie-Terminal**

**PCD7.D250**

SAIA-Burgess Electronics AG 2000. Alle Rechte vorbehalten Ausgabe 26/770 D1 - 06.2000

Technische Änderungen vorbehalten

## **Anpassungen**

### **Handbuch: Industrie-Terminal PCD7.D250 - Ausgabe D1**

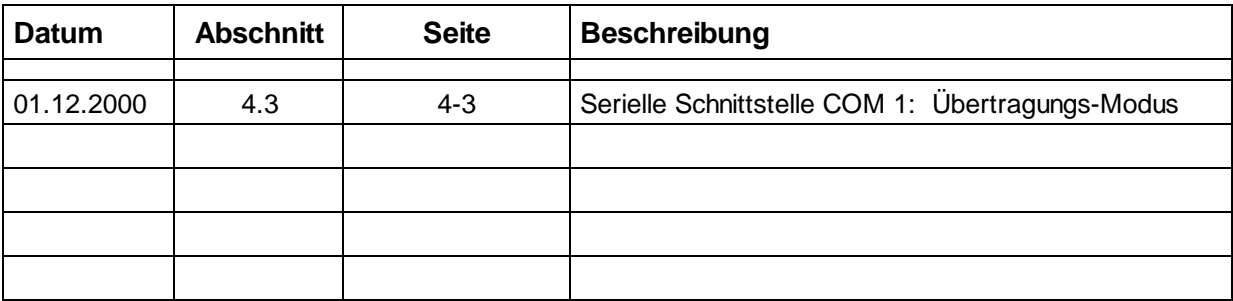

## **Inhalt**

Seite

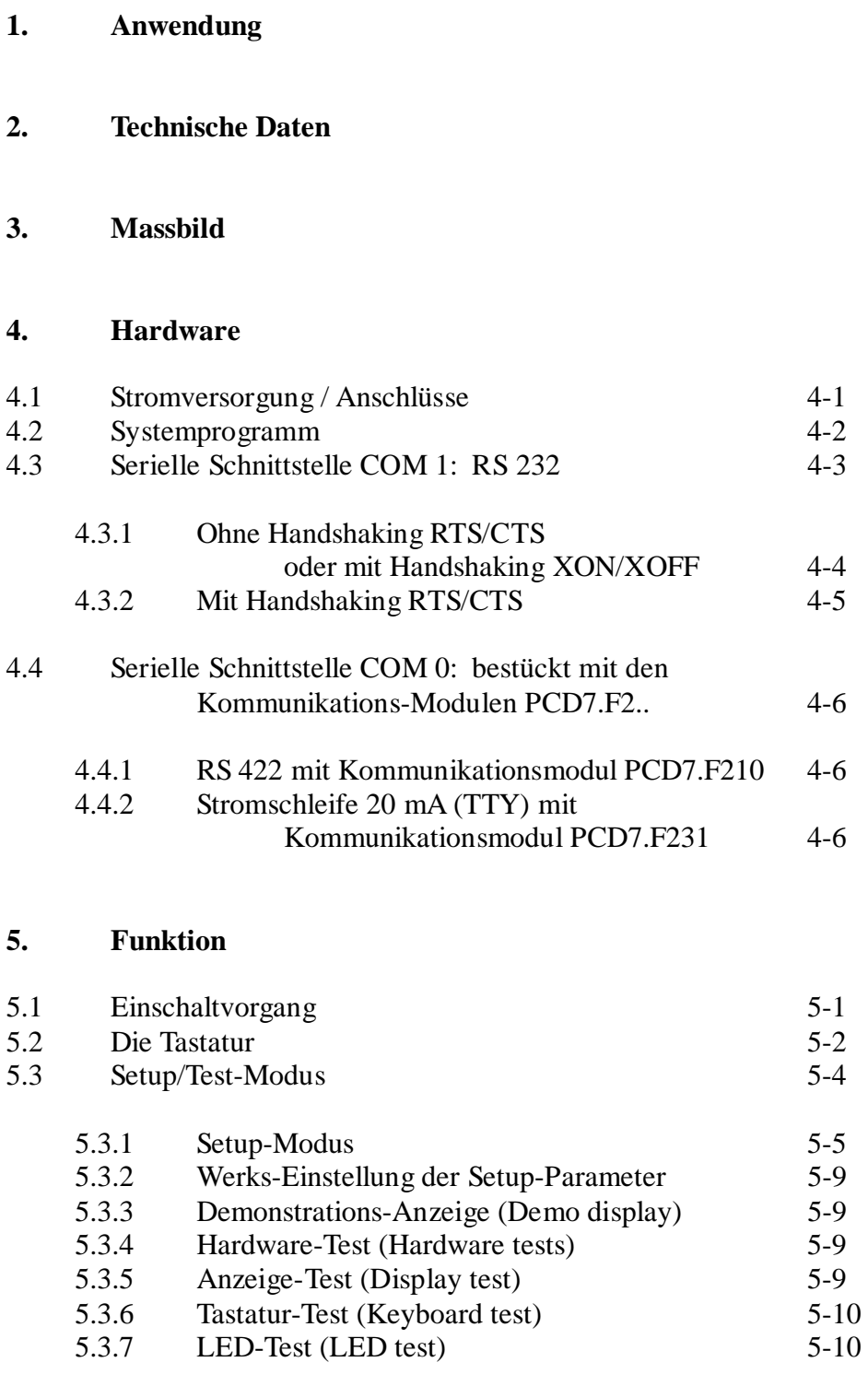

Seite

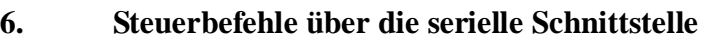

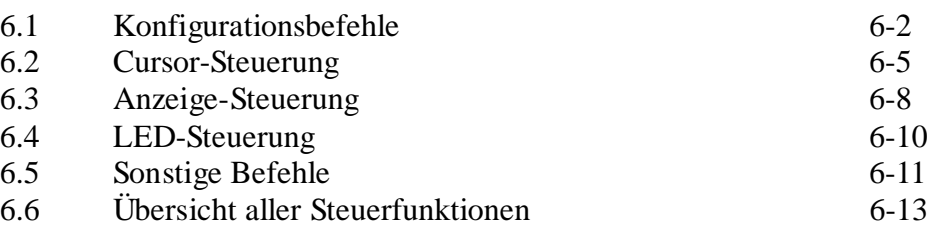

### **7. Die verschiedenen Charaktersätze**

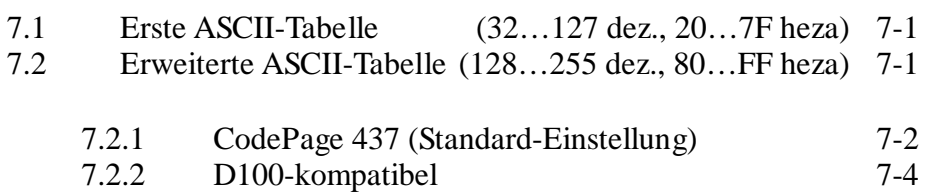

### **8. Programmbeispiele für die PCD**

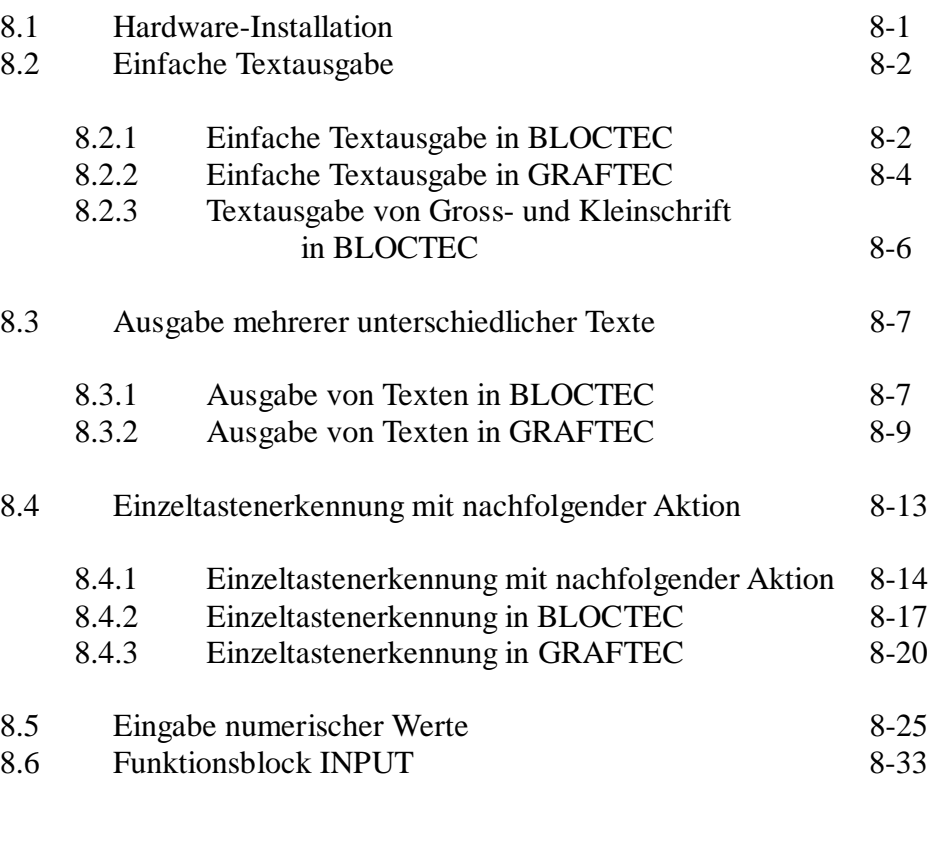

- **9. Vergleich der wichtigsten Eigenschaften ..D202** ↔ **..D250**
- **10. Schnittstellen-Verbindungskabel RS 232**

### **Wichtiger Hinweis:**

Um den einwandfreien Betrieb von SAIA®PCD sicherstellen zu können, wurde eine Vielzahl detaillierter Handbücher geschaffen. Diese wenden sich an technisch qualifiziertes Personal, das nach Möglichkeit auch unsere Workshops erfolgreich absolviert hat.

Die vielfältigen Leistungen der SAIA®PCD treten nur dann optimal in Erscheinung, wenn alle in diesen Handbüchern aufgeführten Angaben und Richtlinien bezüglich Montage, Verkabelung, Programmierung und Inbetriebnahme genau befolgt werden.

Damit allerdings werden Sie zum grossen Kreis der begeisterten SAIA<sup>®</sup>PCD Anwendern gehören.

### **Übersicht**

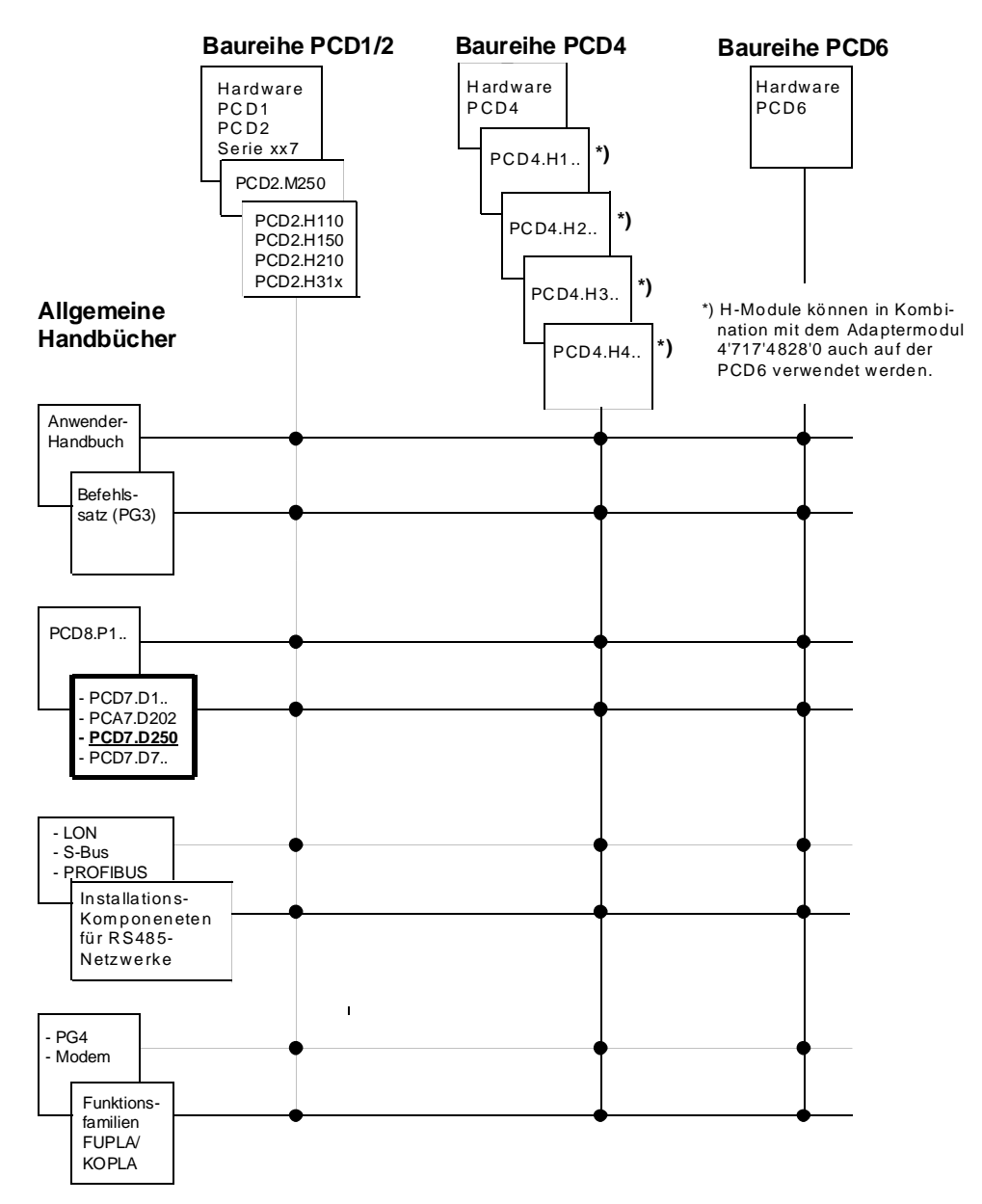

### **Zuverlässigkeit und Sicherheit elektronischer Steuerungen**

Die Firma SAIA-Burgess Electronics AG konzipiert, entwickelt und stellt ihre Produkte mit aller Sorgfalt her:

- Neuster Stand der Technik
- Einhaltung der Normen
- Zertifiziert nach ISO 9001
- Internationale Approbationen: z.B. Germanischer Lloyd, United Laboratories (UL), Det Norske Veritas, CE-Zeichen ...
- Auswahl qualitativ hochwertiger Bauelemente
- Kontrollen in verschiedenen Stufen der Fertigung
- In-Circuit-Tests

Die daraus resultierende hochstehende Qualität zeigt trotz aller Sorgfalt Grenzen. So ist z.B. mit natürlichen Ausfällen von Bauelementen zu rechnen. Für diese gibt die Firma SAIA-Burgess Electronics AG Garantie gemäss den "Allgemeinen Lieferbedingungen".

Der Anlagebauer seinerseits muss auch seinen Teil für das zuverlässige Arbeiten einer Anlage beitragen. So ist er dafür verantwortlich, dass die Steuerung datenkonform eingesetzt wird und keine Überbeanspruchungen, z.B. auf Temperaturbereiche, Überspannungen und Störfelder oder mechanischen Beanspruchungen auftreten.

Darüber hinaus ist der Anlagebauer auch dafür verantwortlich, dass ein fehlerhaftes Produkt in keinem Fall zu Verletzungen oder gar zum Tod von Personen bzw. zur Beschädigung oder Zerstörung von Sachen führen kann. Die einschlägigen Sicherheitsvorschriften sind in jedem Fall einzuhalten. Gefährliche Fehler müssen durch zusätzliche Massnahmen erkannt und hinsichtlich ihrer Auswirkung blockiert werden. So sind z.B. für die Sicherheit wichtige Ausgänge auf Eingänge zurückzuführen und softwaremässig zu überwachen. Es sind die Diagnoseelemente der PCD wie Watch-Dog, Ausnahme-Organisations-Blocks (XOB) sowie Testund Diagnose-Befehle konsequent anzuwenden.

Werden alle diese Punkte berücksichtigt, verfügen Sie mit der SAIA<sup>®</sup>PCD über eine moderne und sichere programmierbare Steuerung, die Ihre Anlage über viele Jahre zuverlässig steuern, regeln und überwachen wird.

## **1. Anwendung**

Die neuen Bedienterminal PCD7.D.. sind für den rauhen Industrie-Einsatz konzipiert, wie er direkt an Produktionsmaschinen auftritt. In Kombination mit der intelligenten Textausgabe der SAIA® PCD lässt sich auf eine einfache Art eine Bedienerführung in Menü-Technik aufbauen.

Mit dem ..D250 stehen dem Anwender 2 verschiedene Schriftgrössen (für 8 x 40 bzw. 4 x 20 Charakter) zur Verfügung. Das ..D250 ist damit sowohl für die Gebäudeautomation als auch für die Industrie-Anwendung geeignet.

Anzeigen jeder Art über Temperatur, Druck, Stückzahl, Datum, Zeit usw. sowie Meldungen über Betriebszustände oder Alarme lassen sich, dank neuster Technologie, über das extrem klare und hintergrundbeleuchtete LC-Display ausgeben.

Unter der abriebfesten Polyesterfolie befinden sich 29 Schnapptasten, welche es über die serielle Datenschnittstelle ermöglichen, geführt mit dem SAIA®PCD Menü, beliebige Betriebsdaten einzugeben oder Prozessfunktionen aufzurufen.

Unter der partiell durchsichtigen Frontfolie können Bezeichnungsstreifen eingeschoben werden, was es dem Anwender auf eine einfache Art erlaubt, jederzeit seine individuelle Tastenbezeichnung zu realisieren und auch sein eigenes Label anzubringen.

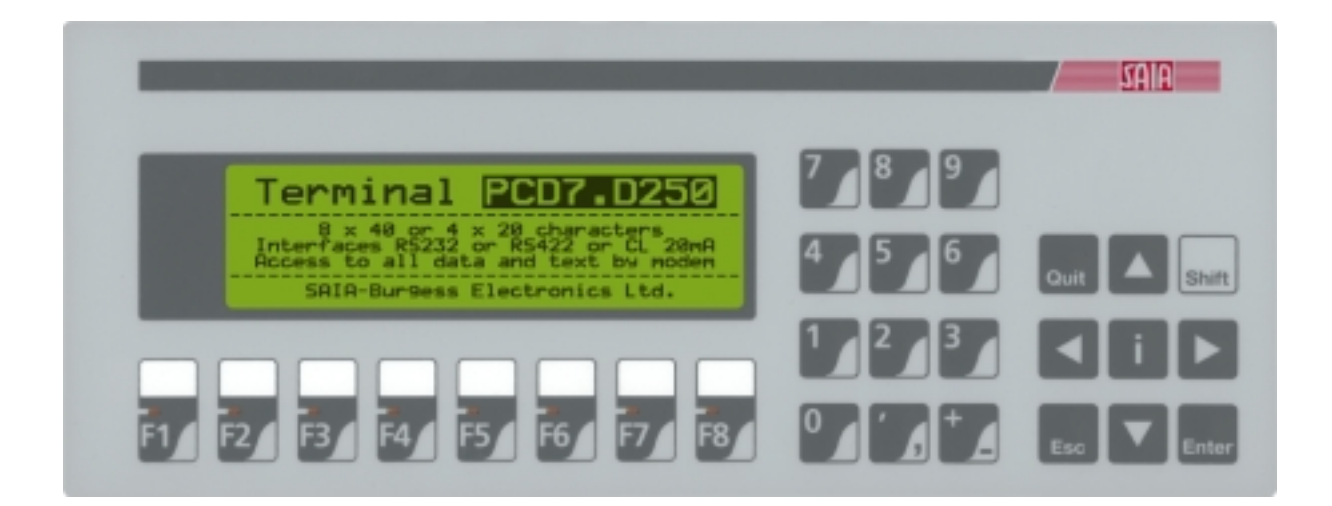

### **Schnellanleitung zur Handhabung des Terminals PCD7.D250**

In den folgenden Kapiteln sind die breiten Funktionsmöglichkeiten im Detail beschrieben, wie sie das Terminal ..D250 zur Verfügung stellt. In der praktischen Anwendung wird wohl nur ein kleiner Teil davon genutzt werden.

Um dem Einsteiger eine Kurzanleitung zur einfachen Ausgabe eines Textes zu geben, sei empfohlen, vor dem Einzelstudium aller Tests und Befehle ein Programmbeispiel aus Kapitel 8 praktisch zu vollziehen. Auf diese Weise wird sich zeigen, wie einfach das Arbeiten mit PCD und dem Terminal ..D250 in der Praxis ist.

## **2. Technische Daten**

### **Funktionsdaten**

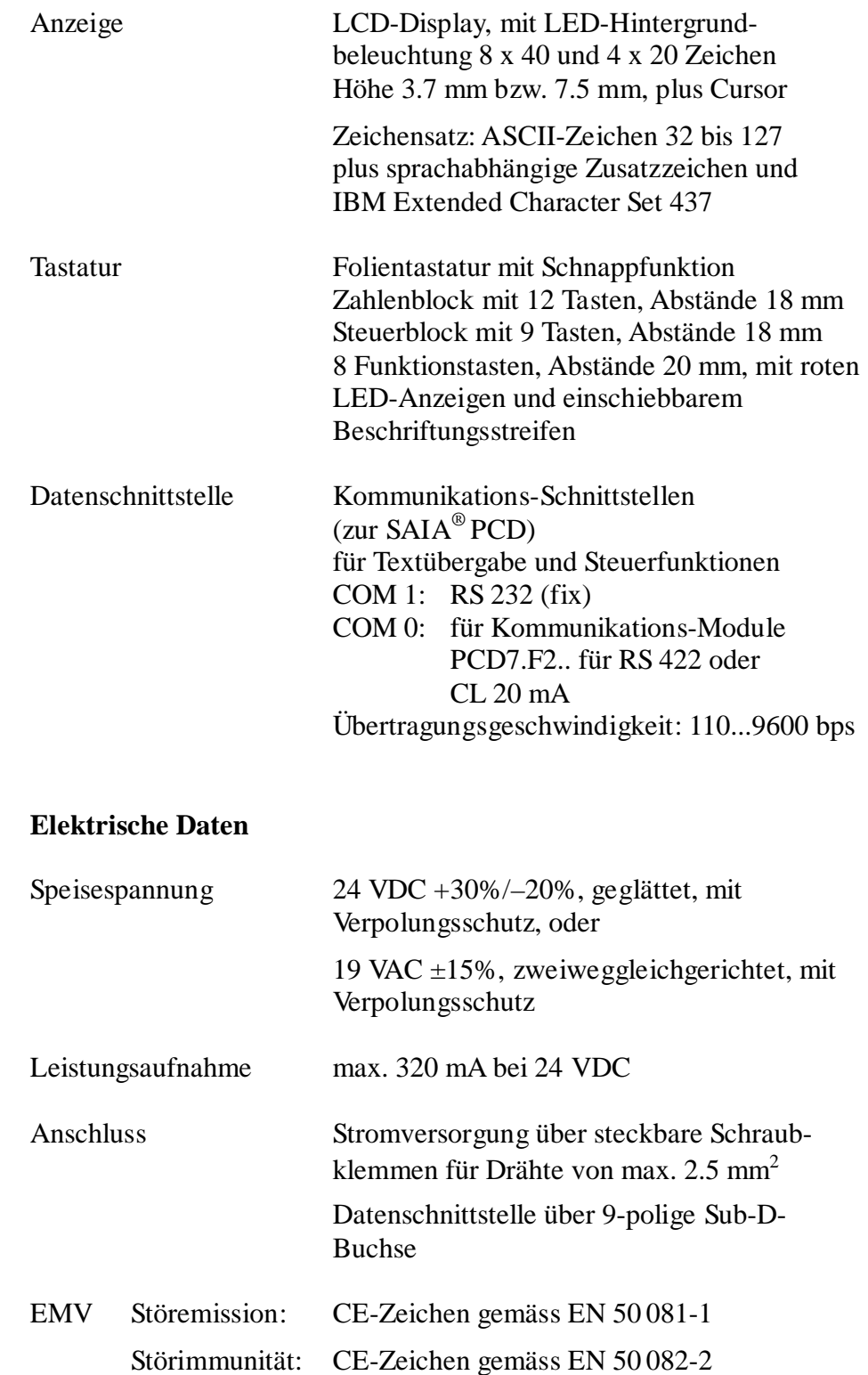

### **Allgemeine Daten**

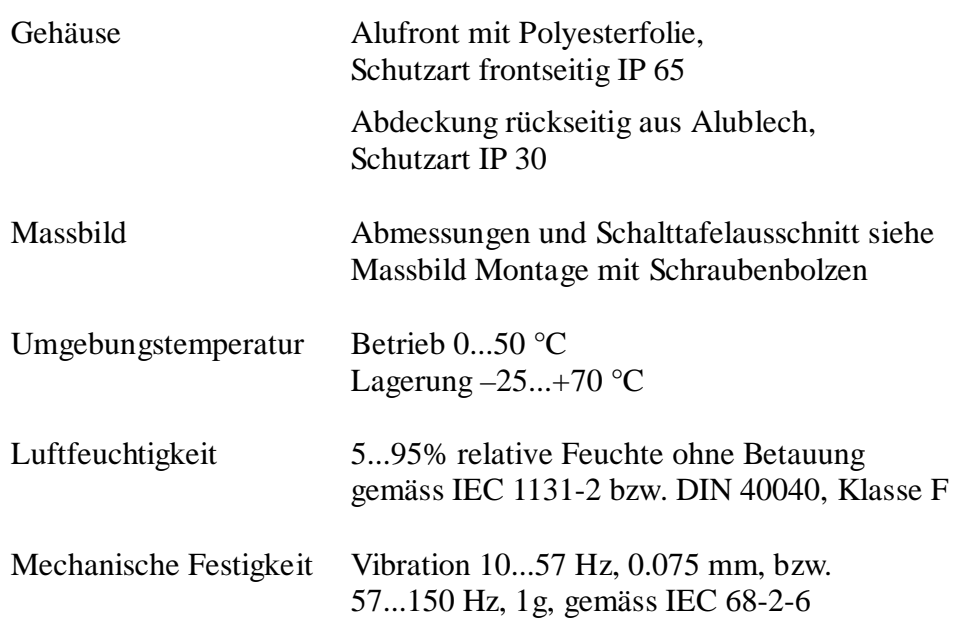

## **3. Massbild**

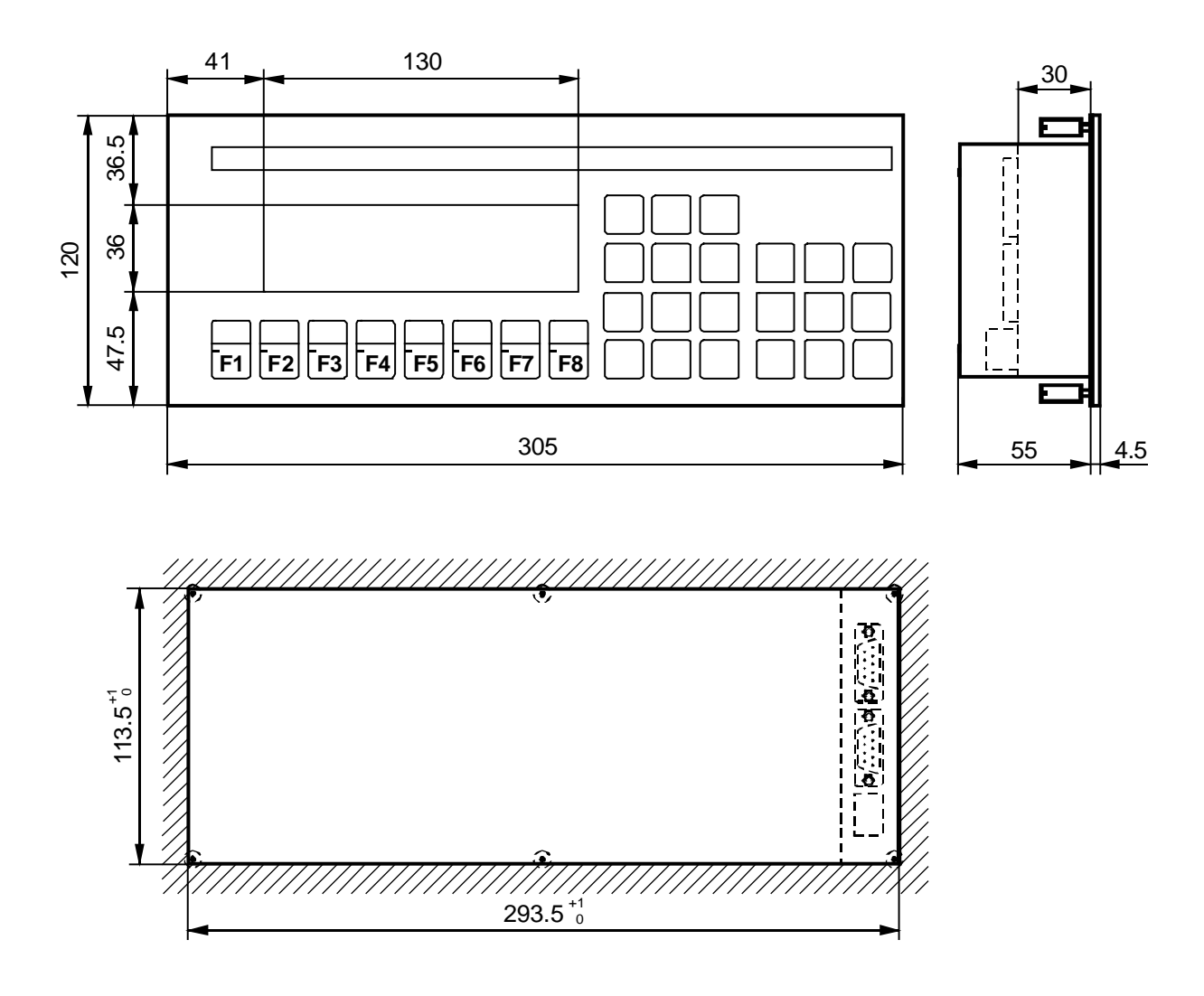

Einbauöffnung

Die Befestigung erfolgt mittels der mitgelieferten Schraubenbolzen

Notizen:

## **4. Hardware**

## **4.1 Stromversorgung / Anschlüsse**

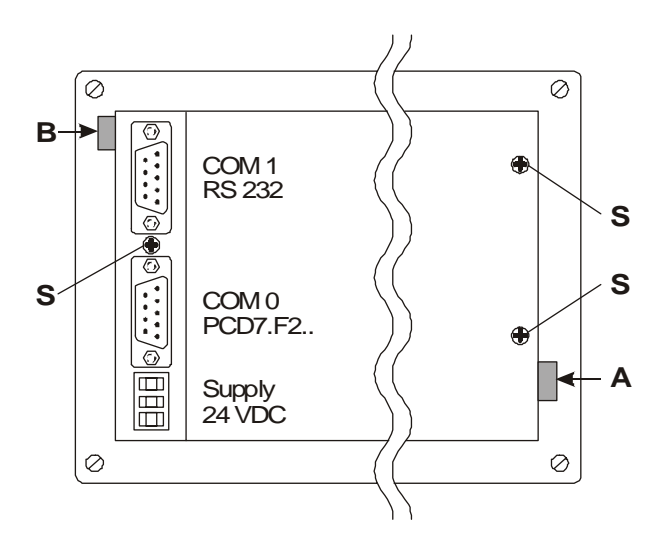

Anschluss über die steckbare Schraubklemme für Drähte von max. 2.5 mm2 (Litzen mit Kabelendhülsen bis  $1.5$  mm<sup>2</sup>).

24 VDC  $+30\%$  /  $-20\%$ , geglättet oder 19 VAC  $+15\%$  zweiweggleichgerichtet, jeweils mit Verpolungsschutz.

Der Beschriftungsstreifen für die 8 Funktionstasten wird an der Stelle A eingeschoben, für ein anderes Label an der Stelle B.

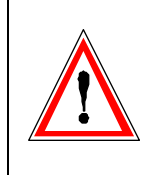

Eine gute Erdverbindung ist für den einwandfreien Betrieb unerlässlich! Aber auch die Deckelschrauben S müssen nach einem allfälligen Entfernen des Deckels kräftig festgeschraubt werden, damit wieder eine gute Masseverbindung hergestellt wird.

### **Stromversorgung mit zweiweggleichgerichteter Wechselspannung**

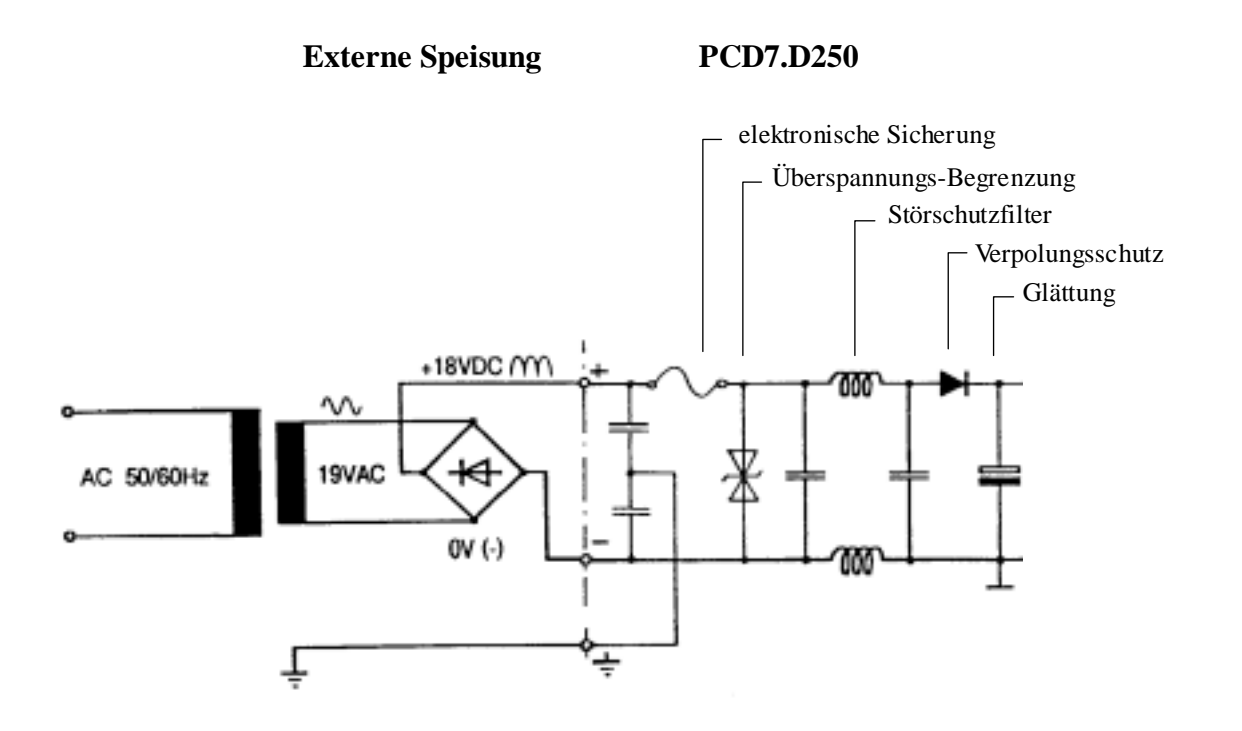

## **4.2 Systemprogramm** (Firmware)

Das Systemprogramm ist auf dem EPROM hinterlegt. Um allenfalls ein Update zu machen, ist der rückwärtige Deckel abzuheben und anschliessend mit den 3 Schrauben wieder kräftig festzuschrauben.

## **4.3 Serielle Schnittstelle COM 1: RS 232** (Basisbestückung)

9-polige D-Sub-Buchse (weiblich)

### **Übertragungs-Modus**

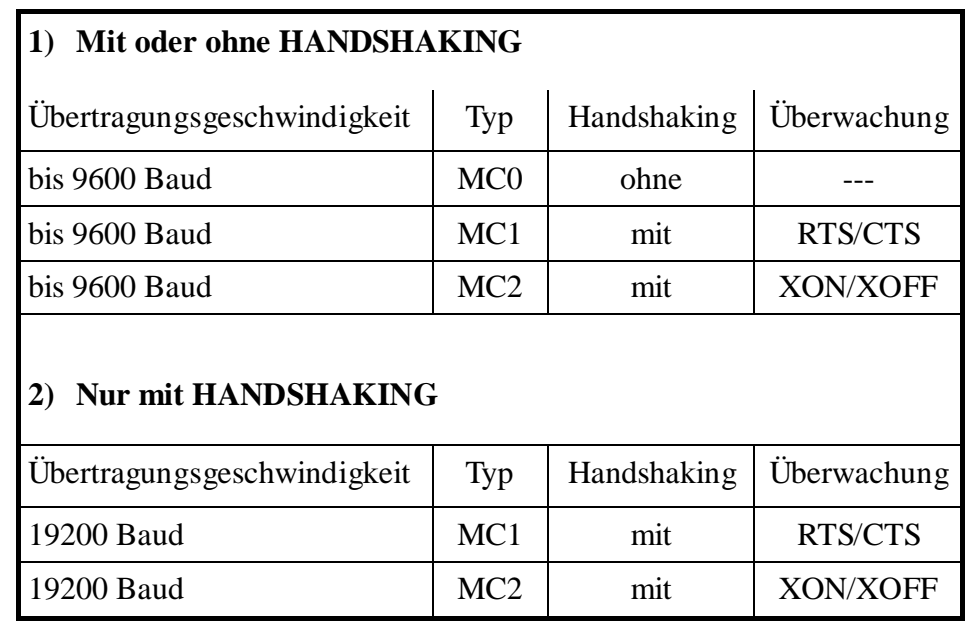

### **4.3.1 Ohne Handshaking RTS/CTS oder mit Handshaking XON/XOFF**

Hinweise gültig für alle Kommunikationskanäle der PCD:

- Auf Terminal-Seite muss RTS mit CTS verbunden sein.
- Bei kleiner Auffrischrate (300...500 ms) kann bis 9600 Baud mit dem PCD-Kommunikationsmodus MC0 gearbeitet werden.
- Um ein Überlaufen des Eingangsbuffers zu vermeiden, wird jedoch empfohlen mit XON/XOFF-Handshaking (Modus MC2) zu arbeiten.

### **a) Terminal ..D250 zu PGU-Stecker der PCD**

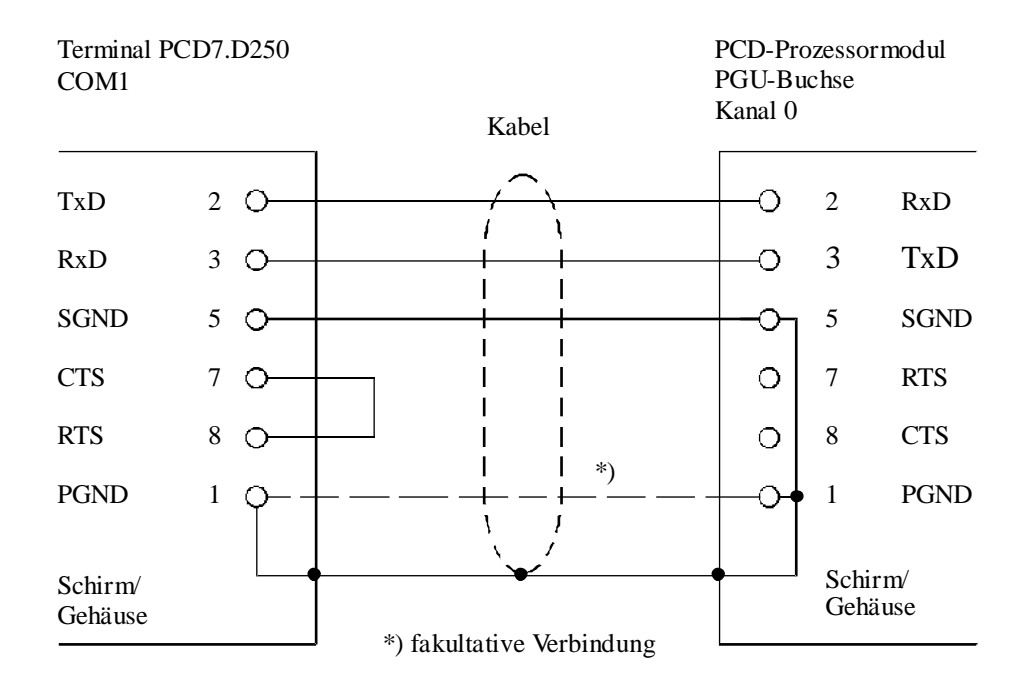

Für diese Verbindung kann das Kabel PCD7.K412 verwendet werden (siehe Kapitel 10).

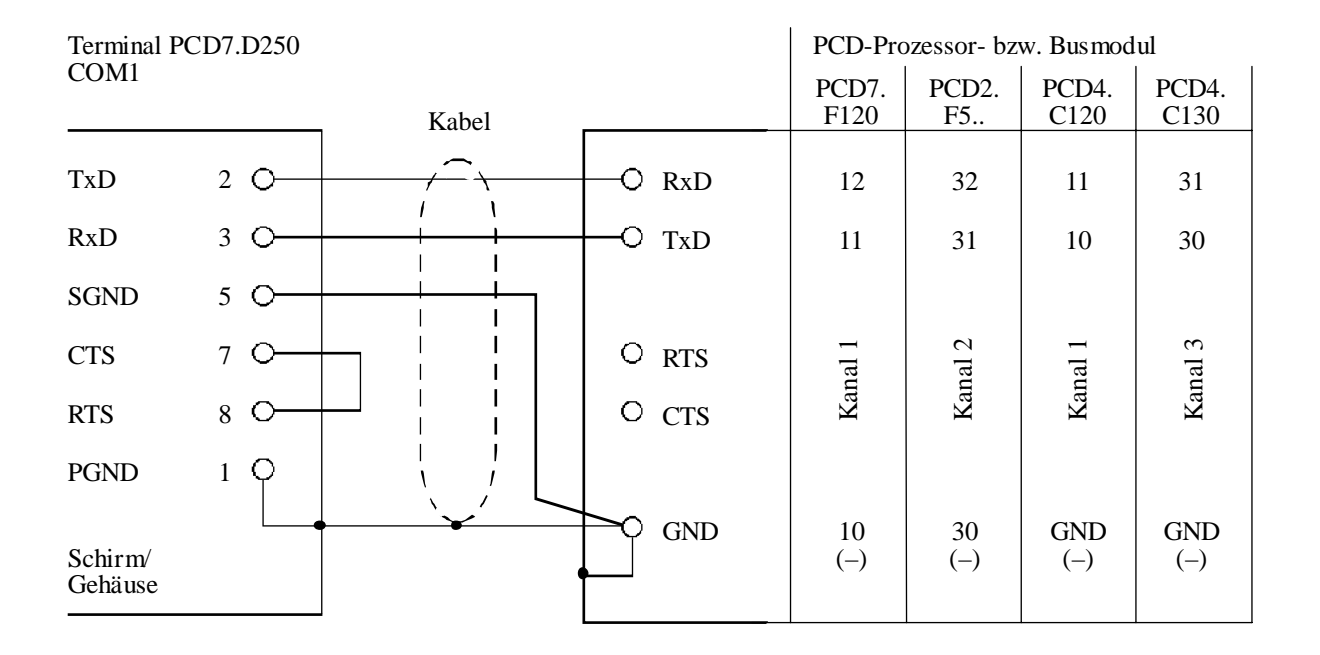

### **b) Terminal ..D250 zu den PCD-Prozessoren Kanäle 1 bis 3**

Für diese Verbindung kann das Kabel PCD7.K422 verwendet werden (siehe Kapitel 10).

#### **4.3.2 Mit Handshaking RTS/CTS**

Der entsprechende Kommunikationskanal der PCD muss mit Modus MC1 assigniert werden.

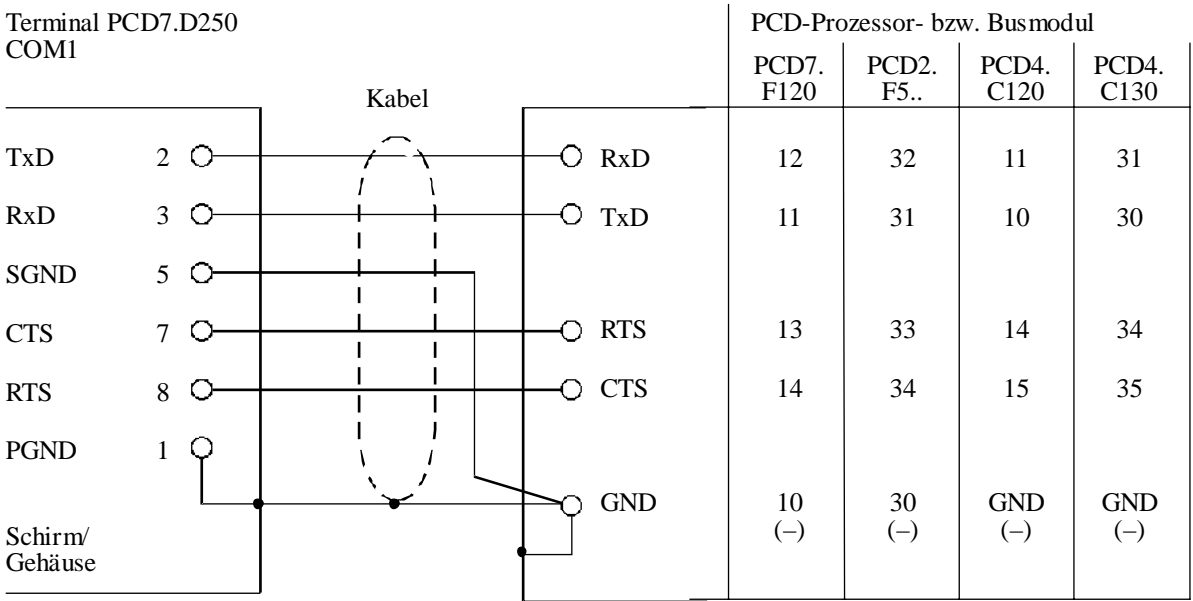

### **4.4 Serielle Schnittstelle COM 0: bestückt mit den Kommunikations-Modulen PCD7.F2..**

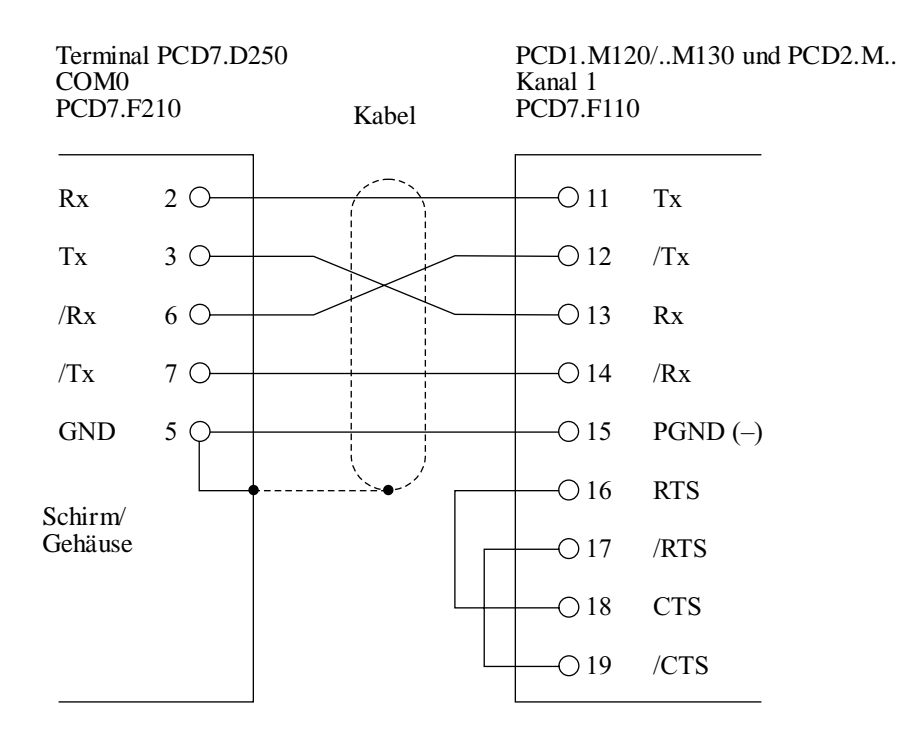

#### **4.4.1 RS 422 mit Kommunikationsmodul PCD7.F210**

Jumper J1 geöffnet, Kommunikationsmodus MC0 oder MC2.

#### **4.4.2 Stromschleife 20 mA (TTY) mit Kommunikationsmodul PCD7.F231**

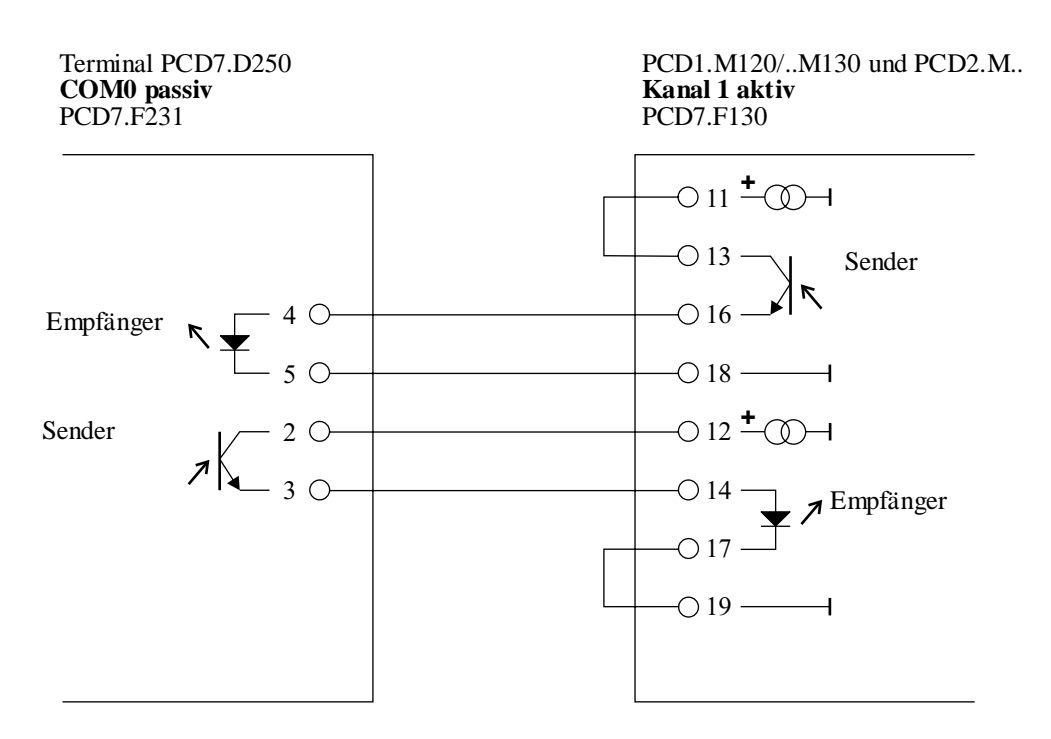

Kommunikationsmodus MC2 (XON/XOFF), bis 9600 Baud.

## **5. Funktion**

### **5.1 Einschaltvorgang**

Nach dem Anlegen der Speisespannung führt das ..D250 einen Selbsttest durch. Während dieses Vorganges erscheint folgende Anzeige:

```
SAIA-BURGESS ELECTRONICS, CH-3280 MURTEN
    ------------> POWER-UP TEST <-----------
PCD7.D250 XXX
                       HARDWARE XXX
```
Der Test dauert ca. 3 Sekunden. Während dieser Zeit werden Befehle an der Datenschnittstelle ignoriert. Das Anwenderprogramm der PCD kann diese Zeit abwarten oder über den Befehl "POLL" (siehe Kapitel 6.5) die Bereitschaft des Terminals überprüfen.

Der Selbsttest gliedert sich in 6 Abschnitte, welche durch LED angezeigt werden:

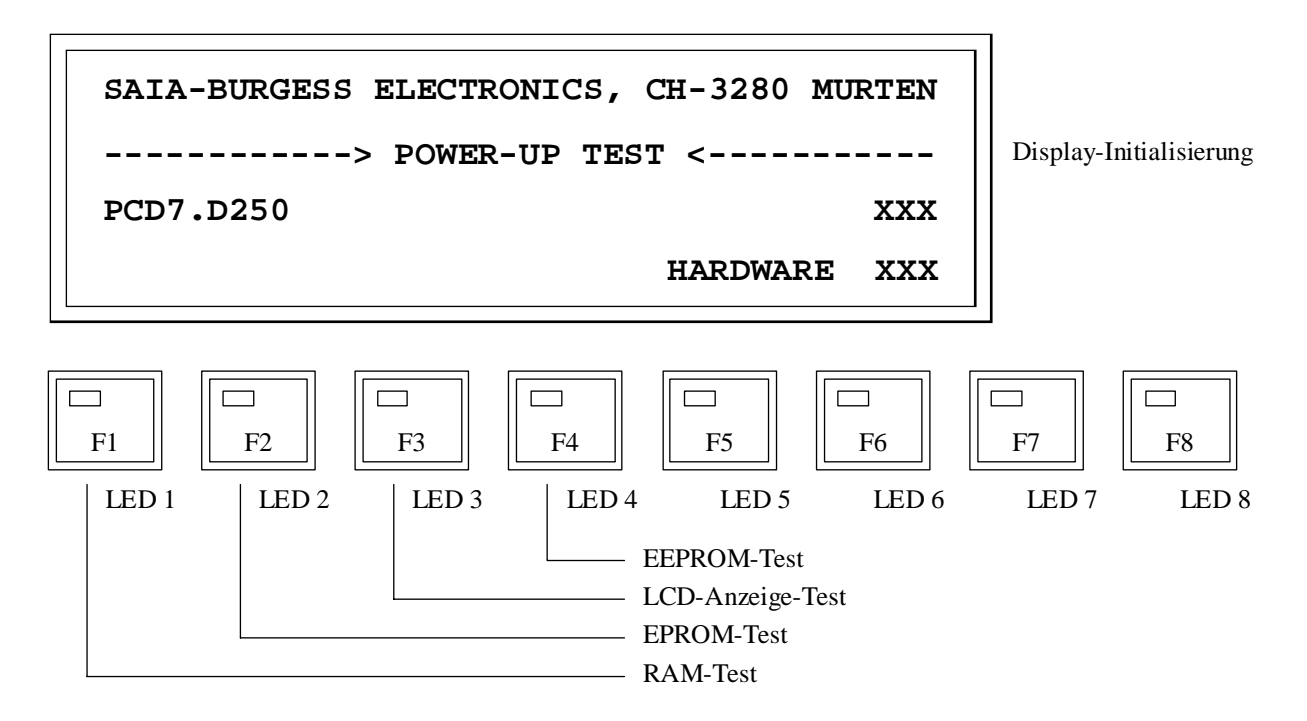

Vorgängig der Einzeltests erfolgt der Test des Mikroprozessors, der durch kurzes Aufleuchten aller LEDs signalisiert wird.

Tritt ein Fehler auf, so wird dies im Display angezeigt. Falls der Mikroprozessor nicht arbeiten sollte, bleiben alle LEDs eingeschaltet.

## **5.2 Die Tastatur**

Gleich bezeichnete Tasten sind beim ..D250 zum ..D202-Terminal kompatibel.

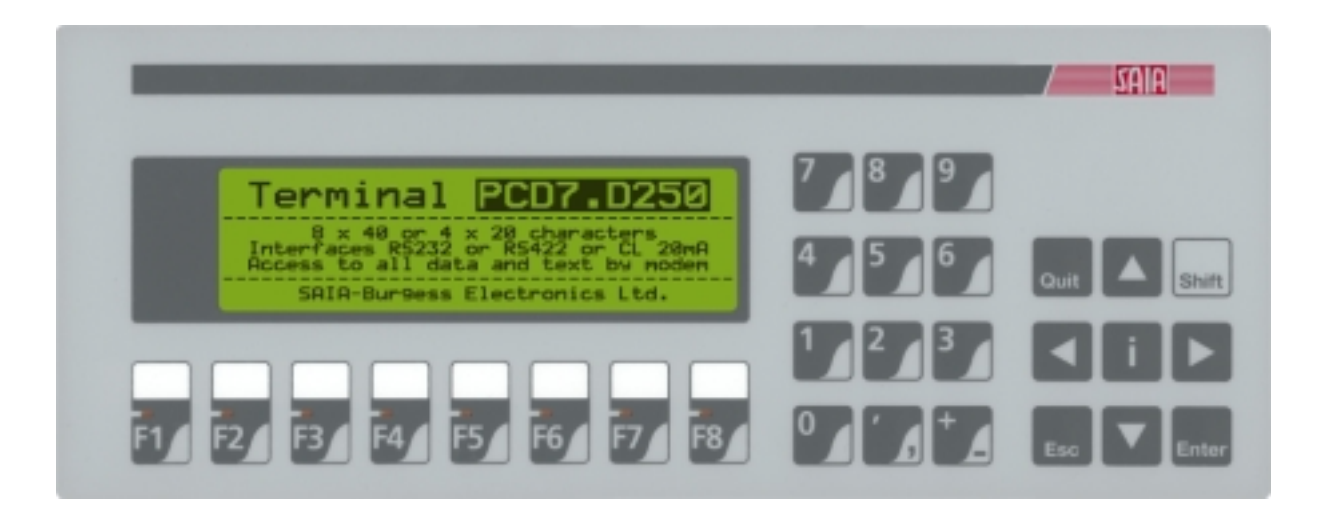

Folgende Codes werden ausgegeben:

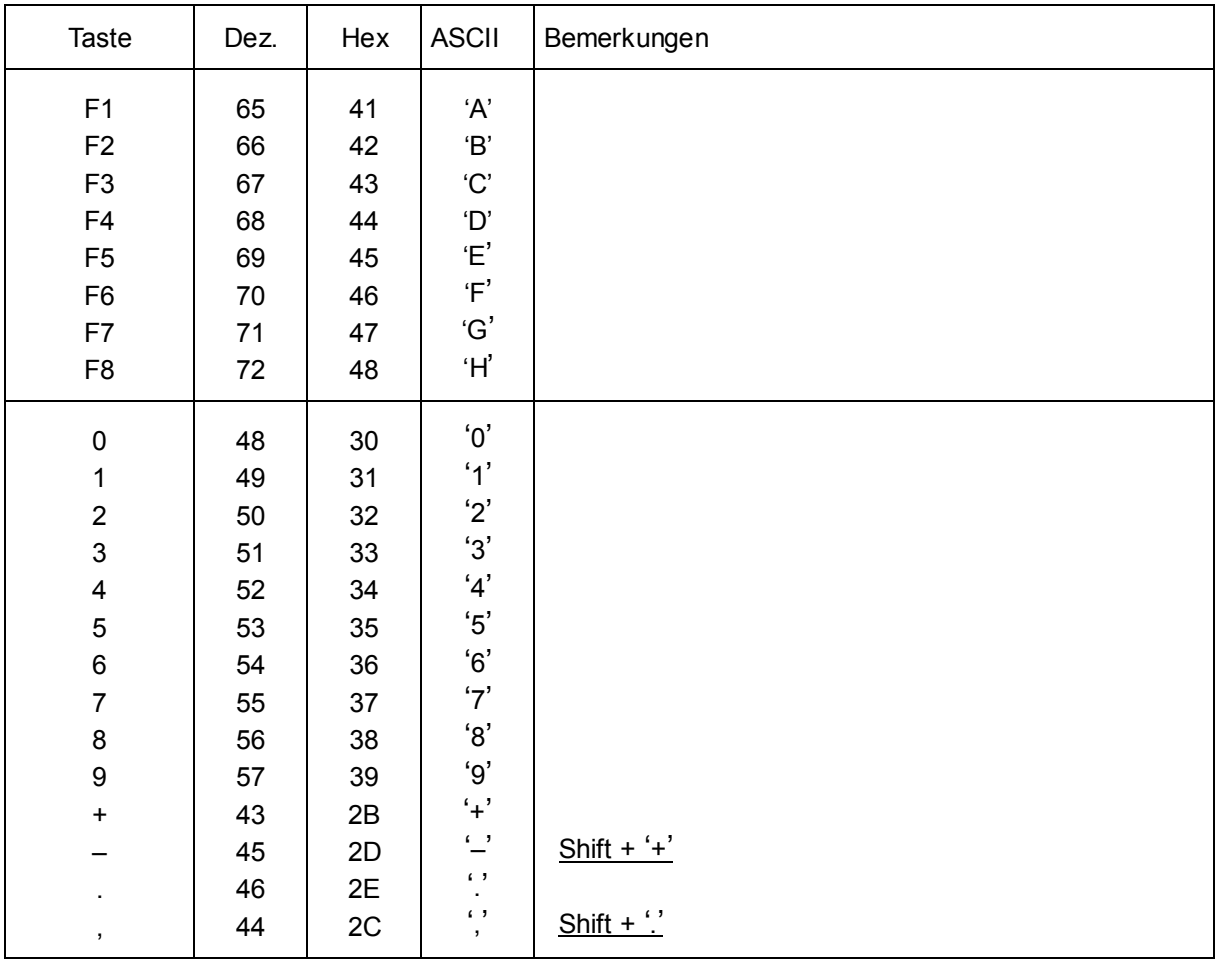

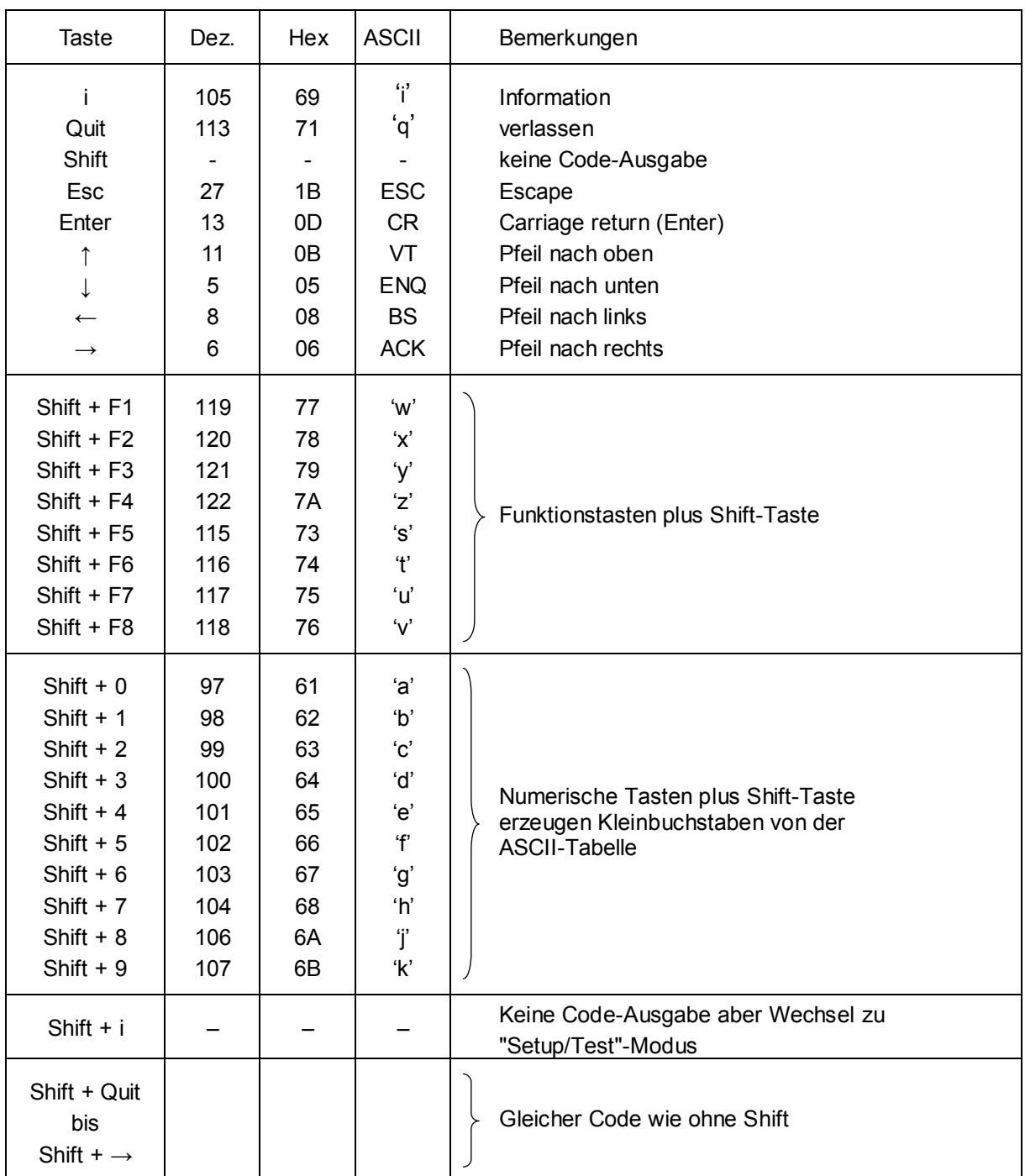

### **5.3 Setup/Test-Modus**

Durch Betätigung der Tasten **"Shift + i"** wechselt das ..D250 in den Setup/Test-Modus und zwar unabhängig davon, ob das Terminal online oder offline betrieben wird. Alle Befehle, die an der Datenschnittstelle eintreffen, werden in diesem Modus ignoriert. Solange der Setup/Test-Modus aktiv ist, blinkt die LED Nr. 8.

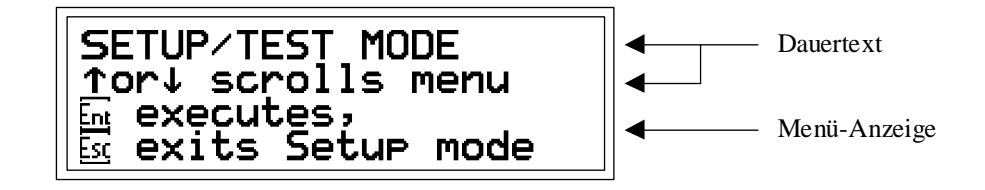

Mit den Auf- und Ab-Pfeiltasten kann das entsprechende Menü gewählt werden.

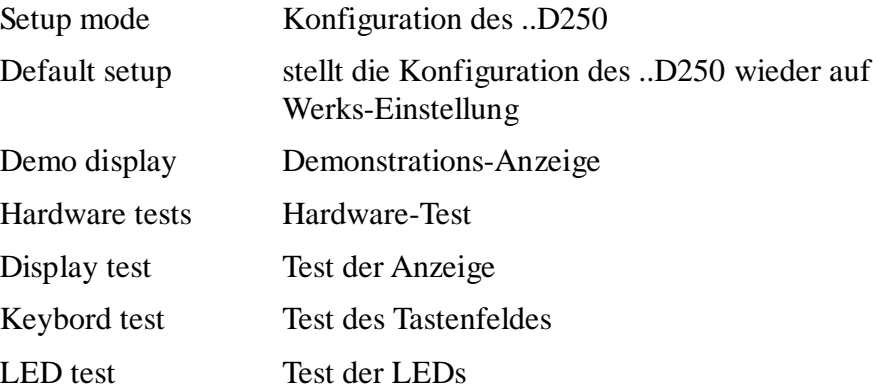

Mit Taste **"Enter"** werden die gewählten Setup-Parameter nullspannungssicher ins EEPROM geladen, bzw. der entsprechende Test wird ausgeführt. Verlassen des Setup/Test-Modus durch **"Quit"** oder **"Esc"**.

Während des Setup/Test-Modus blinkt die LED Nr. 8.

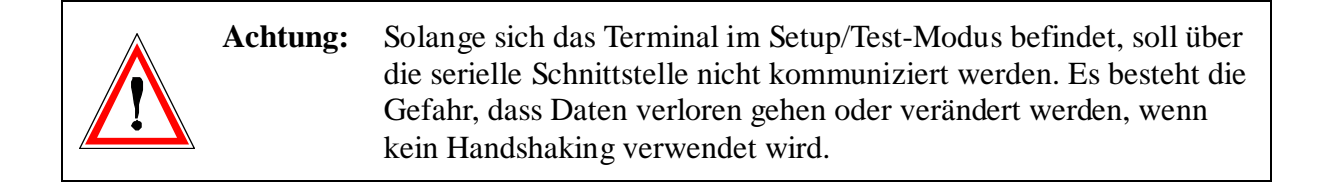

### **5.3.1 Setup-Modus**

Er dient zur Festlegung der Terminal-Parameter. Diese werden im nullspannungssicheren EEPROM abgelegt. Die erste Anzeige enthält einen Hilfstext:

```
SETUP MODE
\overline{\text{for}}\overline{\downarrow} scrolls
                        menu
←or→ chan9es data
<u>ne</u> accerts, <u>⊠</u> aborts
```

```
Durch Betätigen einer beliebigen Taste gelangt man in das erste Menü:
```
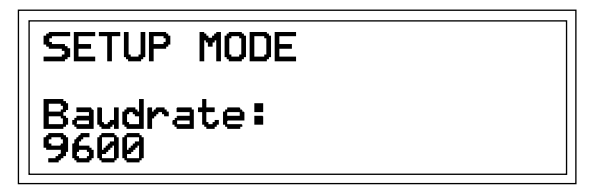

Mit den Auf- und Ab-Pfeiltasten können die weiteren Menüs angewählt werden. Mit den Pfeiltasten links und rechts werden die gewünschten Parameter eingestellt.

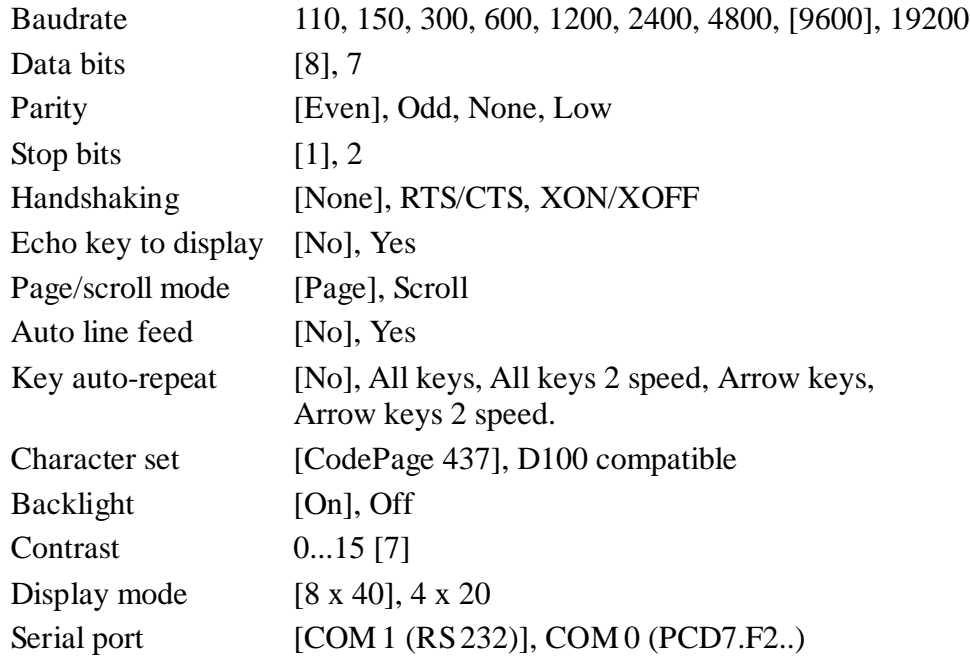

[ ] Die Werte in rechteckigen Klammern entsprechen der Werks-Einstellung, wie sie im System-EPROM abgelegt sind.

Mit **"Enter"** werden die gewählten Parameter nullspannungssicher ins EEPROM geladen. Mit **"Quit"** oder **"Esc"** werden die neuen Parameter gelöscht, es bleiben die vorgängigen Parameter gültig. Die Einstellungen ab "Echo key to display" bis "Display mode" können vom Master her auch durch eine Escape-Sequenz verändert werden (siehe Kapitel 6.1).

### **Kommunikations-Parameter**

(Baudrate, Daten-Bits, Parität und Stop-Bit)

Jeder übertragene Charakter besteht aus 1 Startbit 7 oder 8 Datenbits 1 Partybit (oder keinem) 1 oder 2 Stopbits

Parität "High" kann auch durch folgende Einstellung simuliert werden:

Parität "None" mit 2 Stopbits entspricht Parität "High" mit 1 Stopbit.

### **Handshaking** [None]

Mit dem Handshaking kann der Datenfluss zwischen den Kommunikationspartnern gesteuert werden. Da das ..D250 über einen Empfangsbuffer von 512 Charaktern verfügt, ist ein Handshaking im allgemeinen nicht erforderlich.

Bei 19 200 Baud oder Kommunikation via Stromschleife 20 mA ist jedoch immer ein Handshaking (entweder mit RTS/CTS oder XON/XOFF) zu benützen.

- RTS/CTS : Dieses Handshaking wird via Hardware über die entsprechenden Steuerleitungen bewirkt. Wird "None" gewählt, so sind am Terminal die Pins 8 und 7 (RTS/CTS) kurzzuschliessen (siehe Kapitel 4.3).
- XON/XOFF : Dies sind die Software-Charakter, welche die gleiche Wirkung haben wie RTS/CTS, aber keine Steuerleitungen benötigen. Auch in diesem Fall sind am Terminal die Pins 8 und 7 kurzzuschliessen. Die PCD ist im Modus MC2 zu assignieren.

**Echo** (Echo key to display) [No]

Bei "Yes" wird der an der Tastatur eingetippte Charakter sowohl gesendet als auch angezeigt. Ist dies erwünscht, so wird jedoch empfohlen, das Echo in der PCD durch den Modus MC3 zu erzeugen. Die PCD hat so die Möglichkeit, die Charakter vorgängig auf Gültigkeit zu prüfen.

### **Page-/Scroll-Modus** [Page]

- Page-Modus : Befindet sich der Cursor auf der untersten Zeile und das Terminal erhält den Charakter LF, so springt er auf die oberste Zeile. Der Inhalt der Anzeige wird dabei nicht verändert.
- Scroll-Modus: Befindet sich der Cursor auf der untersten Zeile und das Terminal erhält den Charakter LF, so wird die ganze Anzeige um eine Zeile nach oben gerollt. Die oberste Zeile verschwindet und die unterste Zeile wird leer. Der Cursor befindet sich dann auf der untersten Zeile in der gleichen Spalte.

### **Automatischer Zeilenvorschub** (Auto line feed) [No]

Bei automatischem Zeilenvorschub macht das Display nach Empfang eines CR automatisch ein LF (Zeilenvorschub).

### **Automatische Tastenrepetition** (Key auto-repeat) [No]

Wird in diesem Modus eine Taste länger als 0.7 sec. betätigt, so wird sie automatisch repetiert und zwar mit einer Frequenz von 8 Zeichen pro Sekunde. In diesem Modus können folgende Varianten gewählt werden:

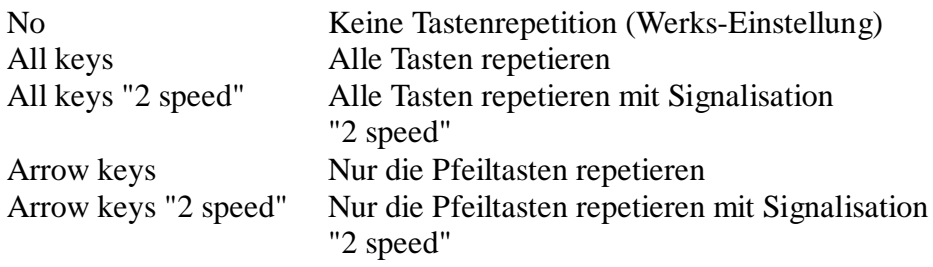

Die "2 speed"-Funktion kann vom Master (z.B. einer PCD) so ausgewertet werden, dass nach einer gewissen Zeit z.B. die Inkrementations-Geschwindigkeit eines Wertes erhöht wird. Auf diese Weise können z.B. mit den Pfeiltasten grosse Veränderungen von Werten schneller erreicht werden. Wie das nachstehende Zeitdiagramm zeigt, repetiert z.B. der Charakter "A" nach 0.7 sec. mit einer Frequenz von 8 Zeichen pro Sekunde. Bleibt die Taste gedrückt, so wird nach total 3 sec. ein Steuercharakter (dez. 30) gesendet, der im Master z.B. zur Erhöhung einer Zählgeschwindigkeit ausgewertet wird. Der Charakter "A" wird weiterhin solange repetiert, bis die Taste losgelassen wird. In diesem Moment wird der Steuercharakter dez. 31 ausgegeben, der das Ende der "2 speed"-Phase anzeigt.

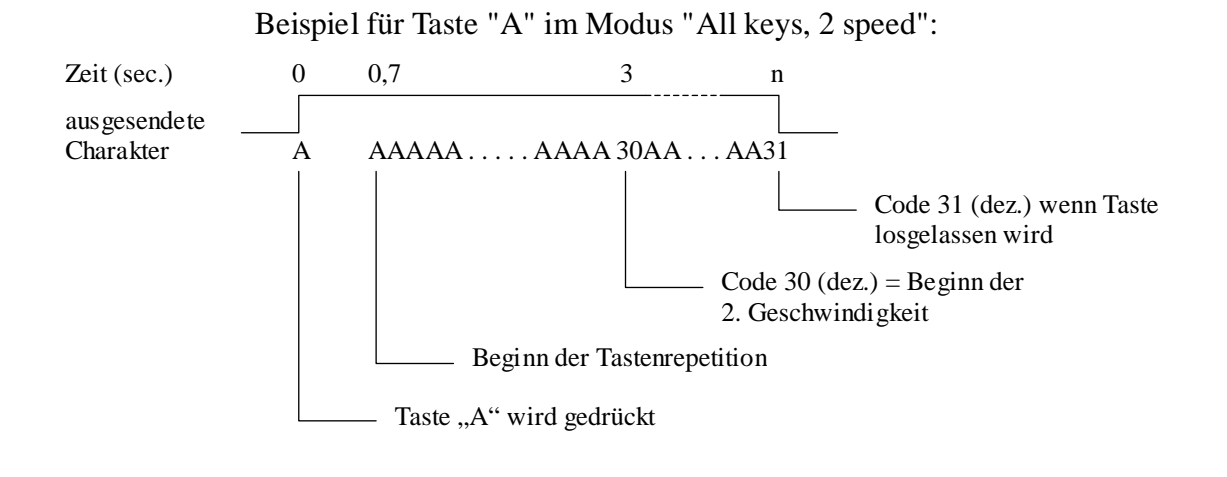

### **Charakter-Modi 8 x 40 (4 x 20 off) oder 4 x 20** [8 x 40]

Im Setup kann nur entweder 8 x 40 (default) oder 4 x 20 gewählt werden. Eine Überlagerung beider Modi ist durch Steuerung via serielle Schnittstelle möglich (siehe Kapitel 6.2)

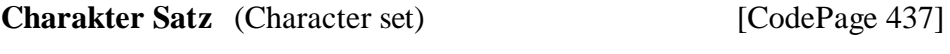

Im Modus 8 x 40 oder 4 x 20 sind je 2 Charakter-Sätze verfügbar. Jeder Satz benützt die gleichen Charakter 32 bis 127 dez. Unterschiede liegen in den folgenden Charaktern 128 bis 255 dez. (siehe Tabellen in Kapitel 7).

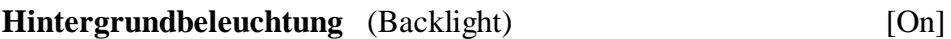

Normalerweise ist die Beleuchtung eingeschaltet. Um hohe Aufmerksamkeit zu erreichen (z.B. Alarm), kann die Beleuchtung durch entsprechende Escape-Sequenz auch blinken (siehe Kapitel 6.3).

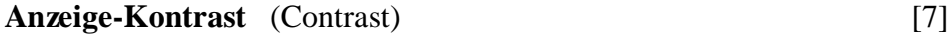

Der Anzeige-Kontrast kann in 16 Schritten 0...15 optimiert werden. 15 ist die dunkelste Einstellung.

#### **Kommunikationskanal** [COM1]

COM 1 ist fix mit RS232 bestückt. Alternativ kann COM 0 mit einem der Module PCD7.F2.. bestückt werden. Beide Kanäle können nicht gleichzeitig betrieben werden.

### **5.3.2 Werks-Einstellung der Setup-Parameter**

Diese sind im System-EPROM hinterlegt und werden beim Einschaltvorgang ins nullspannungssichere EEPROM übertragen. Sie lauten:

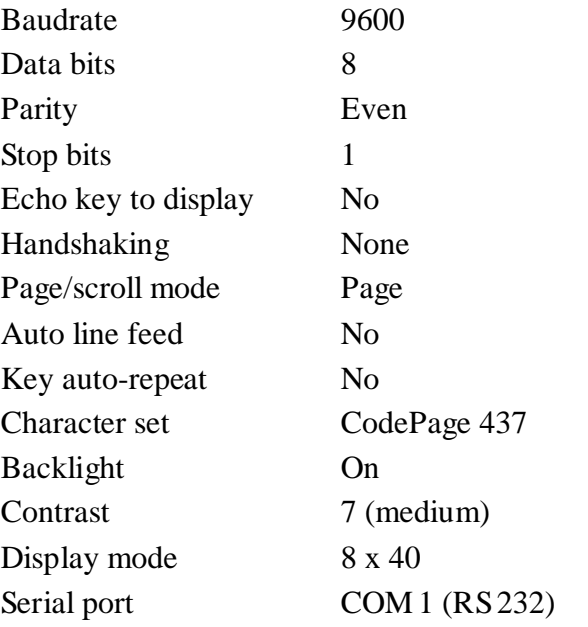

### **5.3.3 Demonstrations-Anzeige** (Demo display)

Es ist eine ruhende offline-Anzeige zu Demo-Zwecken. Mit Shift + F4 wird die Anzeige verlassen.

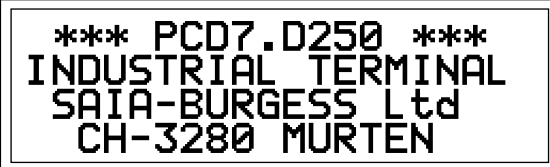

**5.3.4 Hardware-Test** (Hardware tests)

In diesem Menü läuft der gleiche Hardware-Test ab wie beim Einschaltvorgang, jedoch ununterbrochen. Damit lassen sich allfällige Fehler gut lokalisieren. Um den Testlauf zu verlassen, **muss die Speisespannung unterbrochen werden**.

**5.3.5 Anzeige-Test** (Display test)

Dies ist ein umfassender Test der LCD-Anzeige, des Charakter-Satzes, des LCD-Controllers sowie des internen RAM's. Durch Betätigen einer **beliebigen Taste** wird der Test verlassen.

### **5.3.6 Tastatur-Test** (Keyboard test)

Die Anzeige gibt auf der linken Seite und unten die einzelnen Tasten wieder (in gleicher Anordnung wie auf der Tastatur). Bei Betätigung einer Taste wird das entsprechende Feld schwarz.

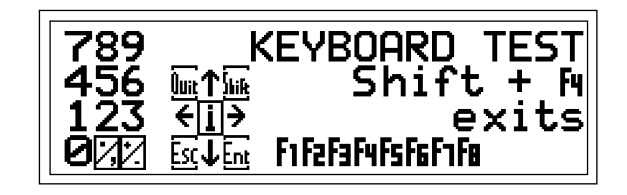

Mit **Shift + F4** kann der Test verlassen werden.

### **5.3.7 LED-Test** (LED test)

Dieser Test erlaubt die individuelle Überprüfung jeder einzelnen LED. Mit einer Sequenz von 500 ms wird jede LED der Reihe nach aktiviert. Auf der Anzeige erscheint die zugehörige "1".

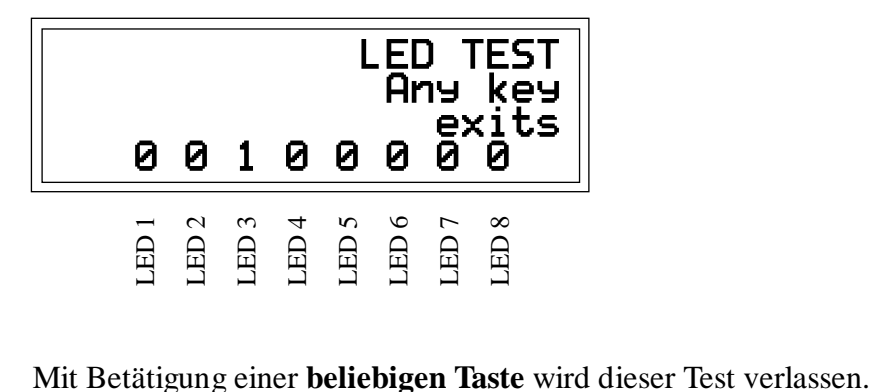

## **6. Steuerbefehle über die serielle Schnittstelle**

Einzelne Steuer-Charakter oder Escape-Sequenzen, bestehend aus 2 bis 4 Charaktern, bewirken im ..D250 verschiedene Funktionen. Diese Charakter können von der PCD unter Verwendung der PCD-Befehle STXD oder STXT gesendet werden.

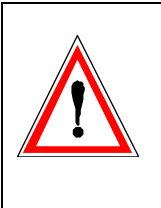

**Achtung:** Einige Escape-Sequenzen verwenden den Charakter "@". Die PCD interpretiert dieses Zeichen im Modus C jedoch als Steuerzeichen.

> Damit die PCD ein einzelnes "@" ausgibt, muss in ihrem Text "@@" geschrieben werden.

### **6.1 Konfigurierungsbefehle**

Die Konfigurierung aus dem Setup-Modus kann durch die nachfolgenden Sequenzen modifiziert werden. Die Änderung ist jedoch nicht nullspannungssicher. Nach Wegnahme der Speisespannung ist wieder die ursprüngliche Konfiguration gemäss Setup-Modus gültig (ab EEPROM).

### **Echo (Echo key to display)**

Details siehe Kapitel 5.3.1

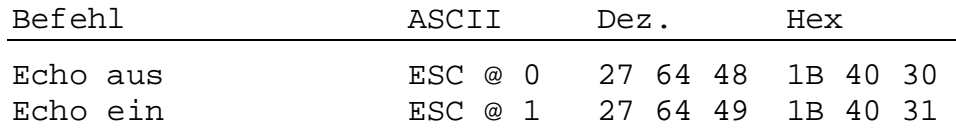

### **Page-/Scroll-Modus**

Details siehe Kapitel 5.3.1

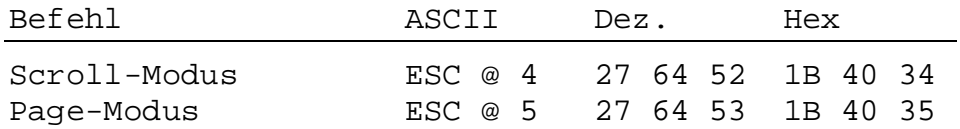

#### **Automatischer Zeilenvorschub**

Details siehe Kapitel 5.3.1

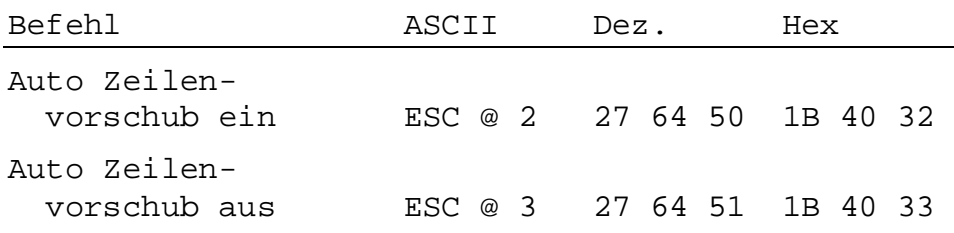

### **Automatische Tastenrepetition**

Details siehe Kapitel 5.3.1

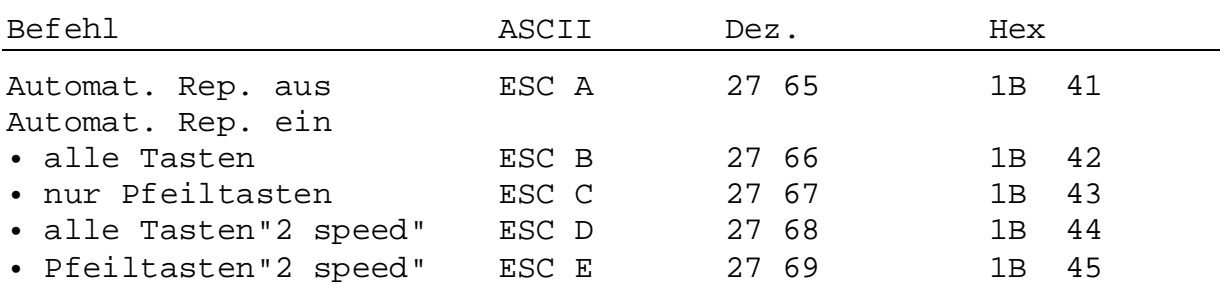

### **Charakter-Modi**

Per Default ist der Modus 8 x 40 gewählt. Mittels des angegebenen Steuerbefehls kann auf 4 x 20 umgeschaltet werden. Damit wird jedoch eine neue Bildschirmseite eröffnet.

Beide Bildschirmseiten bleiben jedoch in beiden Modi im Terminal gespeichert. Sie können mit dem Befehl "Transparent-Modus ein" überlagert angezeigt werden (siehe Beispiele).

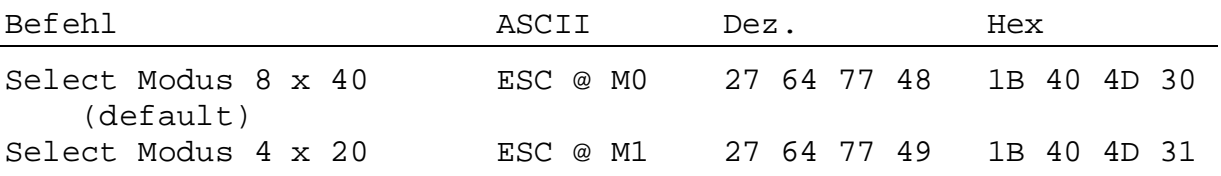

### **Charakter-Satz**

Zwei Charakter-Sätze sind wählbar. Details siehe Tabellen im Kapitel 7.

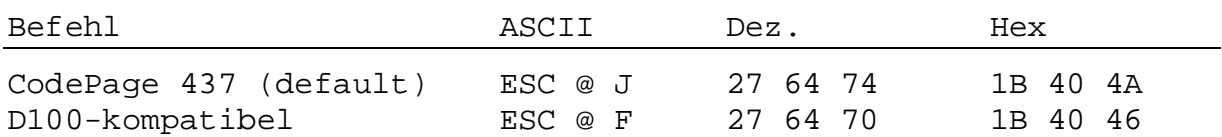

### **Transparent-Modus**

Mit diesem Modus lassen sich zwei Bildschirmseiten in Superposition (überlagert) zur Anzeige bringen. Damit können kleine (8 x 40) und grosse Charakter (4 x 20) auf dem gleichen Display dargestellt werden.

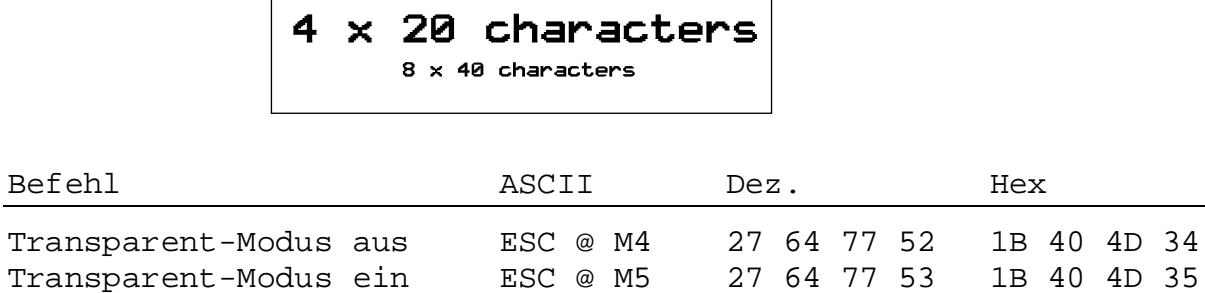

Bezüglich inverser Darstellung siehe Kapitel 6.3.

### **Hintergrundbeleuchtung und Kontrast**

Details siehe Kapitel 6.3

### **6.2 Cursor-Steuerung**

### **Cursor nach oben, unten, links, rechts**

Durch Senden eines einzelnen Charakters kann der Cursor nach oben, unten, links oder rechts verschoben werden.

Wird der Cursor ausserhalb des Anzeigefeldes befohlen, so kommt er automatisch auf der Gegenseite wieder zum Vorschein.

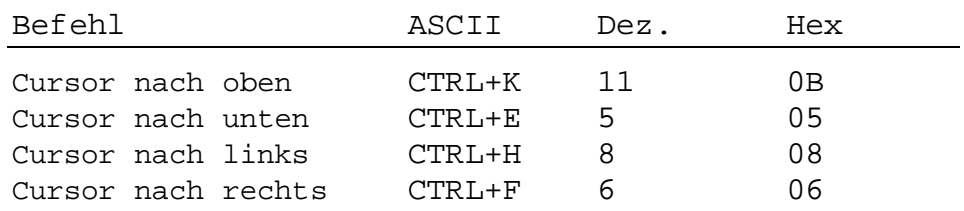

### **Cursor-Positionierung**

Diese Funktion benötigt neben dem Cursor-Adressierungscode (16 dez. bzw. 10 hex) die X-Adresse und die Y-Adresse zur Positionierung des Cursors.

Beide Adressen müssen mit einem Offset von 32 dez. bzw. 20 hex versehen werden. Wenn eine der beiden Adressen fehlerhaft ist, wird die Cursor-Position nicht verändert.

Die Adressbereiche für die Modi 8 x 40 und 4 x 20 sind entsprechend verschieden:

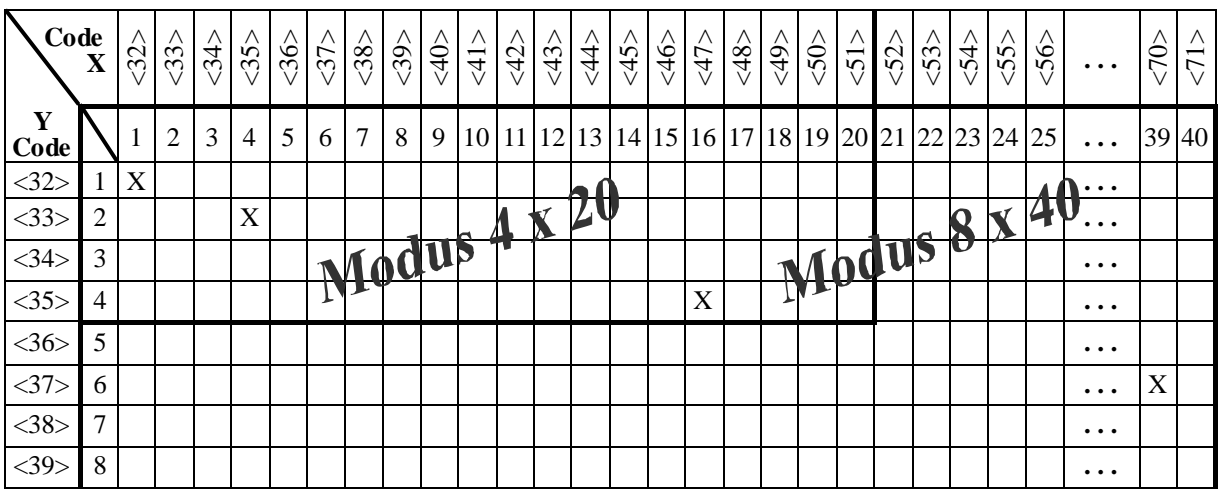

| Cursorposition       | Befehlsfolge Dezimal | Befehlsfolge Hex |
|----------------------|----------------------|------------------|
| 1. Spalte, 1. Zeile  | 16 32 32             | 10 20 20         |
| 4. Spalte, 2.Zeile   | 16 35 33             | 10 23 21         |
| 16. Spalte, 4. Zeile | 16 47 35             | 10 2F 23         |
| 39. Spalte, 6. Zeile | 16 70 37             | 10 46 25         |

Beispiele (Reihenfolge: **16 dez., Code X, Code Y**):

Hinweis: Um den Cursor in die x-Position 36 (entspricht ASCII \$), zu plazieren, muss im PCD-Text eingegeben werden: <36><36>.

> Beispiel: TEXT xxxx "... 16 36 36 34 ..." x-pos y-pos

Werden beide Charaktergrössen auf dem gleichen Display verwendet, so ist deren Positionierung unterschiedlich. Die nachstehenden Bilder sollen helfen, die jeweils richtige Position zu finden.

(Das Positionierfeld für 4 x 20 Charakter ist kompatibel zum ..D202.)

### **Positionierfeld für 8 x 40 Charakter**

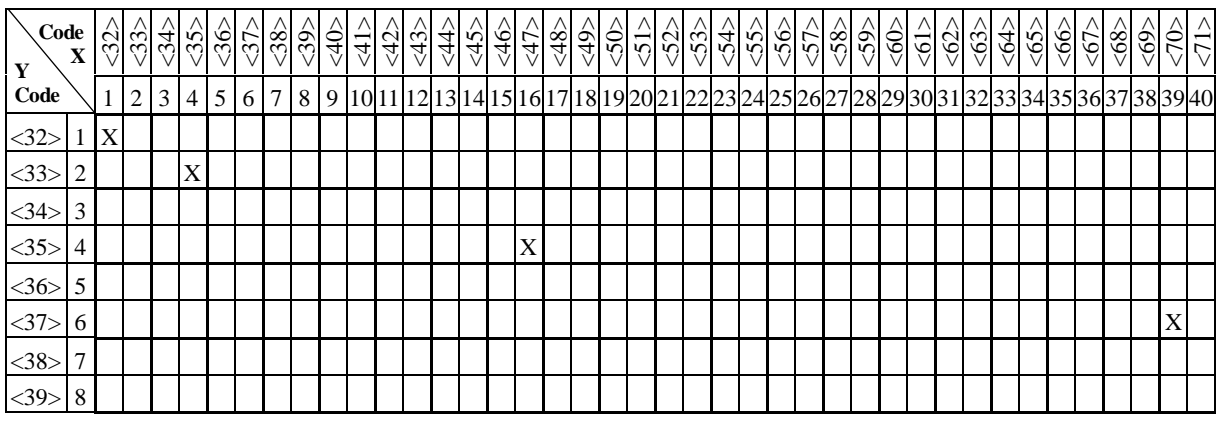

### **Positionierfeld für 4 x 20 Charakter**

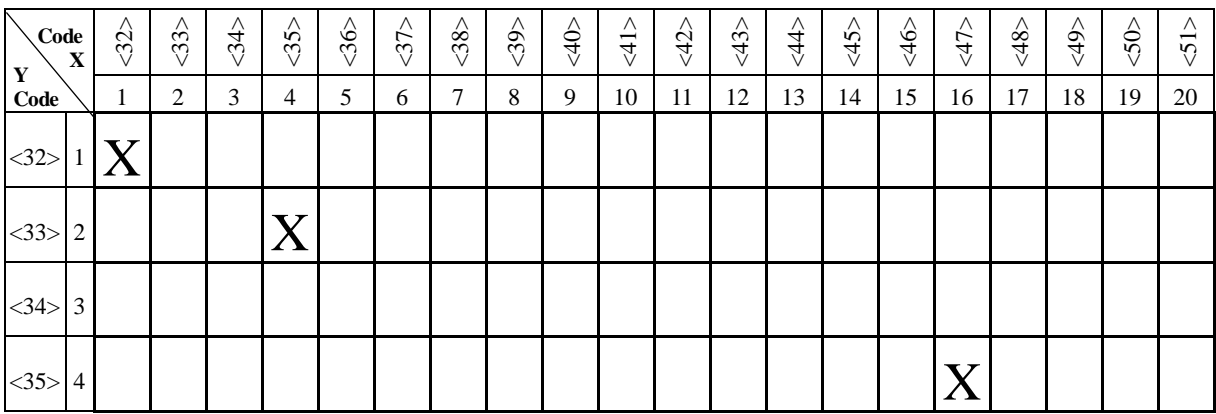
# **Cursor home**

Der Cursor wird auf die erste Spalte in der ersten Zeile positioniert: Home-Position. Der Anzeigeinhalt bleibt unverändert.

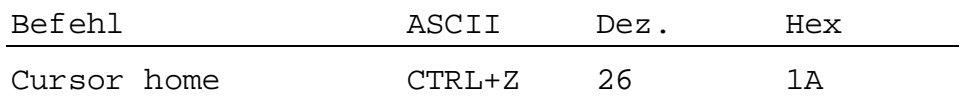

## **Cursor ein/aus**

Dieser Zweicharakter-Befehl schaltet den Cursor ein oder aus.

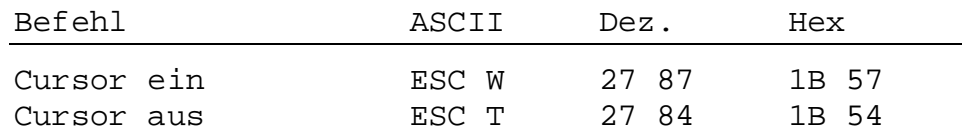

# **Zeilenvorschub**

Der Cursor bewegt sich eine Zeile nach unten. Befindet sich dieser sich auf der untersten Zeile, wird die Anzeige gerollt (Scroll-Modus) oder der Cursor springt auf die oberste Zeile (Page-Modus). Die Spalten-Position bleibt dabei unverändert.

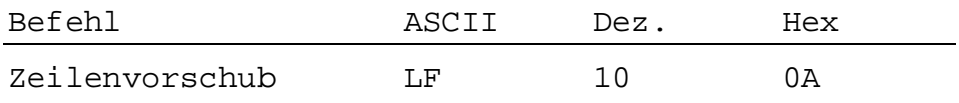

## **Return**

Der Cursor bewegt sich zurück auf die erste Spaltenposition in der momentanen Zeile. Ist der automatische Zeilenvorschub aktiviert, wird der Cursor auf den Zeilenanfang der nächsten Zeile positioniert.

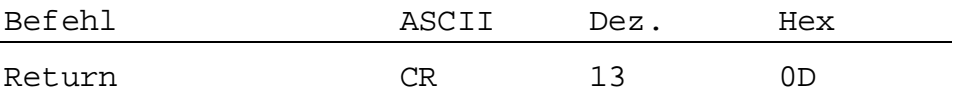

## **Lösche Charakter**

Der entsprechende Charakter links vom Cursor wird gelöscht (durch ein Space ersetzt). Der Cursor wird gleichzeitig um eine Stelle nach links verschoben. Vom Anfang einer Zeile wird der Cursor ans Ende der vorangehenden Zeile verschoben. In der Home-Position ist dieser Befehl unwirksam.

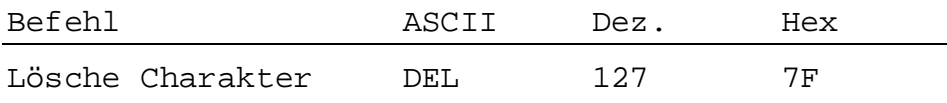

# **6.3 Anzeige-Steuerung**

#### **Anzeige löschen**

Die gesamte Anzeige wird gelöscht (durch Spaces ersetzt). Der Cursor geht in die Home-Position.

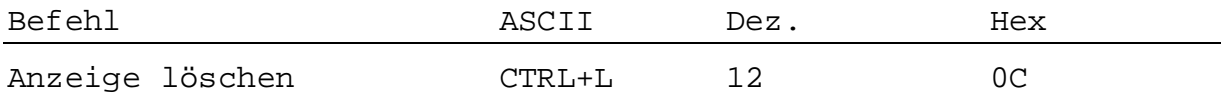

## **Speichern und Wiedergeben einer Anzeige**

Es können 10 Bildschirminhalte (nummeriert von 0 bis 9), inkl. Cursor-Position, gespeichert und wieder aufgerufen werden. Wird ein Bildschirminhalt aufgerufen, der vorgängig nicht gespeichert wurde, erscheint ein leerer Bildschirm mit Cursor. Die gespeicherten Bildschirminhalte gehen beim Ausschalten des ..D250 verloren.

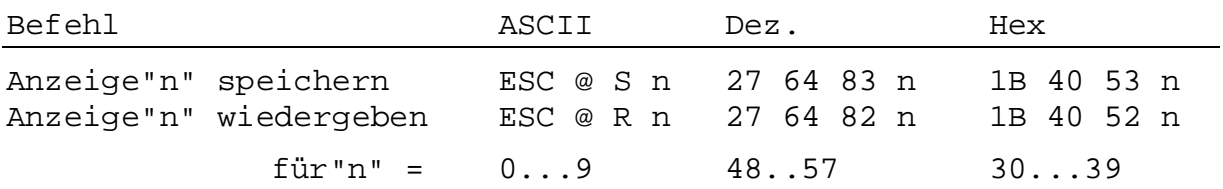

## **Hintergrundbeleuchtung aus/ein**

Normalerweise ist die Beleuchtung eingeschaltet. Um hohe Aufmerksamkeit zu erreichen (z.B. Alarm) kann die Beleuchtung auch blinken (alternierend aus/ein).

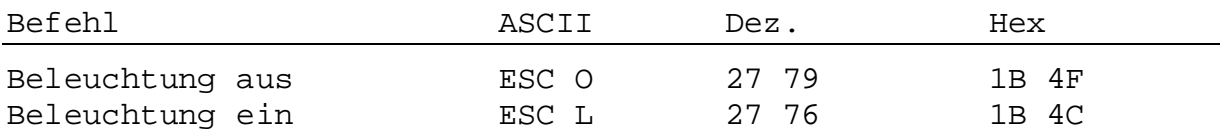

# **Anzeige-Kontrast**

Der Anzeige-Kontrast des LCD-Displays kann in 16 Schritten verändert werden (von 0 bis F).

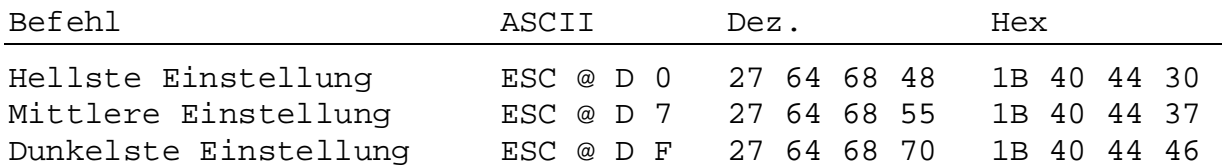

# **Invertierte Charakter**

Standardmässig werden die Charakter in schwarz auf hellem Grund dargestellt. Mit den nachfolgenden Befehlen kann die Darstellung (im laufenden Text) invertiert und wieder aufgehoben werden.

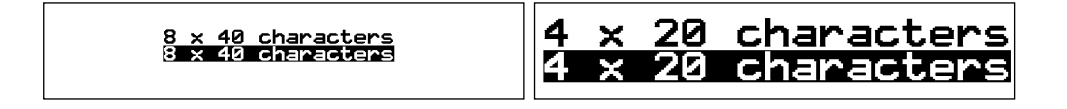

Weitere Möglichkeit:

Grosse-Charakter (4 x 20) positiv und invertiert sowie überlagert mit kleinen Charaktern (8 x 40) mit dem Befehl "Transparent-Modus", siehe dazu Kapitel 6.1.

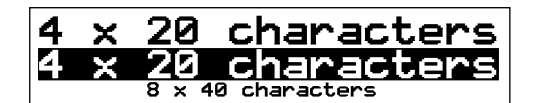

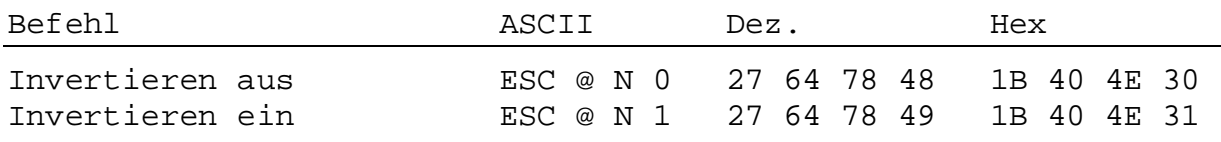

Einschränkung: Im "Transparent-Modus" kann der Befehl für das Invertieren der Anzeige der Charakter 8 x 40 nicht aktiviert werden.

# **6.4 LED-Steuerung**

Die 8 LEDs des ..D250 können durch eine 4-stellige Escape-Sequenz individuell aktiviert werden. Für LED1 wird der ASCII-Charakter "a", für LED8 der Charakter "h" verwendet. Mit "1" wird die LED ein-, mit "0" ausgeschaltet.

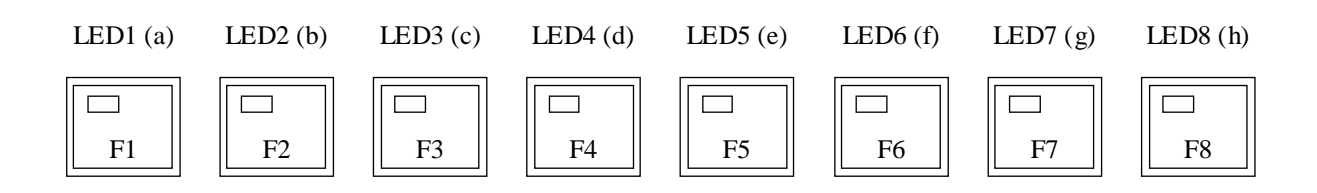

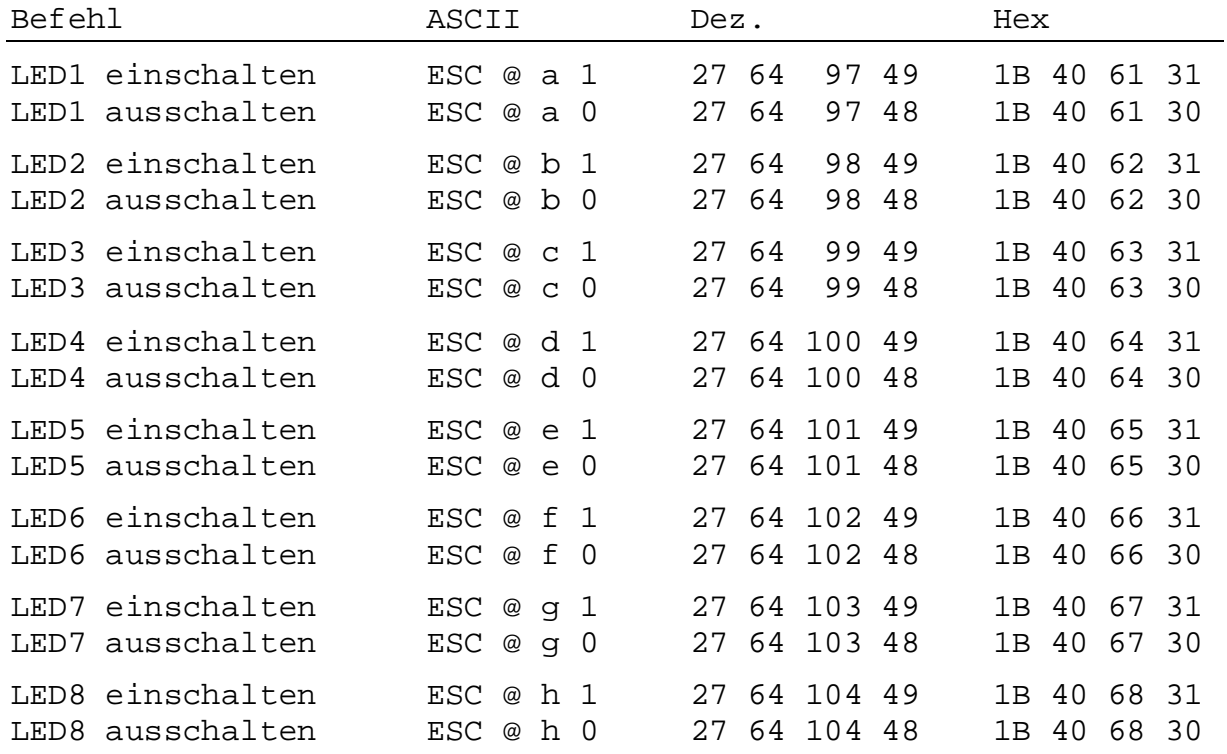

# **6.5 Sonstige Befehle**

# **Tastatur sperren/freigeben**

Nach Eingabe des Befehls "Tastatur sperren" gibt das ..D250 bei Betätigung der Tastatur keinen Charakter mehr aus.

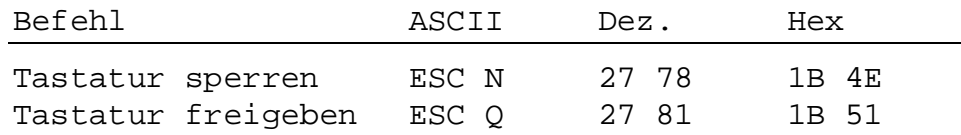

# **Restart warm/kalt**

Mit "Restart warm" werden die vom Anwender mit der Tastatur eingegebenen Setup-Parameter (aus dem EEPROM) wieder aktiviert (wie beim normalen Einschalt-Vorgang).

Mit "Restart kalt" werden die Werkseinstellungen der Setup-Parameter (aus System EPROM) aktiviert (siehe Kapitel 5.3.2).

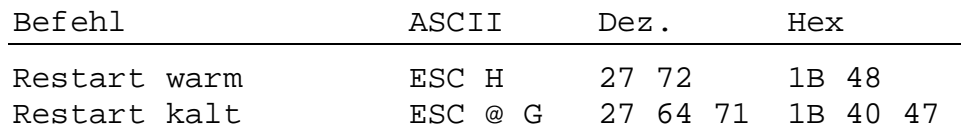

# **Setup-Modus sperren/freigeben**

Mit diesem Befehl kann verhindert werden, dass während des Betriebes der Setup unautorisiert verändert werden kann. Der Setup-Zugriff mit "Shift + i" ist nach erneuter Freigabe mit untenstehendem Befehl "Setup/Test-Modus freigeben" oder nach einem Befehl "Restart" oder auch, wenn die Speisung des Terminals aus- und wieder eingeschaltet wird, wieder möglich.

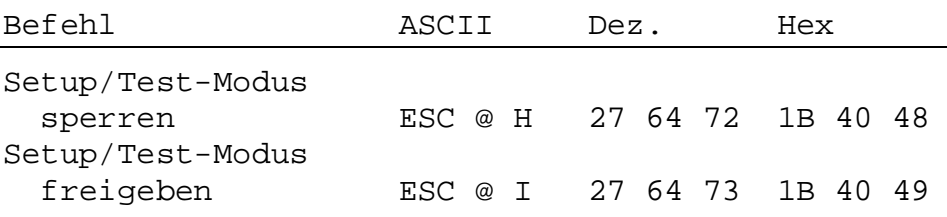

# **Demonstrations-Anzeige und Hardware-Test**

Diese Befehle führen die gleichen Funktionen, wie dies in den Kapiteln 5.3.3 bis 5.3.7 bereits beschrieben wurde, aus. Mit Befehl "POLL" kann festgestellt werden, wann der jeweilige Test beendet ist.

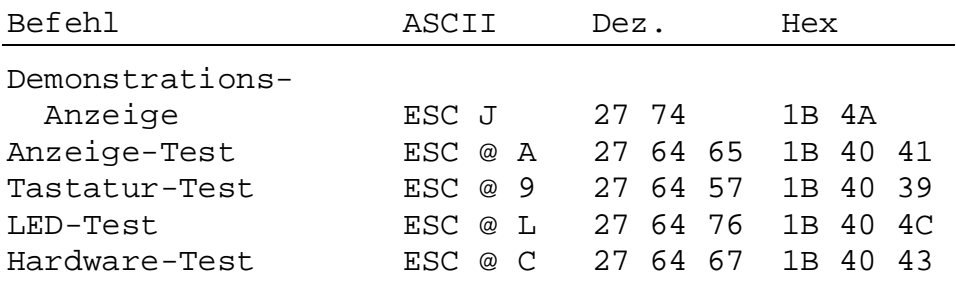

# **POLL**

Mit dem Befehl "POLL" kann die PCD überprüfen, ob das Terminal richtig angeschlossen und funktionsbereit ist. Ist das ..D250 betriebsbereit, so antwortet es auf diesen Befehl mit "**SOH**" (1 dez., 01 hex). Wenn das ..D250 nicht betriebsbereit ist, so erfolgt keine Rückantwort. Damit kann die Steuerung jederzeit die Betriebsbereitschaft (auch beim Einschaltvorgang) überprüfen und im negativen Fall signalisieren.

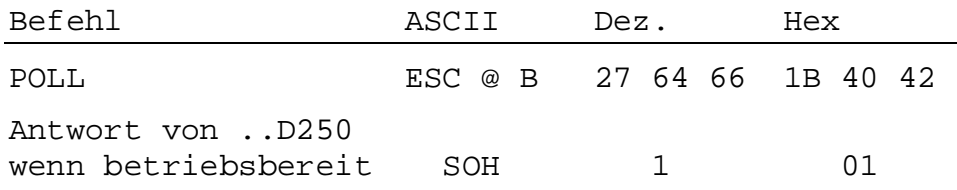

# **6.6 Übersicht aller Steuerfunktionen**

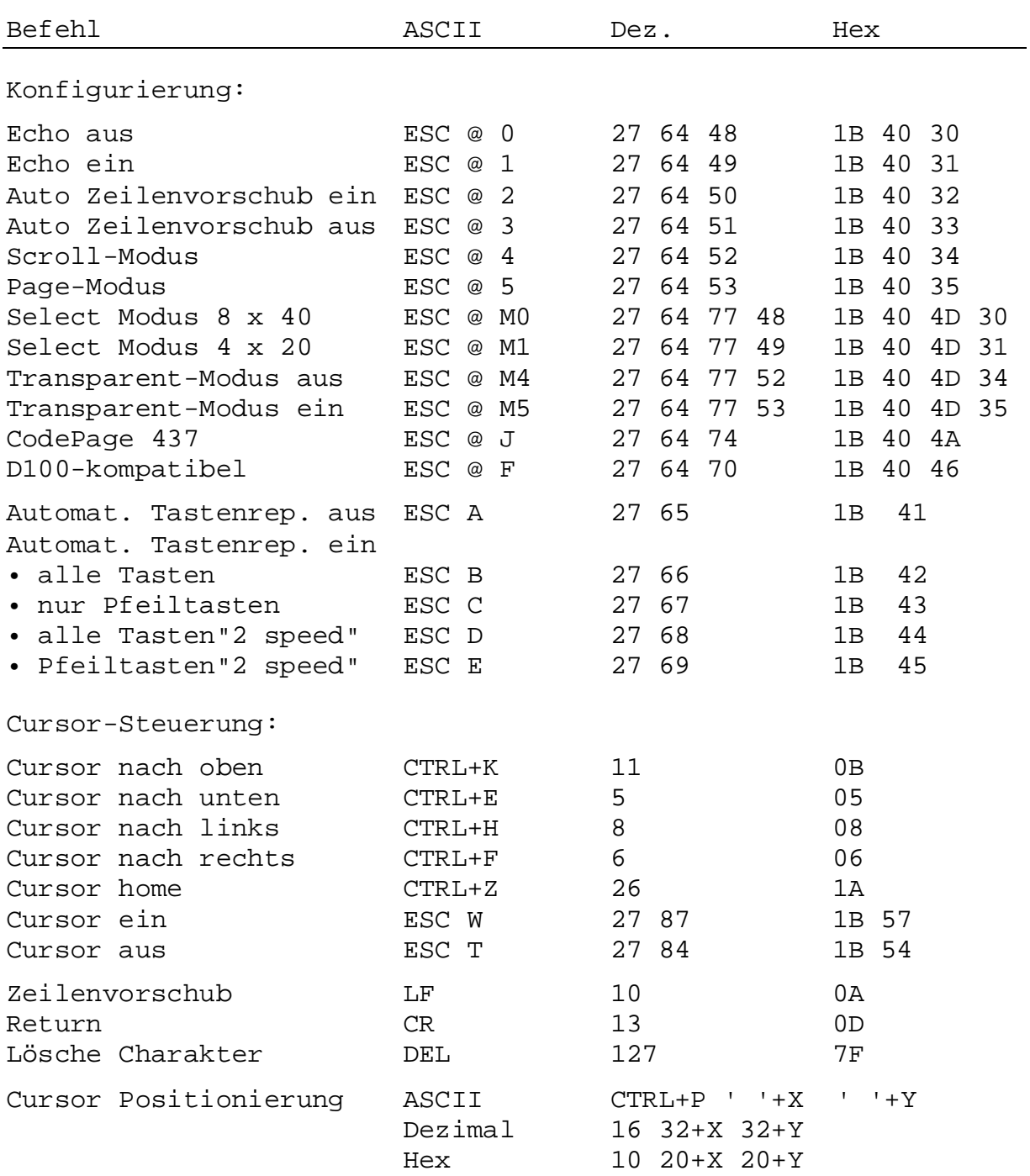

**Wichtig:** Damit die PCD-Steuerung den Charakter "@" ausgibt, muss im Befehlstext "@@" programmiert werden.

Anzeige-Steuerung:

Anzeige löschen CTRL+L 12 0C Anzeige"n" speichern ESC @ S n 27 64 83 n 1B 40 53 n Anzeige"n" wiedergeben ESC @ R n 27 64 82 n 1B 40 52 n Beleuchtung aus ESC 0 27 79 1B 4F Beleuchtung ein als ESC L 27 76 1B 4C Hellste Einstellung ESC @ D 0 27 64 68 48 1B 40 44 30 Mittlere Einstellung ESC @ D 7 27 64 68 55 1B 40 44 37 Dunkelste Einstellung ESC @ D F 27 64 68 70 1B 40 44 46 Invertieren aus ESC @ N 0 27 64 78 48 1B 40 4E 30 Invertieren ein ESC @ N 1 27 64 78 49 1B 40 4E 31 LED-Steuerung: LED1 einschalten ESC @ a 1 27 64 97 49 1B 40 61 31 LED1 ausschalten ESC @ a 0 27 64 97 48 1B 40 61 30 (für alle anderen LEDs: 'b'=2, 'c'=3, 'd'=4, 'e'=5, 'f'=6,  $'q' = 7$ ,  $'h' = 8$ ) Sonstige Befehle: Tastatur sperren 1988 ESC N 27 78 1B 4E Tastatur freigeben ESC Q 27 81 1B 51 Restart warm  $ESC$  H 27 72 1B 48 Restart kalt  $\begin{array}{ccc} \texttt{ESC} @ G & 27 & 64 & 71 & 1B & 40 & 47 \end{array}$ Setup-Modus sperren ESC @ H 27 64 72 1B 40 48 Setup-Modus freigeben ESC @ I 27 64 73 1B 40 49 Demonstrations-Anzeige ESC J 27 74 1B 4A Anzeige-Test ESC @ A 27 64 65 1B 40 41 Tastatur-Test ESC @ 9 27 64 57 1B 40 39 LED-Test ESC @ L 27 64 76 1B 40 4C Hardware-Test ESC @ C 27 64 67 1B 40 43 POLL BOLL ESC @ B 27 64 66 1B 40 42 ..D250 antwortet mit SOH 1 10

**Wichtig:** Damit die PCD-Steuerung den Charakter "@" ausgibt, muss im Befehlstext "@@" programmiert werden.

# **7. Die verschiedenen Charakter-Sätze**

Um die Kompatibilität zu früheren Terminal-Programmen zu gewährleisten, wird auch beim ..D250 der Zeichensatz "D100-kompatibel" berücksichtigt.

# **7.1 Erste ASCII-Tabelle (32…127 dezimal, 20…7F heza)**

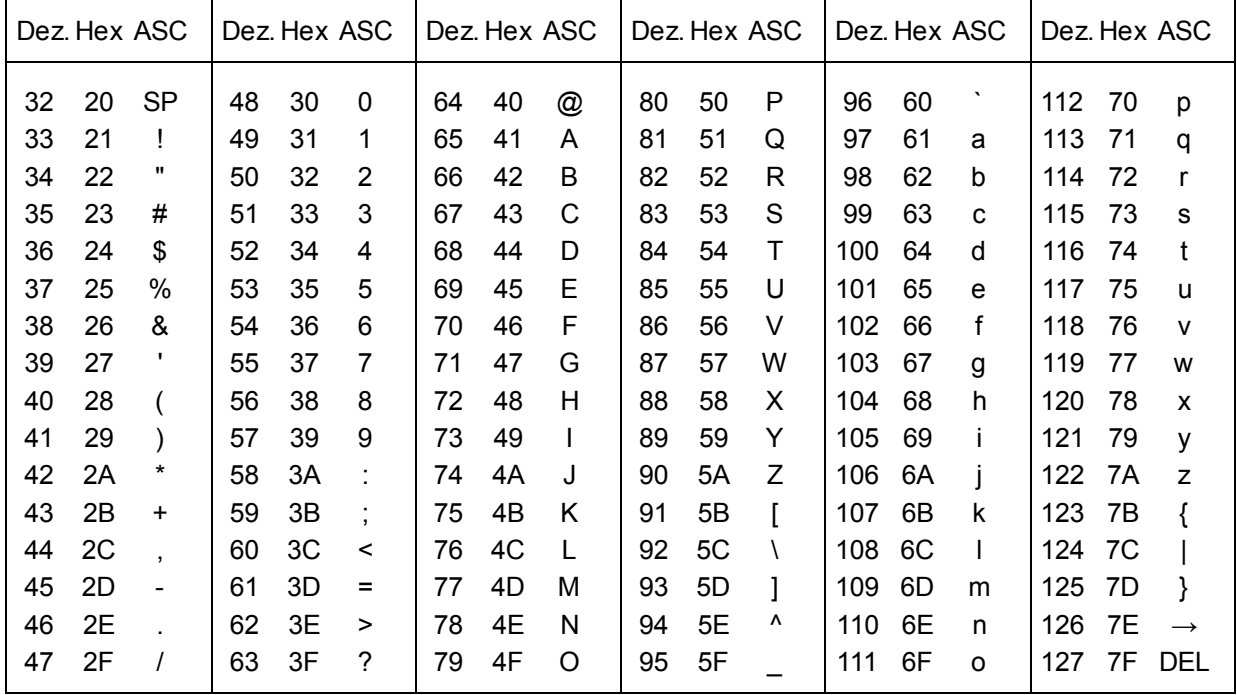

Diese Charakter sind für beide Charakter-Sätze gleich.

# **7.2 Erweiterte ASCII-Tabelle (128…255 dez., 80…FF heza)**

Für die erweiterte ASCII-Tabelle stehen 2 Charaktersätze zur Verfügung:

- "CodePage 437", der universelle Zeichensatz, der alle sprachenabhängigen Zeichen enthält
- "D100-kompatibel", der zum früheren Terminal ..D100 kompatibel ist.

**Hinweis:** Die auf der ..D250-Anzeige erscheinenden Zeichen können in Details leicht von den hier dargestellten Zeichen abweichen.

# **7.2.1 CodePage 437 (Default-Einstellung)**

Dieser universelle Charakter-Satz enthält alle sprachenabhängigen Zeichen wie sie bei den kleinen Terminals ..D160/..D170 und ..D202 unter "Deutsch", "Englisch", "Französisch" und "Skandinavisch" definiert sind.

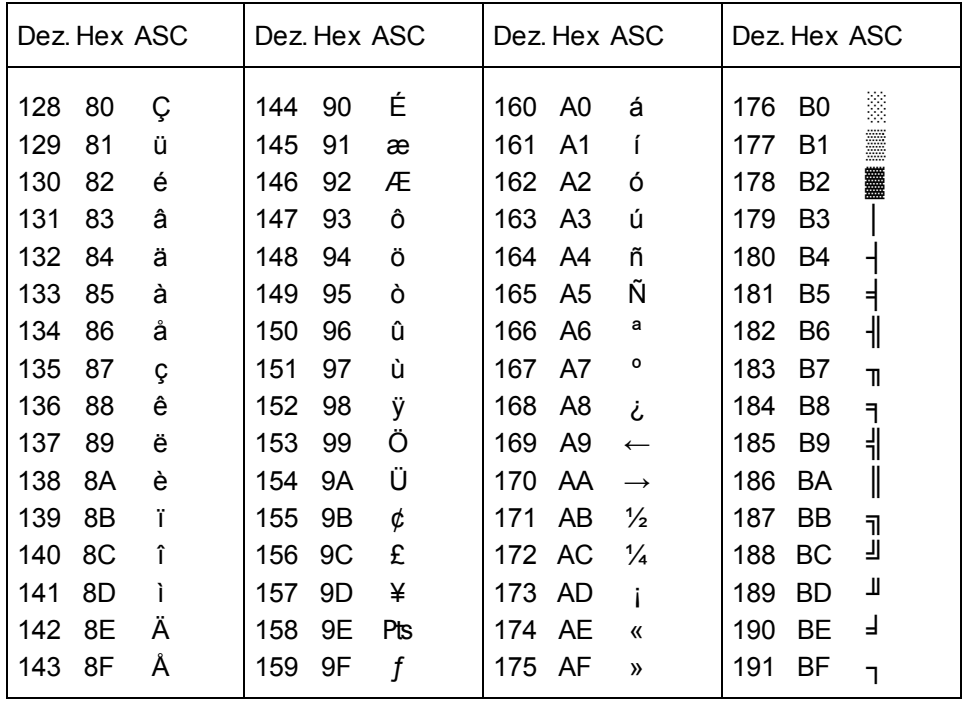

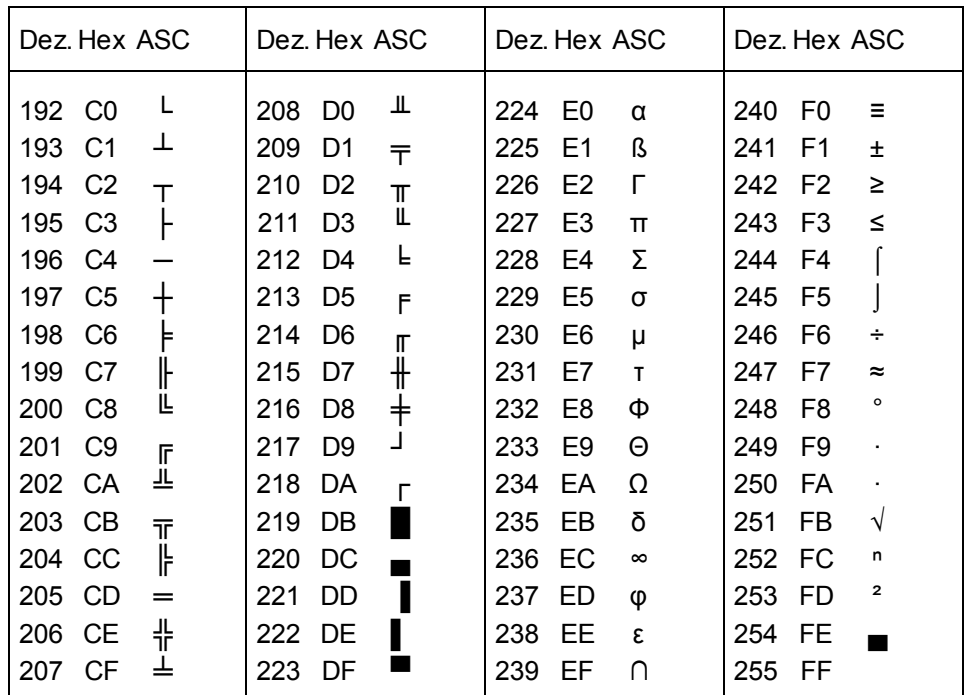

# **CodePage 437**

Darstellung der Zeichen auf dem Display im Modus 4 x 20 Charakter

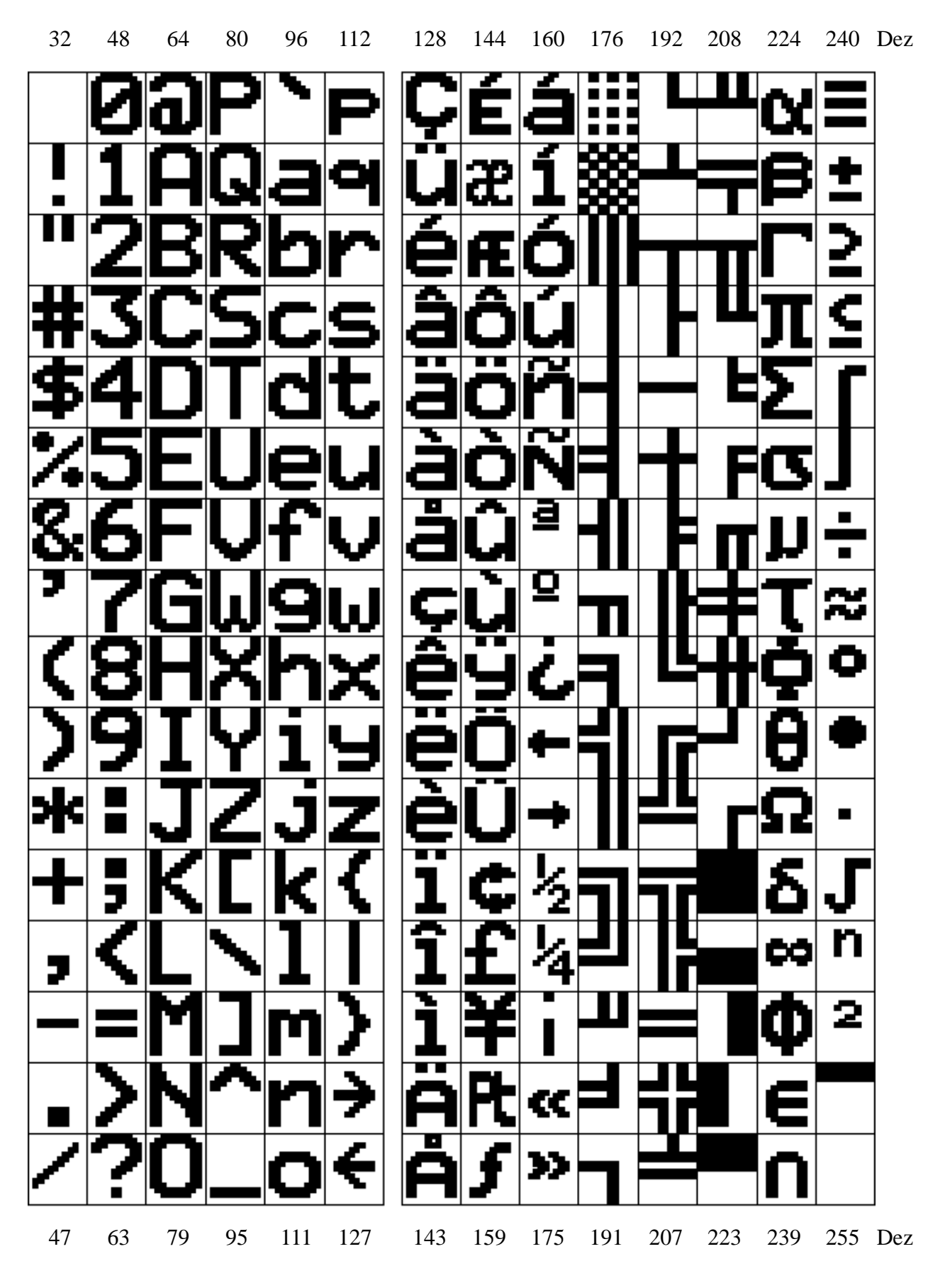

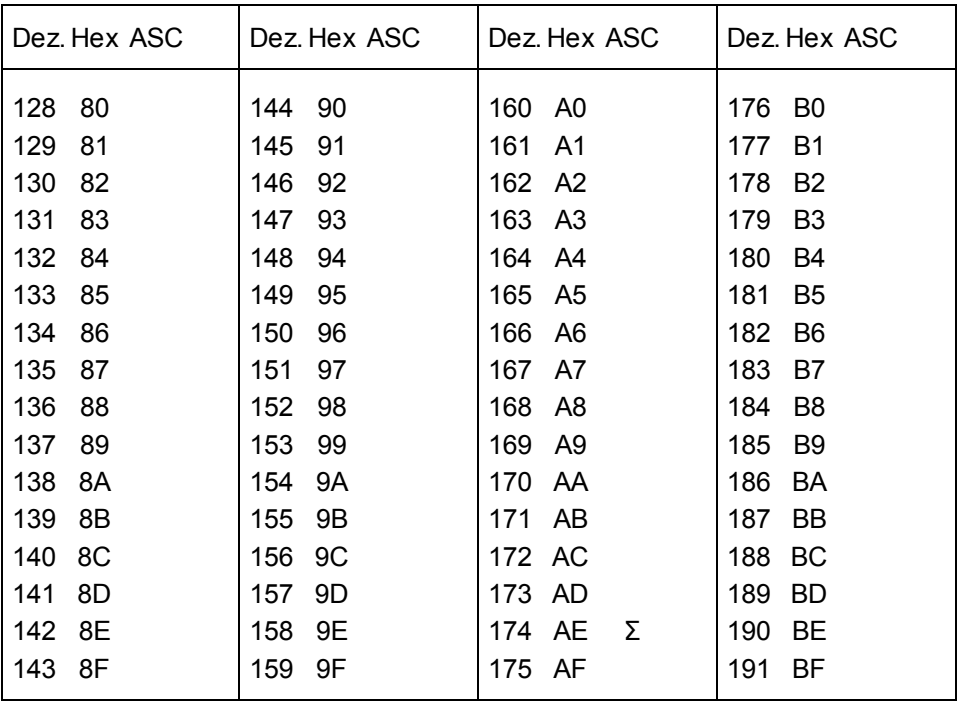

# **7.2.2 D100-kompatibel**

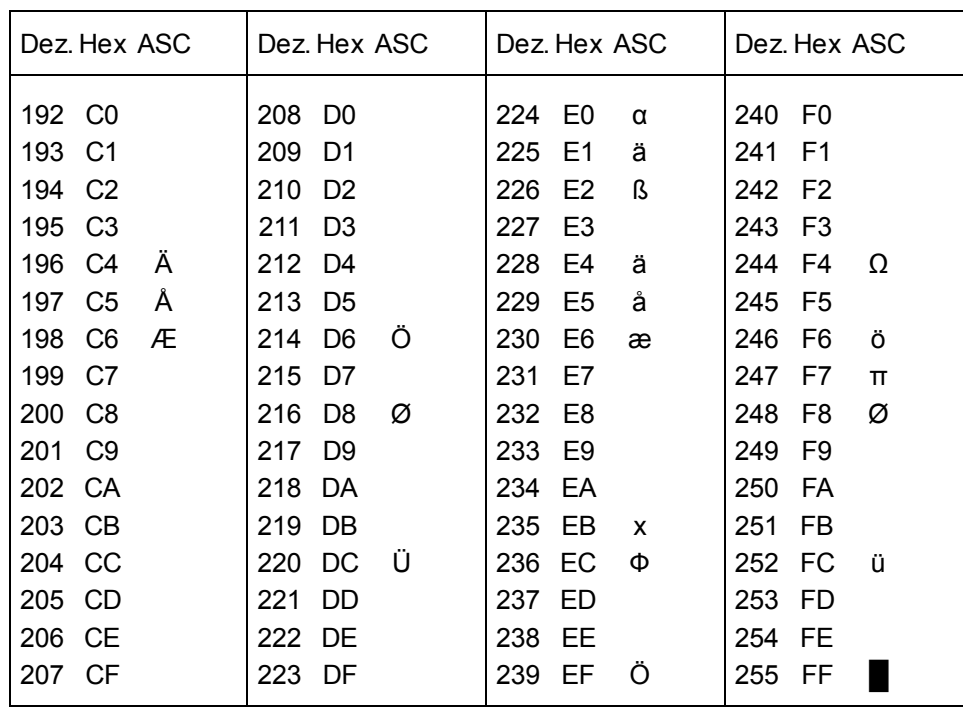

# **8. Programmbeispiele für die PCD**

# **8.1 Hardware-Installation**

Die folgenden Beispiele basieren auf der nachstehenden Hardware-Installation:

# **PCD7.D250 PCD1.M120/..M130 oder PCD2.M1..**

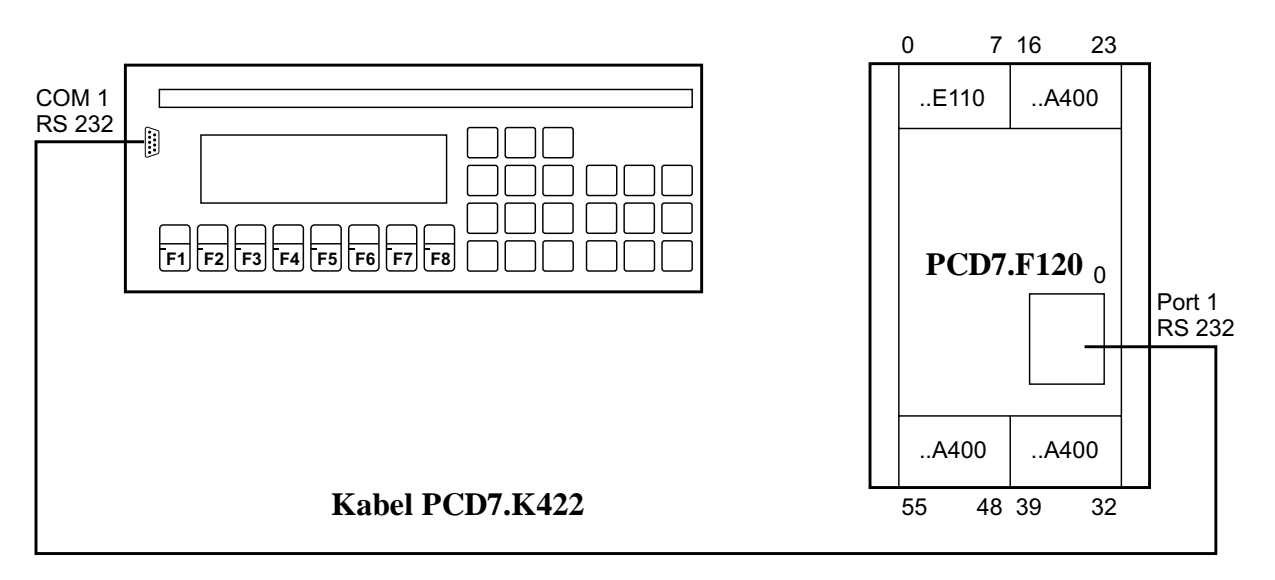

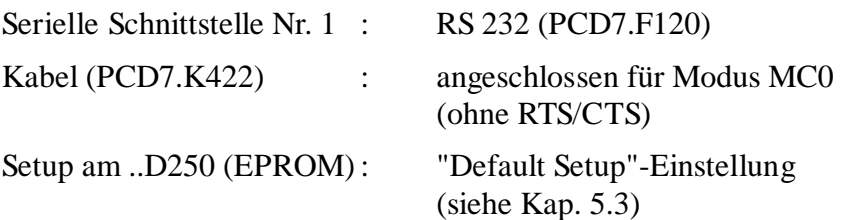

# **Hinweise:**

- Zur Kontrolle und Diagnose der seriellen Datenübertragung werden sogenannte Diagnoseflags verwendet. Um diese auf einfache Weise sichtbar zu machen, werden in den Beispielen Ausgänge verwendet. Es ist deshalb wichtig, dass die drei eingezeichneten Ausgangsmodule ..A400 (oder ..A410) an den entsprechenden Plätzen vorhanden sind.
- Für die gleichzeitige Übertragung mehrerer Bildschirmseiten wird empfohlen mit RTS/CTS (MC1) oder XON/XOFF (MC2) zu arbeiten. Dies vermeidet, dass der Eingangsbuffer des Terminals überlaufen kann. Bitte beachten, dass dies auch im "Setup" des Terminals eingestellt werden muss!

# **8.2 Einfache Textausgabe**

Durch Schliessen des Schalters, angeschlossen an Eingang 0, soll ein einfacher Text in Grossschrift (4 x 20), durch Schliessen von Eingang 1 ein Text in Kleinschrift ausgegeben werden.

- 8.2.1 Dieses Anwenderprogramm ist in BLOCTEC strukturiert
- 8.2.2 Dieses Anwenderprogramm ist in GRAFTEC strukturiert
- 8.2.3 Durch Schliessen von Eingang 0 soll ein kombinierter Text in Gross- und Kleinschrift ausgegeben werden

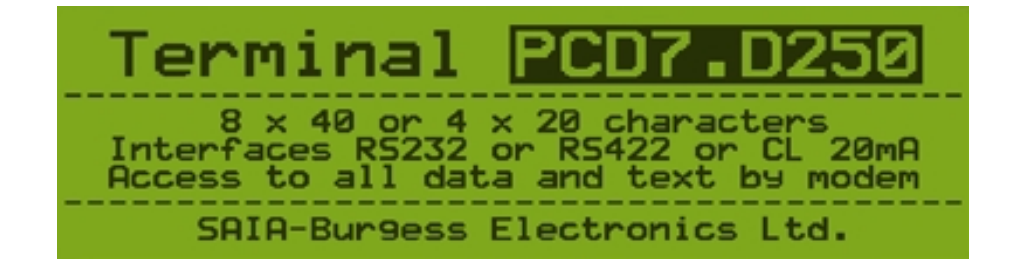

# **8.2.1 Einfache Textausgabe in BLOCTEC**

```
;+----------------------------------------------------------------------+
; ) the contract of the contract of the contract of the contract of the contract of the contract of the contract of the contract of the contract of the contract of the contract of the contract of the contract of the contr
;| User program example 8.2.1 for the industrial terminal PCD7.D250 |
;| ====================================================================|
     The program is structured in BLOCTEC
; ) the contract of the contract of the contract of the contract of the contract of the contract of the contract of the contract of the contract of the contract of the contract of the contract of the contract of the contr
; File: NDEMO21.SRC<br>;
; \vert;| Creation: 16.01.97 U.Jäggi |
\begin{array}{cc} i & \text{Modified:} & 03.02.00 & \text{C. Bruegger} \end{array}; \vert;+----------------------------------------------------------------------+
TEXT 1 "<12>" ; Clear display<br>"<27><64><77><49>" ; Display mode:
                      "<27><64><77><49>" ; Display mode:4 x 20
                                                    " ; Cursor off
                      " INDUSTRIAL "
                      " CONTROL-TERMINAL "
                              PCD7.D250
                      "Display mode:4 x 20 "
TEXT 10 "<12>" ; Clear display<br>"<27><64><77><48>" ; Display mode:
                                                        % Display mode:8 x 40<br>% ; Cursor off
                       " < 27 > < 84 > " \qquad :: < 10 > " \qquad :: < 10 > " \qquad :: < 10 > " \qquad :: < 10 > " \qquad :: < 10 > " \qquad :: < 10 > " \qquad :: < 10 > " \qquad :: < 10 > " \qquad :: < 10 > " \qquad :: < 10 > " \qquad :: < 10 > " \qquad :: < 10 > " \qquad :: < 10 > " \qquad :: < 10 > " \qquad ::" < 10 >"
                       "########################################"
                      "# INDUSTRIAL #"
                                        " CONTROL-TERMINAL #"<br>" PCD7.D250 #"
                       "# PCD7.D250 #"
                       "# Display mode:8 x 40 #"
                       "########################################"
TEXT 100 "UART:9600,8,E,1;MODE:MC0;DIAG:O16,R100"
\mathbf{i} , and the contract of the contract of the contract of the contract of the contract of the contract of the contract of the contract of the contract of the contract of the contract of the contract of the contract of
```
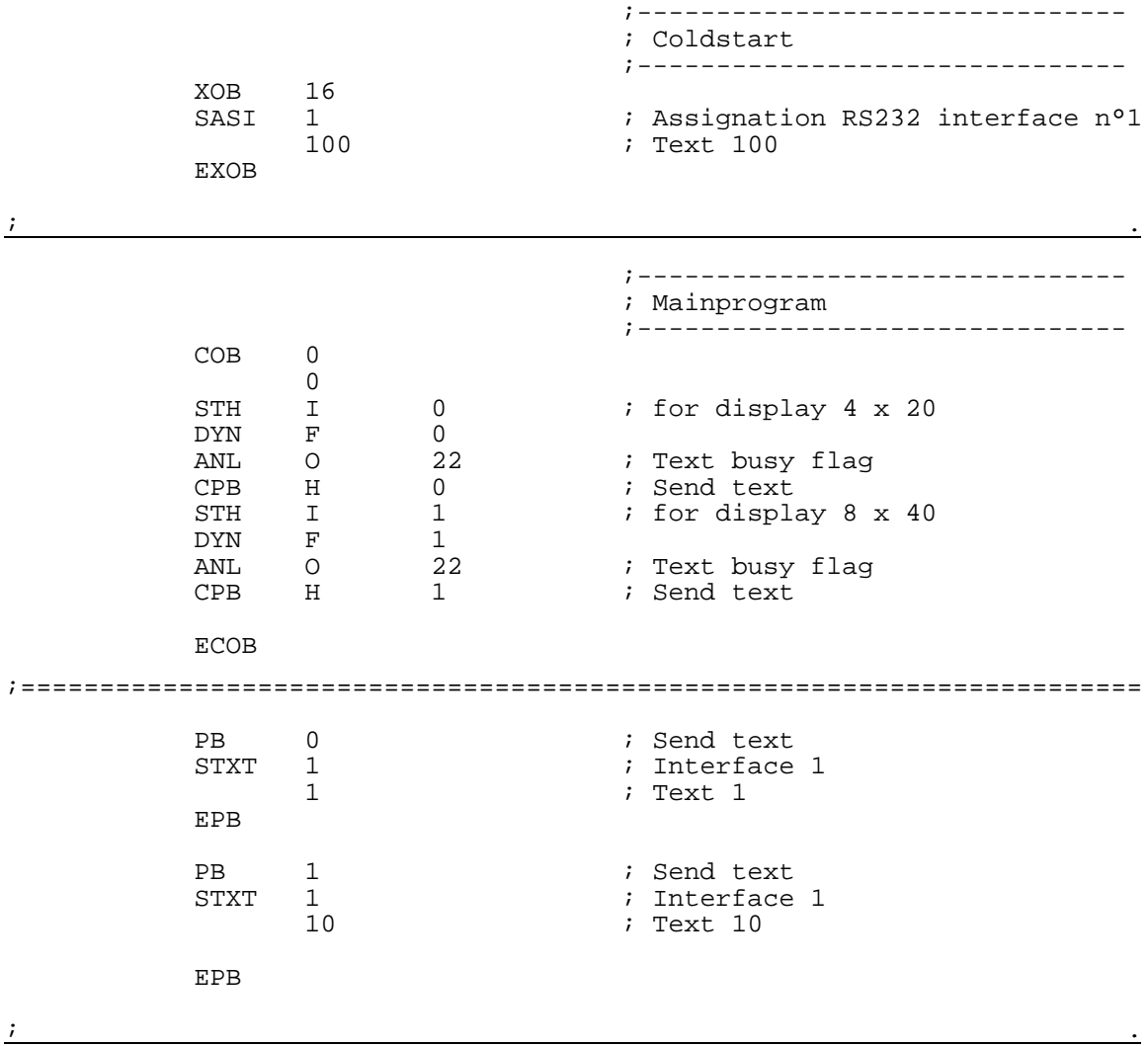

# **8.2.2 Einfache Textausgabe in GRAFTEC**

;+------------------------------------------------------------------------+

; ) the contract of the contract of the contract of the contract of the contract of the contract of the contract of the contract of the contract of the contract of the contract of the contract of the contract of the contr ;| User program example 8.2.2 for the industrial terminal PCD7.D250 | ;| ==================================================================== | ; The program is structured in GRAFTEC  $\left| \begin{array}{c} 1 \\ 2 \end{array} \right|$ ; ) the contract of the contract of the contract of the contract of the contract of the contract of the contract of the contract of the contract of the contract of the contract of the contract of the contract of the contr  $;$   $|$  File:  $NDEMO22.SRC$ ; ) the contract of the contract of the contract of the contract of the contract of the contract of the contract of the contract of the contract of the contract of the contract of the contract of the contract of the contr ;| Creation: 29.01.97 U.Jäggi |  $;$  Modified: 03.02.00 ; ) the contract of the contract of the contract of the contract of the contract of the contract of the contract of the contract of the contract of the contract of the contract of the contract of the contract of the contr ;+------------------------------------------------------------------------+ TEXT 1 "<12>" ; Clear display "<27><64><77><49>" ; Display mode:4 x 20 "<27><84>" ; Cursor off  $" <27><84>$ "<br>" INDUSTRIAL " " CONTROL-TERMINAL " PCD7.D250 "Display mode:4 x 20 " TEXT 10 "<12>" ; Clear display "<27><64><77><48>" ; Display mode:8 x 40 "<27><84>" ; Cursor off "<10>"  $\qquad \qquad ;$  LF "########################################" "# INDUSTRIAL #" " # CONTROL-TERMINAL #"<br>" # PCD7.D250 #" "# PCD7.D250 #" Display mode:8 x 40 "########################################" TEXT 100 "UART:9600,8,E,1;MODE:MC0;DIAG:O16,R100" ) the contract of the contract of the contract of the contract of the contract of the contract of the contract of the contract of the contract of the contract of the contract of the contract of the contract of the contrac ;------------------------------- ; Coldstart ;------------------------------- XOB 16<br>SASI 1 1 ; Assignation interface n°1<br>100 ; Text 100 ; Text 100 EXOB  $\mathbf{i}$  , and the contract of the contract of the contract of the contract of the contract of the contract of the contract of the contract of the contract of the contract of the contract of the contract of the contract of ;------------------------------- ; Mainprogram ;------------------------------- COB 0  $\begin{matrix}0\\0\end{matrix}$  $CSB$ ECOB ) the contract of the contract of the contract of the contract of the contract of the contract of the contract of the contract of the contract of the contract of the contract of the contract of the contract of the contrac

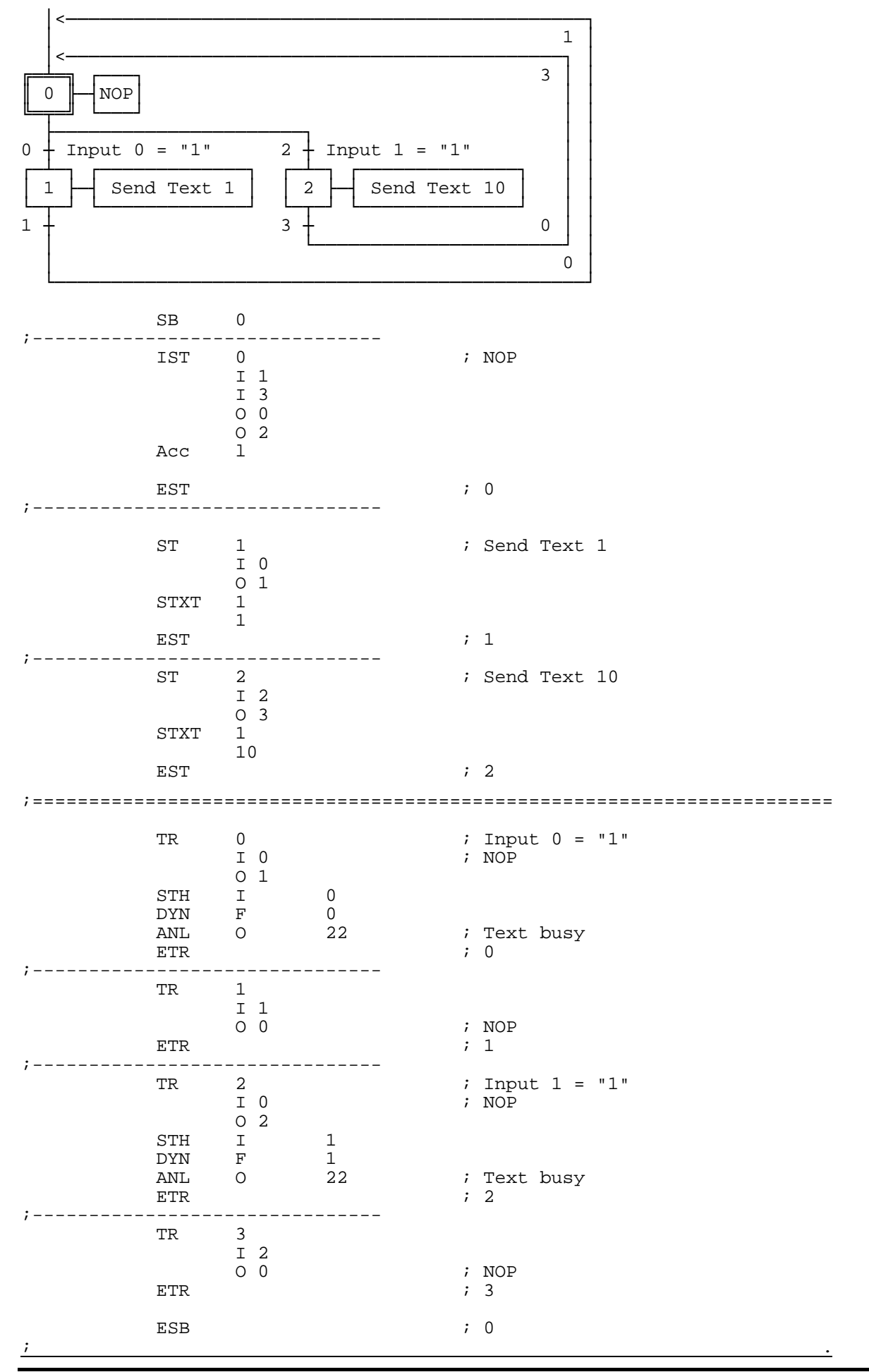

;+----------------------------------------------------------------------+ ; ) the contract of the contract of the contract of the contract of the contract of the contract of the contract of the contract of the contract of the contract of the contract of the contract of the contract of the contr ;| User program example 8.2.3 for the industrial terminal PCD7.D250 | ;| ====================================================================|  $\begin{array}{c|c|c|c|c} i & \text{The program is structured in BLOCTEC} \end{array}$ ; ) the contract of the contract of the contract of the contract of the contract of the contract of the contract of the contract of the contract of the contract of the contract of the contract of the contract of the contr  $|i|$  File: NDEMO23.SRC ; ) the contract of the contract of the contract of the contract of the contract of the contract of the contract of the contract of the contract of the contract of the contract of the contract of the contract of the contr  $|i|$  Creation: 15.02.00 C. Bruegger ;  $\vert$ ;+----------------------------------------------------------------------+ TEXT 1 "<27><64><77><49>" ; Display mode:4 x 20 "-2" ;<br>"<27><84>" ; Clear disp<br>"<27><64>" ; Cursor off "<27><84>" ; Cursor off "<27><64><78><48>" ; Invert mode off " TERMINAL " "<27><64><78><49>" ; Invert mode on "PCD7.D250" "<27><64><78><48>" ; Invert mode off "<27><64><77><53>" ; Transparent mode on "<27><64><77><48>" ; Display mode:8 x 40 "<12>" ; Clear display "<27><84>" ; Cursor off "<5><5>" ; Cursor down 2 x  $\blacksquare$ 8 x 40 or 4 X 20 characters " Interfaces RS232 or RS422 or CL 20mA " " Access to all data and text by modem " "---------------------------------------- " " SAIA -Burgess Electronics AG TEXT 100 "UART:9600,8,E,1;MODE:MC0;DIAG:O16,R100" ) the contract of the contract of the contract of the contract of the contract of the contract of the contract of the contract of the contract of the contract of the contract of the contract of the contract of the contrac ;------------------------------- ; Coldstart ;------------------------------- XOB 16<br>SASI 1 SASI 1 ; Assignation RS232 interface n°1 ; Text 100 **EXOB** ;======================================================================= ;------------------------------- ; Mainprogram ;--------------------------------COB 0  $\begin{smallmatrix}0\0\1\end{smallmatrix}$  $\begin{tabular}{ccccc} \multicolumn{1}{c|}{\text{STH}} & & \multicolumn{1}{c}{\text{I}} & & \multicolumn{1}{c}{\text{O}} \\ \multicolumn{1}{c}{\text{DTH}} & & \multicolumn{1}{c}{\text{I}} & & \multicolumn{1}{c}{\text{O}} \\ \multicolumn{1}{c}{\text{DYN}} & & \multicolumn{1}{c}{\text{F}} & & \multicolumn{1}{c}{\text{O}} \\ \multicolumn{1}{c}{\text{DYN}} & & \multicolumn{1}{c}{\text{F}} & & \multicolumn{1}{c}{\text{O}} \\ \multicolumn{1}{c}{\text{DYN}} & & \$ DYN F 0<br>ANL O 22 ANL O 22 ; Text busy flag ; Send text **ECOB** ;======================================================================= PB 0 ; Send text<br>STXT 1 ; Interface STXT 1 ; Interface 1 1 ; Text 1 EPB

#### **8.2.3 Textausgabe von Gross- und Kleinschrift in BLOCTEC**

 $\mathbf{i}$  , and the contract of the contract of the contract of the contract of the contract of the contract of the contract of the contract of the contract of the contract of the contract of the contract of the contract of

# **8.3 Ausgabe mehrerer unterschiedlicher Texte**

Durch Schliessen der Schalter, angeschlossen an den Eingängen 0, 1 und 2, sollen folgende Texte ausgegeben werden:

Input 0 : ein einfacher Text wird ausgegeben.

- Input 1 : ein Text mit dem Zustand der Eingänge 4 und 5 wird ausgegeben.
- Input 2 : ein Text mit dem Zustand der Eingänge 6 und 7 wird ausgegeben.

Die Anzeigen erfolgen im Modus 4 x 20.

- 8.3.1 Dieses Anwenderprogramm ist in BLOCTEC strukturiert
- 8.3.2 Dieses Anwenderprogramm ist in GRAFTEC strukturiert \*)
- \*) Bei diesem Programm wird in der Kaltstartroutine XOB16 mit dem POLL-Befehl die Funktionsbereitschaft des Terminals überprüft. Damit werden auch die Einschaltvorgänge von Steuerung und Terminal miteinander koordiniert.

# **8.3.1 Ausgabe mehrerer unterschiedlicher Texte in BLOCTEC**

;+----------------------------------------------------------------------+ ; ) the contract of the contract of the contract of the contract of the contract of the contract of the contract of the contract of the contract of the contract of the contract of the contract of the contract of the contr ;| User program example 8.3.1 for the industrial terminal PCD7.D250 | ;| ====================================================================|  $\vert i \vert$  The program is structured in BLOCTEC ; ) the contract of the contract of the contract of the contract of the contract of the contract of the contract of the contract of the contract of the contract of the contract of the contract of the contract of the contr ; File: NDEMO31.SRC ; ) the contract of the contract of the contract of the contract of the contract of the contract of the contract of the contract of the contract of the contract of the contract of the contract of the contract of the contr  $i$  | Creation: 16.01.97 U.Jäggi |  $i$  |  $i$  |  $j$  |  $j$  |  $j$  |  $j$  |  $j$  |  $j$  |  $j$  |  $j$  |  $j$  |  $j$  |  $j$  |  $j$  |  $j$  |  $j$  |  $j$  |  $j$  |  $j$  |  $j$  |  $j$  |  $j$  |  $j$  |  $j$  |  $j$  |  $j$  |  $j$  |  $j$  |  $j$  |  $j$  |  $j$  |  $i$  Modified: 03.02.00 C. Bruegger  $\qquad \qquad$ ;  $\vert$ ;+----------------------------------------------------------------------+ TEXT 1  $"$ <12>" ; Clear display ; clear display ; clear display ; cursor of f ; cursor off " Main menue I0<10><13> " " Display status " " Input 4,5 : I1 " " Input 6,7 : I2 " TEXT 2 "<12>" " Status <10><13> " " Input 4 : \$i0004<10><13> " " Input 5 : \$i0005<10><13> " " Main menue I0 " TEXT 3 "<12>" " Status < $10 \times 13$ ><br>" Input 6 : \$10006 " Input  $6 : $i0006 < 10 > 13 >$ <br>" Input  $7 : $i0007 < 10 > 13$ " Input 7 : \$i0007<10><13> " " Main menue IO TEXT 4 "<27><64><77><49>" ; Display mode:4 x 20 TEXT 100 "UART:9600,8,E,1;MODE:MC0;DIAG:O16,R100"  $\mathbf{i}$  , and the contract of the contract of the contract of the contract of the contract of the contract of the contract of the contract of the contract of the contract of the contract of the contract of the contract of

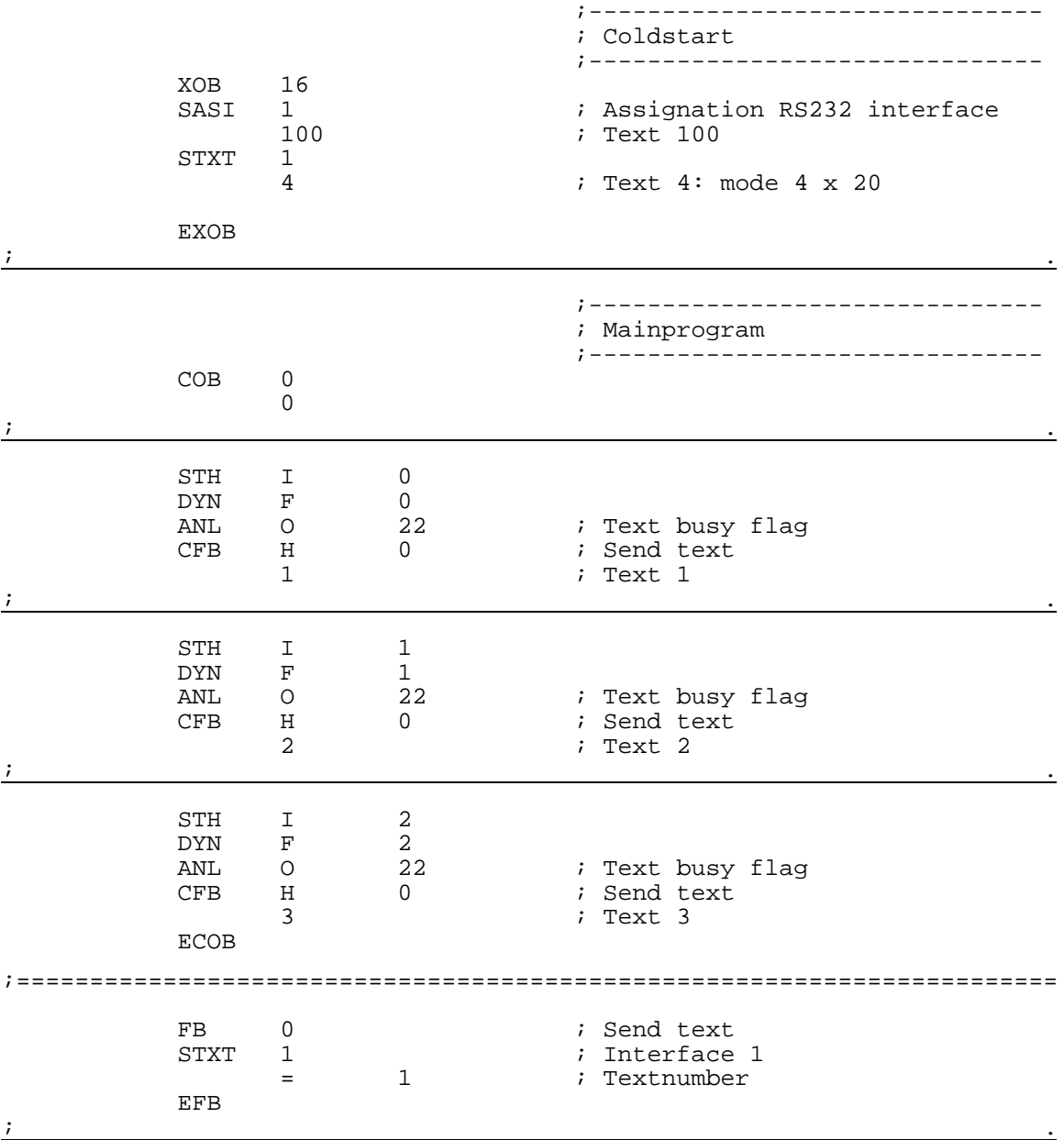

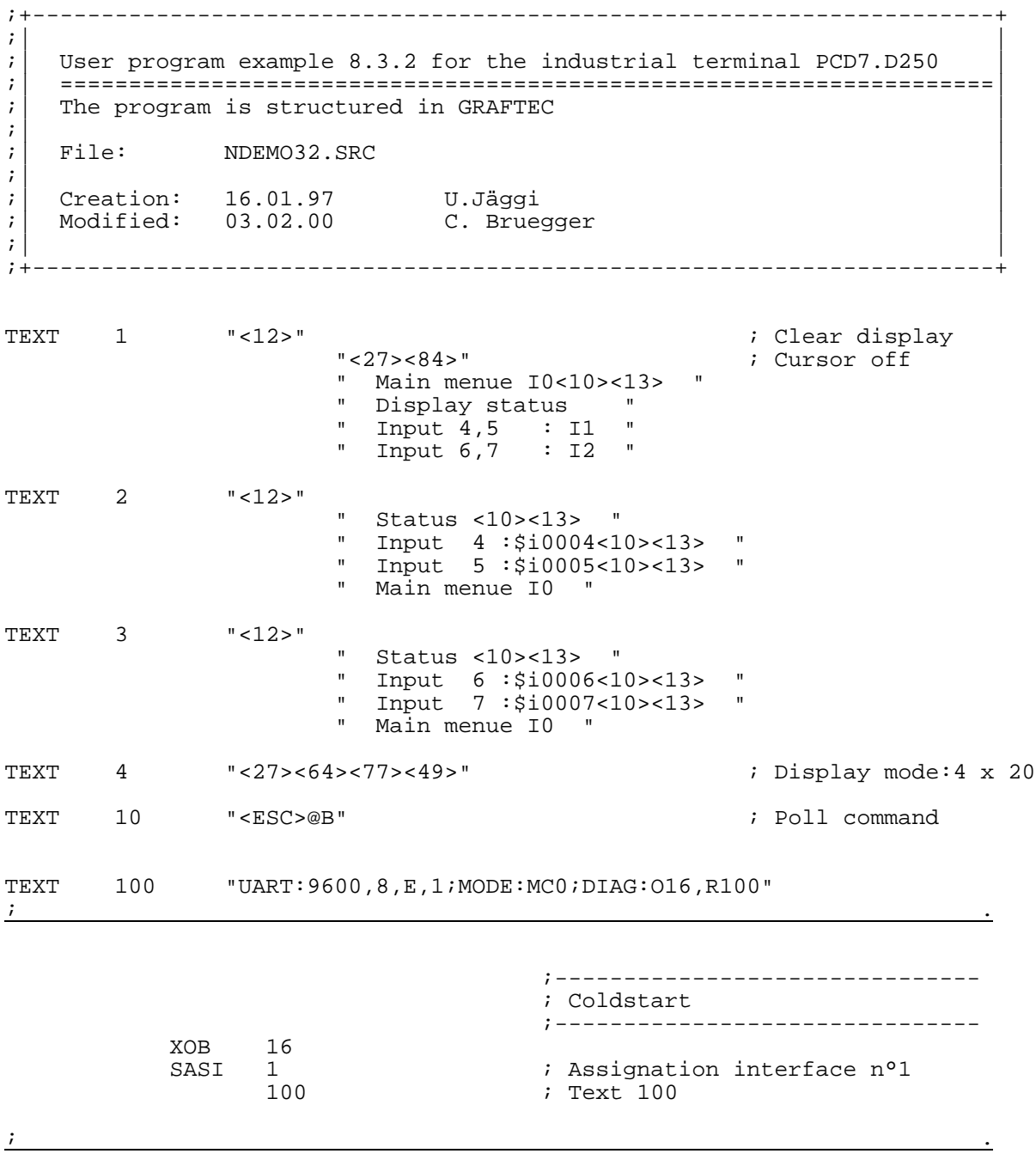

# **8.3.2 Ausgabe mehrerer unterschiedlicher Texte in GRAFTEC**

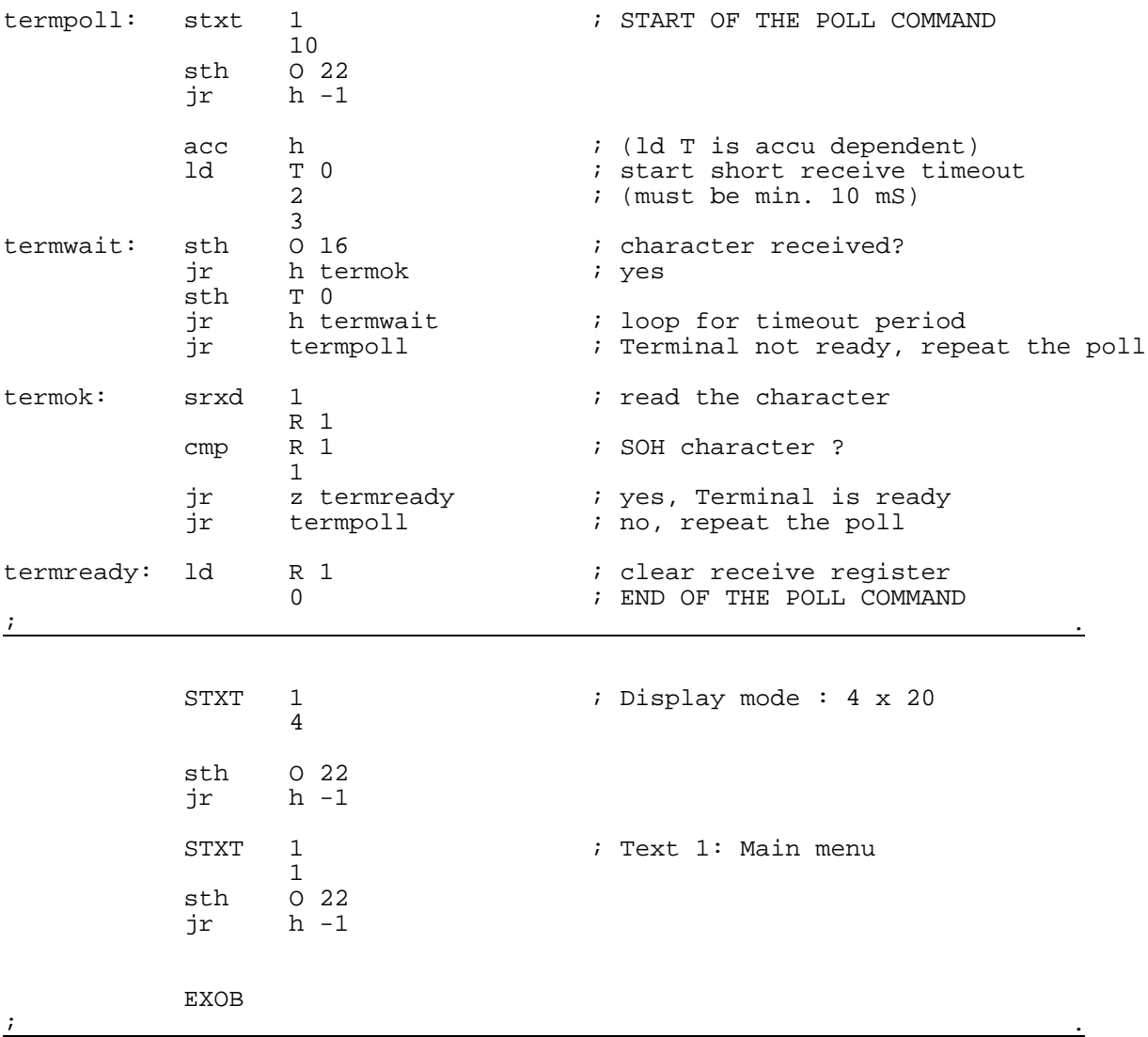

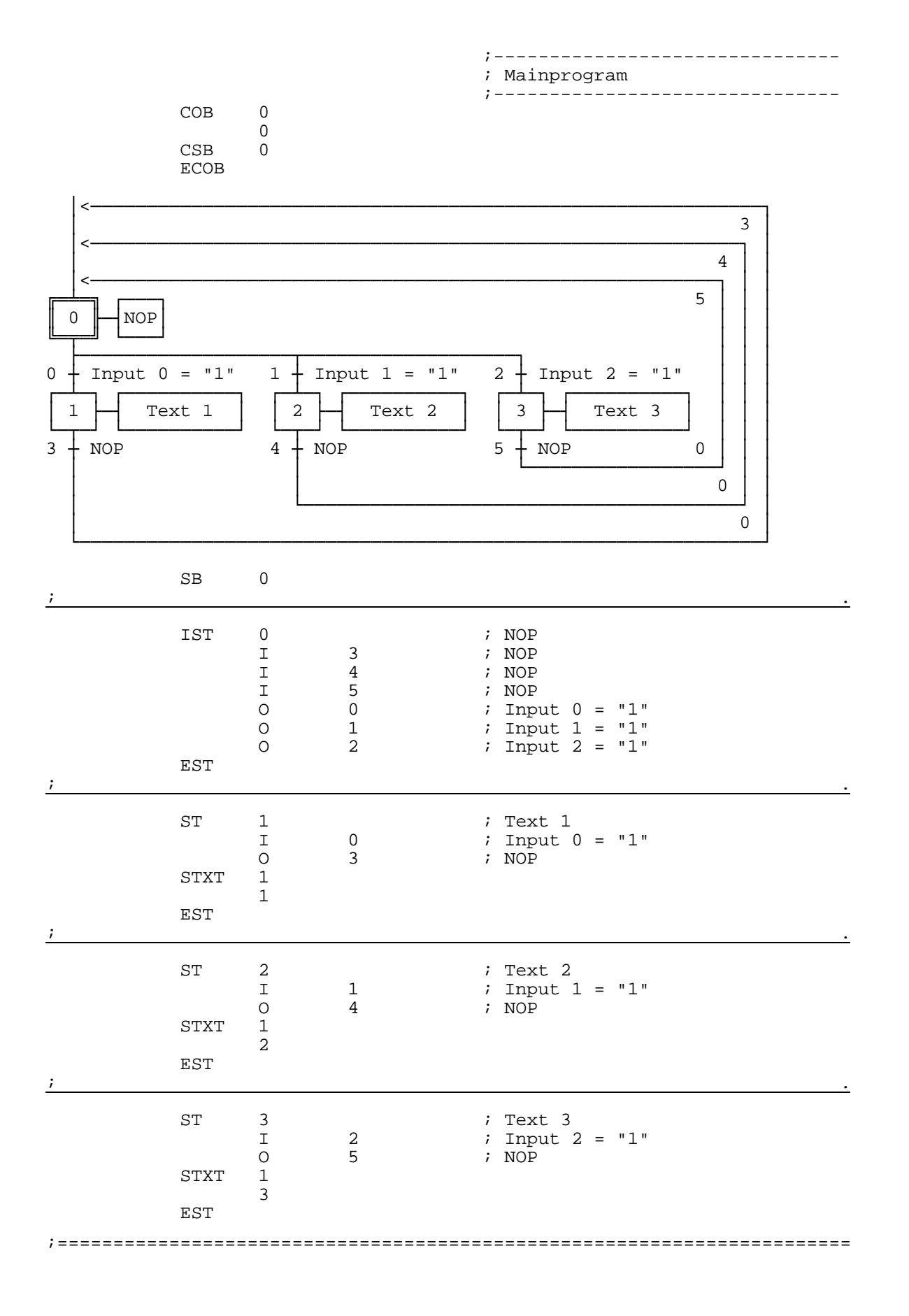

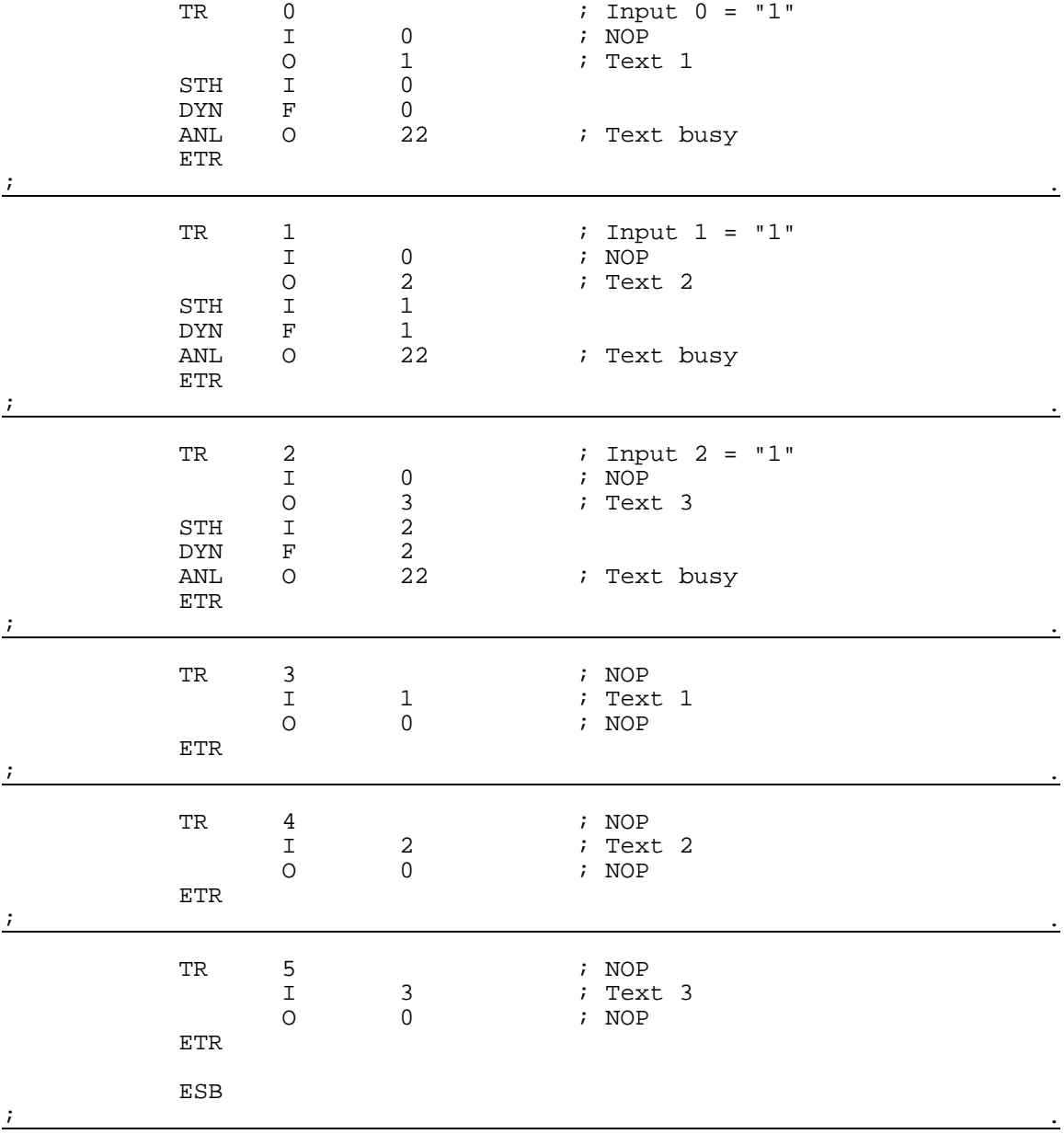

# **8.4 Einzeltastenerkennung mit nachfolgender Aktion**

Nach Betätigen der Funktionstasten F1, F2 ,F3 und F4 werden folgende Texte ausgegeben:

- Taste F1 : ein einfacher Text wird ausgegeben.
- Taste F2 : ein Text mit dem Zustand der Eingänge 0 bis 7 sowie der Ausgänge 16 bis 23 wird ausgegeben.
- Taste F3 : ein Text mit dem BCD-Wert der Schalter, angeschlossen an den Eingängen 0 bis 7, wird ausgegeben.
- Taste F4 : ein Text mit Datum, Woche und Zeit wird ausgegeben.

Bei Betätigung der Funktionstasten wird der entsprechende Text nur einmal zum Terminal gesendet. Falls ein Wert auf dem Terminal zyklisch aufgefrischt werden soll, so sind bei der Textausgabe die folgenden Punkte zu beachten damit eine stabile Anzeige erreicht wird:

- Cursor ausschalten
- Am Textanfang keinen Steuercode "12" (Anzeige löschen) senden.
- 8.4.1 Dieses Anwenderprogramm enthält Sprünge \*)
- 8.4.2 Dieses Anwenderprogramm ist in BLOCTEC strukturiert  $\qquad^*$ )
- 8.4.3 Dieses Anwenderprogramm ist in GRAFTEC strukturiert \*)
- \*) Bei diesen Programmen wird in der Kaltstartroutine XOB16 mit dem POLL-Befehl die Funktionsbereitschaft des Terminals überprüft. Damit werden auch die Einschaltvorgänge von Steuerung und Terminal miteinander koordiniert.

#### ;+-----------------------------------------------------------------------+ ; ) the contract of the contract of the contract of the contract of the contract of the contract of the contract of the contract of the contract of the contract of the contract of the contract of the contract of the contr ;| User program example 8.4.1 for the industrial terminal PCD7.D250 | ;| ==================================================================== | ; The program contains jumps ; ; ) the contract of the contract of the contract of the contract of the contract of the contract of the contract of the contract of the contract of the contract of the contract of the contract of the contract of the contr  $|i|$  File:  $NDEMO41.SRC$ ; ) the contract of the contract of the contract of the contract of the contract of the contract of the contract of the contract of the contract of the contract of the contract of the contract of the contract of the contr  $i$  | Creation: 29.01.97 U.Jäggi |  $i$  |  $i$  |  $j$  |  $j$  |  $j$  |  $j$  |  $j$  |  $j$  |  $j$  |  $j$  |  $j$  |  $j$  |  $j$  |  $j$  |  $j$  |  $j$  |  $j$  |  $j$  |  $j$  |  $j$  |  $j$  |  $j$  |  $j$  |  $j$  |  $j$  |  $j$  |  $j$  |  $j$  |  $j$  |  $j$  |  $j$  |  $i$  Modified:  $07.02.00$  C. Bruegger  $\qquad \qquad \qquad$ ; ) the contract of the contract of the contract of the contract of the contract of the contract of the contract of the contract of the contract of the contract of the contract of the contract of the contract of the contr ;+-----------------------------------------------------------------------+ TEXT 1  $"$ <12>"  $"$  <27><84>"  $"$  ; Clear display ; Cursor off "<27><84>" ; Cursor off " Main menu F1<10><13>" " I/O 0..23 F2<10><13>" " BCD-Switch F3<10><13>" " Date/Time F4" TEXT 2 "<12>" ; Clear display " Input Status<10><13>" " I0..7 :\$I0000<10><13>" " O16..23:\$O0016<10><13>" " Main menu F1" TEXT 3 "<12>" ; Clear display " BCD-Value I0...7 <10><13>" " ---------------- <10><13>" " Value : \$R0010 <10><13>" " Main menu F1" TEXT 4  $\blacksquare$  <12>" ; Clear display " Date : \$D<10><13>" " Week : \$W<10><13>" " Time : \$H<10><13>" " Main menu F1" TEXT 5 "<27><64><77><49>" ; Display mode:4 x 20 TEXT 10 "<ESC>@B" ; Poll command TEXT 100 "UART:9600,8,E,1;MODE:MC0;DIAG:O16,R100" ; Symboldefinitions ;=========================================================================== ; Diagnostic outputs serial interface ;------------------------------------ RBSY EQU O 16 ; Receiver Busy RFUL EQU O RBSY+1 ; Receive Buffer Full RDIA EQU O RBSY+2 ; Receiver Diagnostic TBSY EQU O RBSY+3 ; Transmitter Busy TFUL EQU O RBSY+4 ; Transmit Buffer Full TDIA EQU O RBSY+5 ; Transmitter Diagnostic XBSY EQU O RBSY+6 ; Text Busy NEXE EQU O RBSY+7 ; Not Executed ;------------------------------------ ; Function/Program blocks ;------------------------------------ READ EQU FB 0 ; Read character SEND EQU FB 1 ; Send text<br>
COMPARE EQU PB 0 ; Compare re ; Compare received character ;------------------------------------ ; Register ;------------------------------------ RBUF\_R EQU R 1000  $\mathbf{i}$  , and the contract of the contract of the contract of the contract of the contract of the contract of the contract of the contract of the contract of the contract of the contract of the contract of the contract of

#### **8.4.1 Einzeltastenerkennung mit nachfolgender Aktion (Programm enthält Sprünge)**

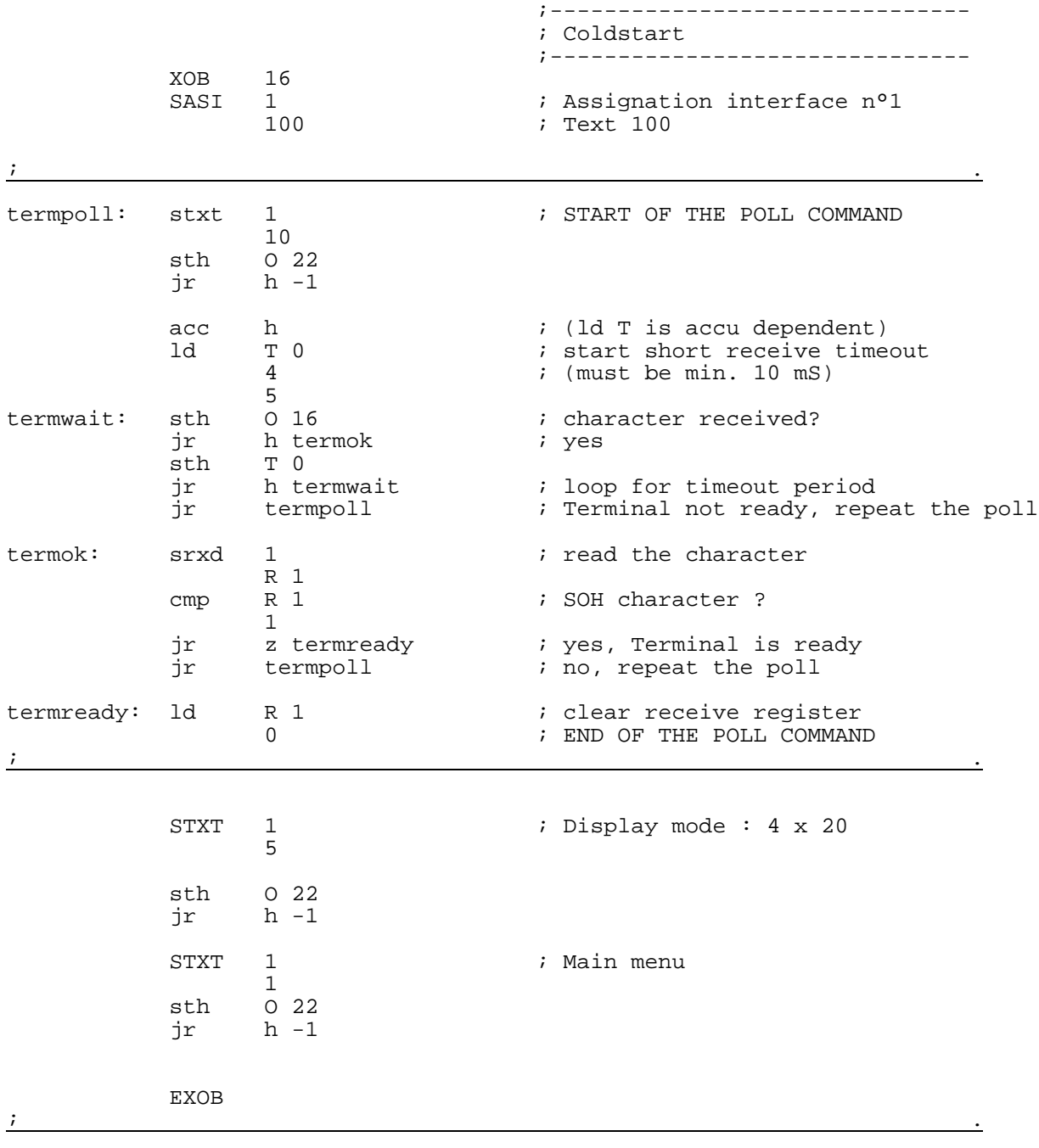

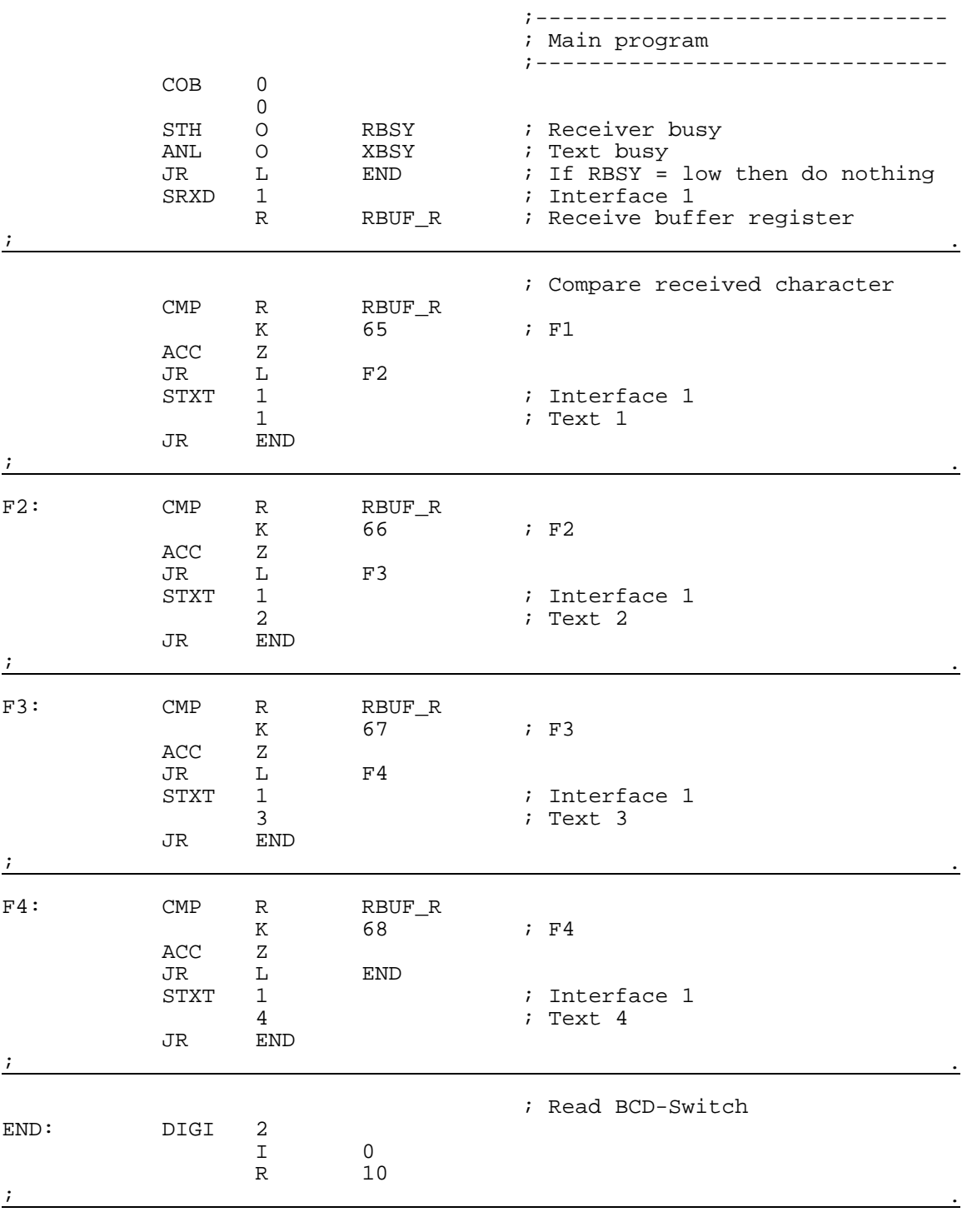

ECOB

#### **8.4.2 Einzeltastenerkennung mit nachfolgender Aktion in BLOCTEC**

;+-----------------------------------------------------------------------+ ; ) the contract of the contract of the contract of the contract of the contract of the contract of the contract of the contract of the contract of the contract of the contract of the contract of the contract of the contr ;| User program example 8.4.2 for the industrial terminal PCD7.D160/170 | ;| ==================================================================== | ; The program is structured in BLOCTEC ; ; ) the contract of the contract of the contract of the contract of the contract of the contract of the contract of the contract of the contract of the contract of the contract of the contract of the contract of the contr  $|i|$  File:  $NDEMO42.SRC$ ; ) the contract of the contract of the contract of the contract of the contract of the contract of the contract of the contract of the contract of the contract of the contract of the contract of the contract of the contr  $i$  | Creation: 29.01.97 U.Jäggi |  $i$  |  $i$  |  $j$  |  $j$  |  $j$  |  $j$  |  $j$  |  $j$  |  $j$  |  $j$  |  $j$  |  $j$  |  $j$  |  $j$  |  $j$  |  $j$  |  $j$  |  $j$  |  $j$  |  $j$  |  $j$  |  $j$  |  $j$  |  $j$  |  $j$  |  $j$  |  $j$  |  $j$  |  $j$  |  $j$  |  $j$  |  $i$  Modified:  $07.07.00$  C.Bruegger  $\qquad \qquad \qquad$ ; ) the contract of the contract of the contract of the contract of the contract of the contract of the contract of the contract of the contract of the contract of the contract of the contract of the contract of the contr ;+-----------------------------------------------------------------------+ TEXT 1  $"$ <12>"  $"$  <27><84>"  $"$  ; Clear display ; Cursor off "<27><84>" ; Cursor off " Main menu F1<10><13>" " I/O 0..23 F2<10><13>" " BCD-Switch F3<10><13>" " Date/Time F4" TEXT 2 "<12>" ; Clear display " Input Status <10><13>" " I0..7 :\$I0000 <10><13>" " O16..23:\$O0016 <10><13>" " Main menu F1" TEXT 3 "<12>" ; Clear display " BCD-Value I0...7 <10><13>" " ---------------- <10><13>" " Value : \$R0010 <10><13>" " Main menu F1" TEXT 4  $\blacksquare$  <12>" ; Clear display " Date : \$D<10><13>" " Week : \$W<10><13>" " Time : \$H<10><13>" " Main menu F1" TEXT 5 "<27><64><77><49>" ; Display mode:4 x 20 TEXT 10 "<ESC>@B" ; Poll command TEXT 100 "UART:9600,8,E,1;MODE:MC0;DIAG:O16,R100" ; Symboldefinitions ;=========================================================================== ; Diagnostic outputs serial interface ;------------------------------------ RBSY EQU O 16 ; Receiver Busy RFUL EQU O RBSY+1 ; Receive Buffer Full RDIA EQU O RBSY+2 ; Receiver Diagnostic TBSY EQU O RBSY+3 ; Transmitter Busy TFUL EQU O RBSY+4 ; Transmit Buffer Full TDIA EQU O RBSY+5 ; Transmitter Diagnostic XBSY EQU O RBSY+6 ; Text Busy NEXE EQU O RBSY+7 ; Not Executed ;------------------------------------ ; Function/Program blocks ;------------------------------------ READ EQU FB 0 ; Read character SEND EQU FB 1 ; Send text<br>
COMPARE EQU PB 0 ; Compare re ; Compare received character ;------------------------------------ ; Register  $\mathcal{L}^{\mathcal{L}}(\mathcal{L}^{\mathcal{L}})$  ; and the contribution of the contribution of the contribution of the contribution of the contribution of the contribution of the contribution of the contribution of the contribution of the c RBUF\_R EQU R 1000  $\mathbf{i}$  , and the contract of the contract of the contract of the contract of the contract of the contract of the contract of the contract of the contract of the contract of the contract of the contract of the contract of

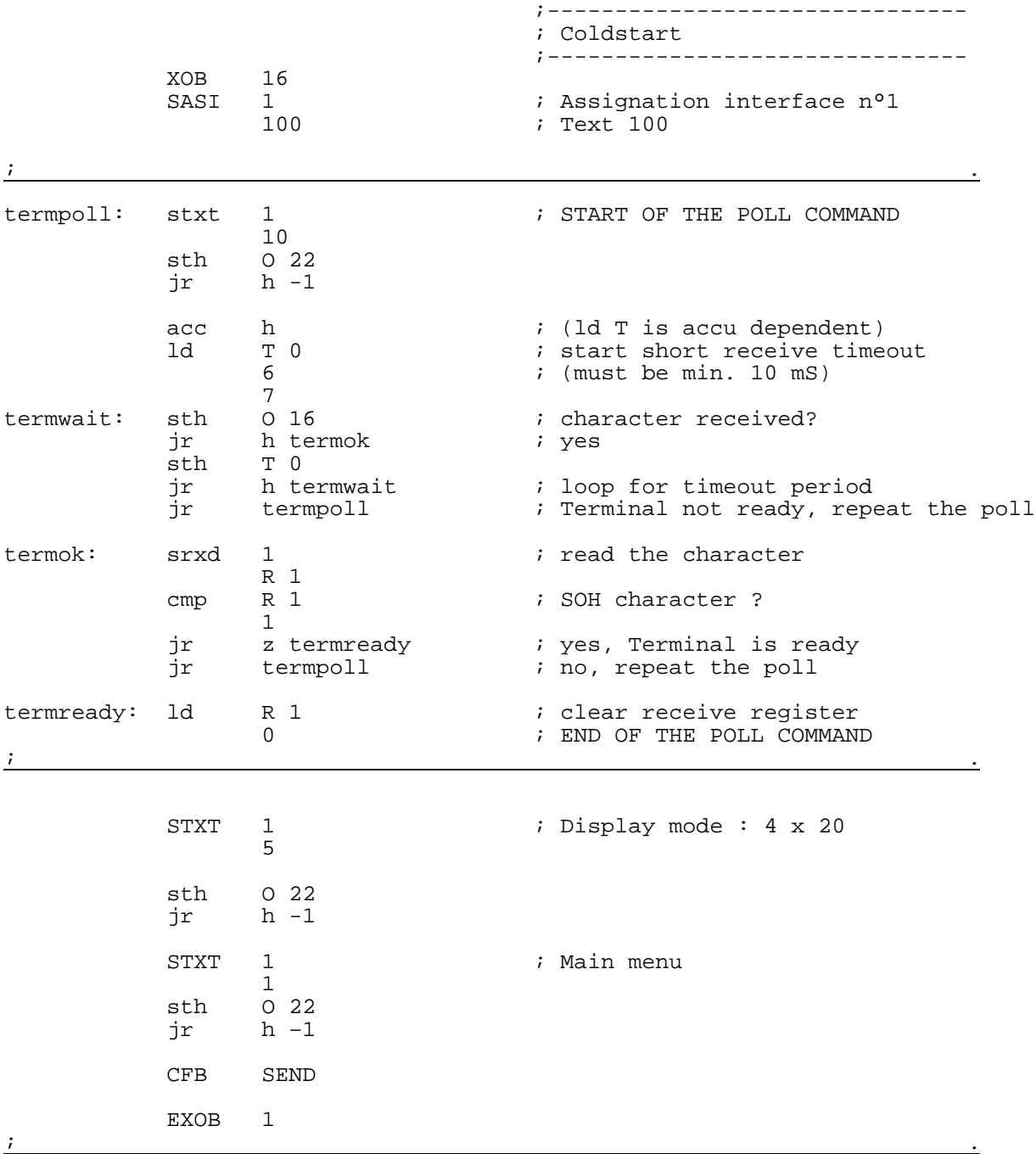

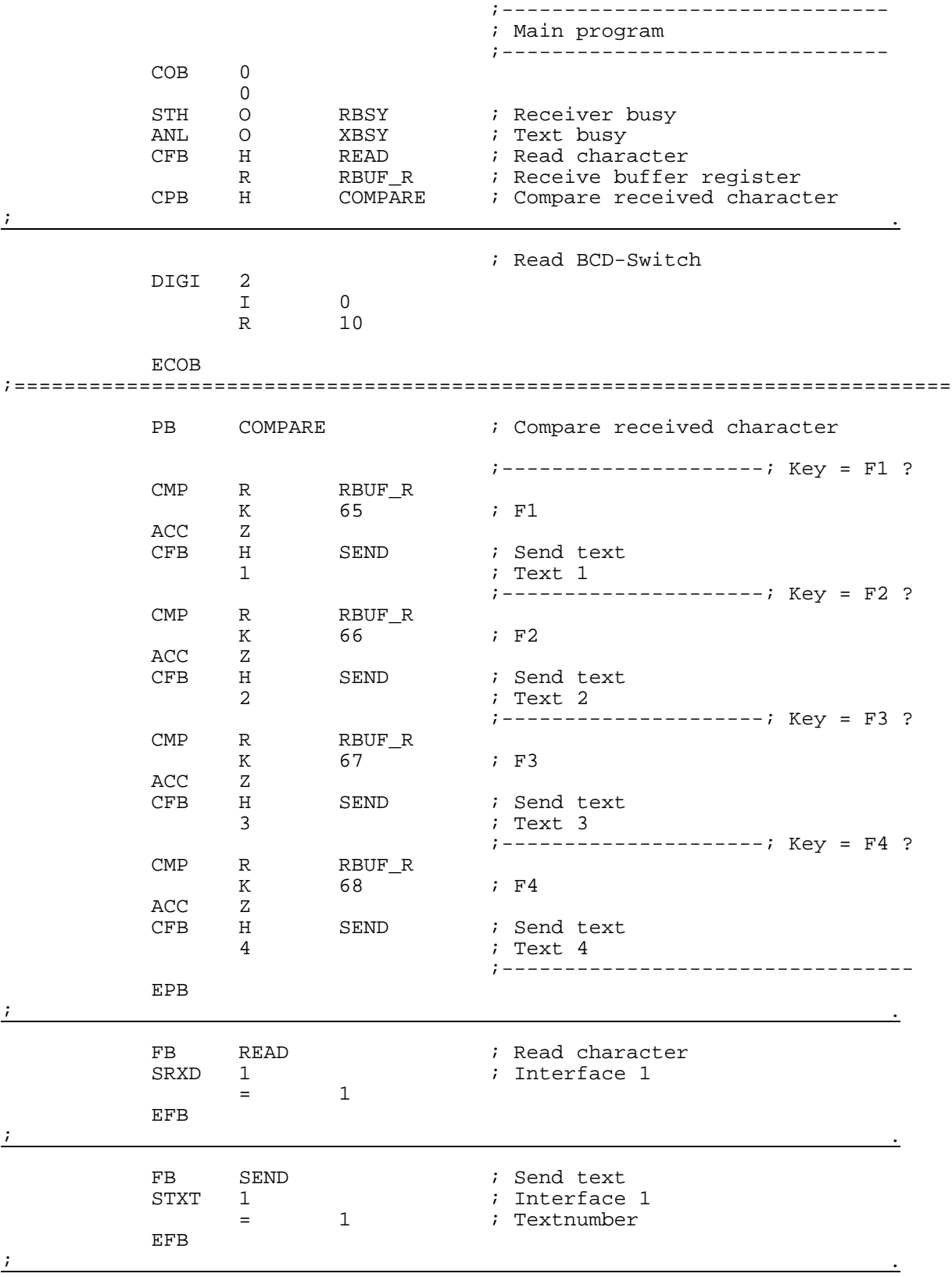

#### **8.4.3 Einzeltastenerkennung mit nachfolgender Aktion in GRAFTEC**

;+-----------------------------------------------------------------------+ ; ) the contract of the contract of the contract of the contract of the contract of the contract of the contract of the contract of the contract of the contract of the contract of the contract of the contract of the contr ;| User program example 8.4.3 for the industrial terminal PCD7.D250 | ;| ==================================================================== | ; The program is structured in GRAFTEC ; ; ) the contract of the contract of the contract of the contract of the contract of the contract of the contract of the contract of the contract of the contract of the contract of the contract of the contract of the contr  $|i|$  File:  $NDEMO43.SRC$ ; ) the contract of the contract of the contract of the contract of the contract of the contract of the contract of the contract of the contract of the contract of the contract of the contract of the contract of the contr ;| Creation: 29.01.97 U.Jäggi/T.Hofer |  $i$  Modified:  $07.02.00$  C. Bruegger  $\qquad \qquad \qquad$ ; ) the contract of the contract of the contract of the contract of the contract of the contract of the contract of the contract of the contract of the contract of the contract of the contract of the contract of the contr ;+-----------------------------------------------------------------------+ TEXT 1  $"$ <12>"  $"$  <27><84>"  $"$  ; Clear display ; Cursor off "<27><84>" ; Cursor off " Main menu F1<10><13>" " I/O 0..23 F2<10><13>" " BCD-Switch F3<10><13>" " Date/Time F4" TEXT 2 "<12>" ; Clear display " Input Status <10><13>" " I0..7 :\$I0000 <10><13>" " O16..23:\$O0016 <10><13>" " Main menu F1" TEXT 3 "<12>" ; Clear display " BCD-Value I0...7 <10><13>" " ---------------- <10><13>" " Value : \$R0010 <10><13>" " Main menu F1" TEXT 4  $\blacksquare$  <12>" ; Clear display " Date :  $$D<10><13>"$ <br>" Wook :  $$W<10><13>"$ " Week : \$W<10><13>" " Time : \$H<10><13>" " Main menu F1" TEXT 5 "<27><64><77><49>" ; Display mode:4 x 20 TEXT 10 "<ESC>@B" ; Poll command TEXT 100 "UART:9600,8,E,1;MODE:MC0;DIAG:O16,R100" ; Symboldefinitions ;=========================================================================== ; Diagnostic outputs serial interface ;------------------------------------ RBSY EQU O 16 ; Receiver Busy RFUL EQU O RBSY+1 ; Receive Buffer Full RDIA EQU O RBSY+2 ; Receiver Diagnostic TBSY EQU O RBSY+3 ; Transmitter Busy TFUL EQU O RBSY+4 ; Transmit Buffer Full TDIA EQU O RBSY+5 ; Transmitter Diagnostic XBSY EQU O RBSY+6 ; Text Busy NEXE EQU O RBSY+7 ; Not Executed ;------------------------------------ ; Function/Program blocks ;------------------------------------ READ EQU FB 0 ; Read character SEND EQU FB 1 ; Send text<br>
COMPARE EQU PB 0 ; Compare re ; Compare received character ;------------------------------------ ; Register ;------------------------------------ RBUF\_R EQU R 1000  $\mathbf{i}$  , and the contract of the contract of the contract of the contract of the contract of the contract of the contract of the contract of the contract of the contract of the contract of the contract of the contract of

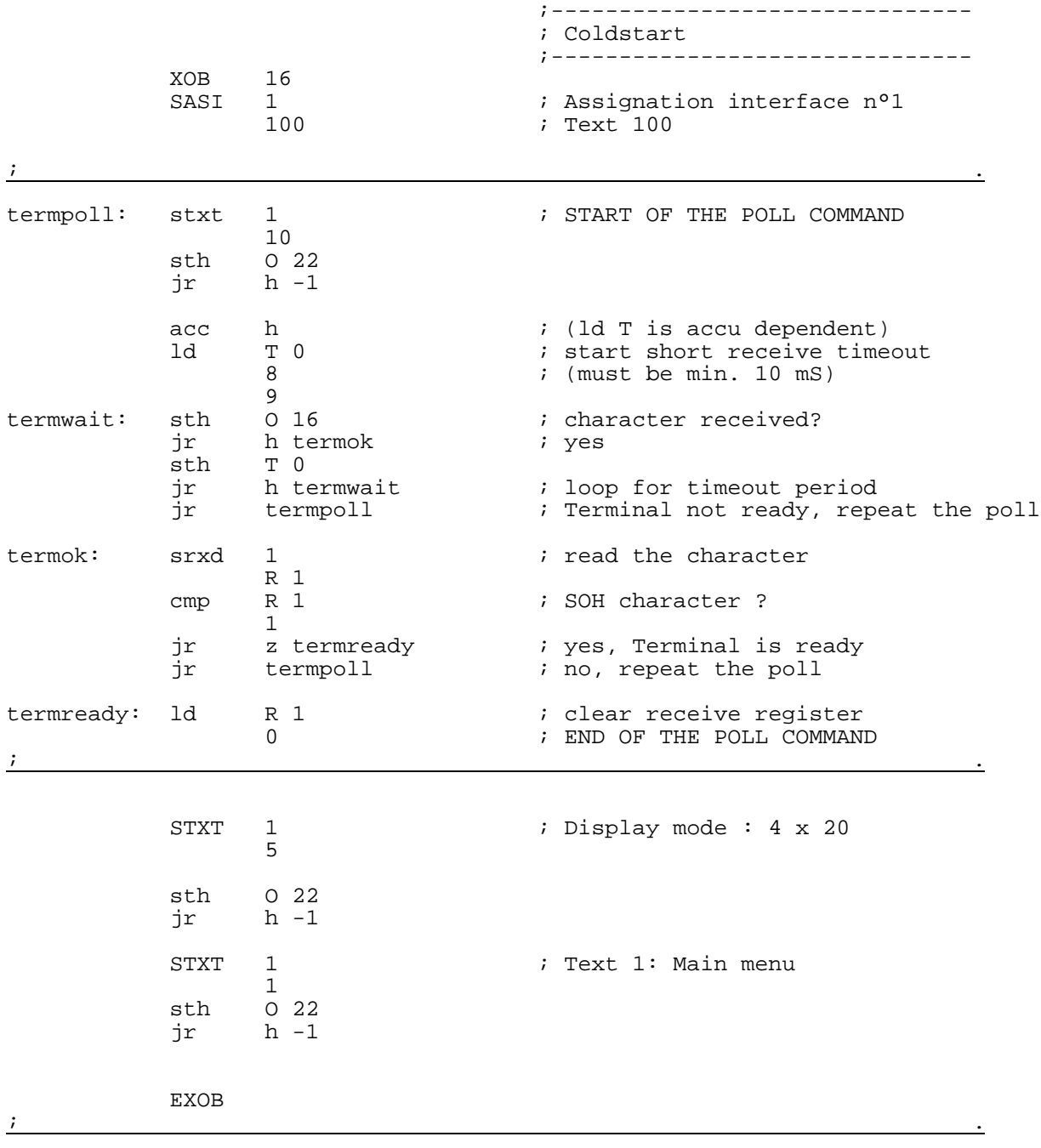

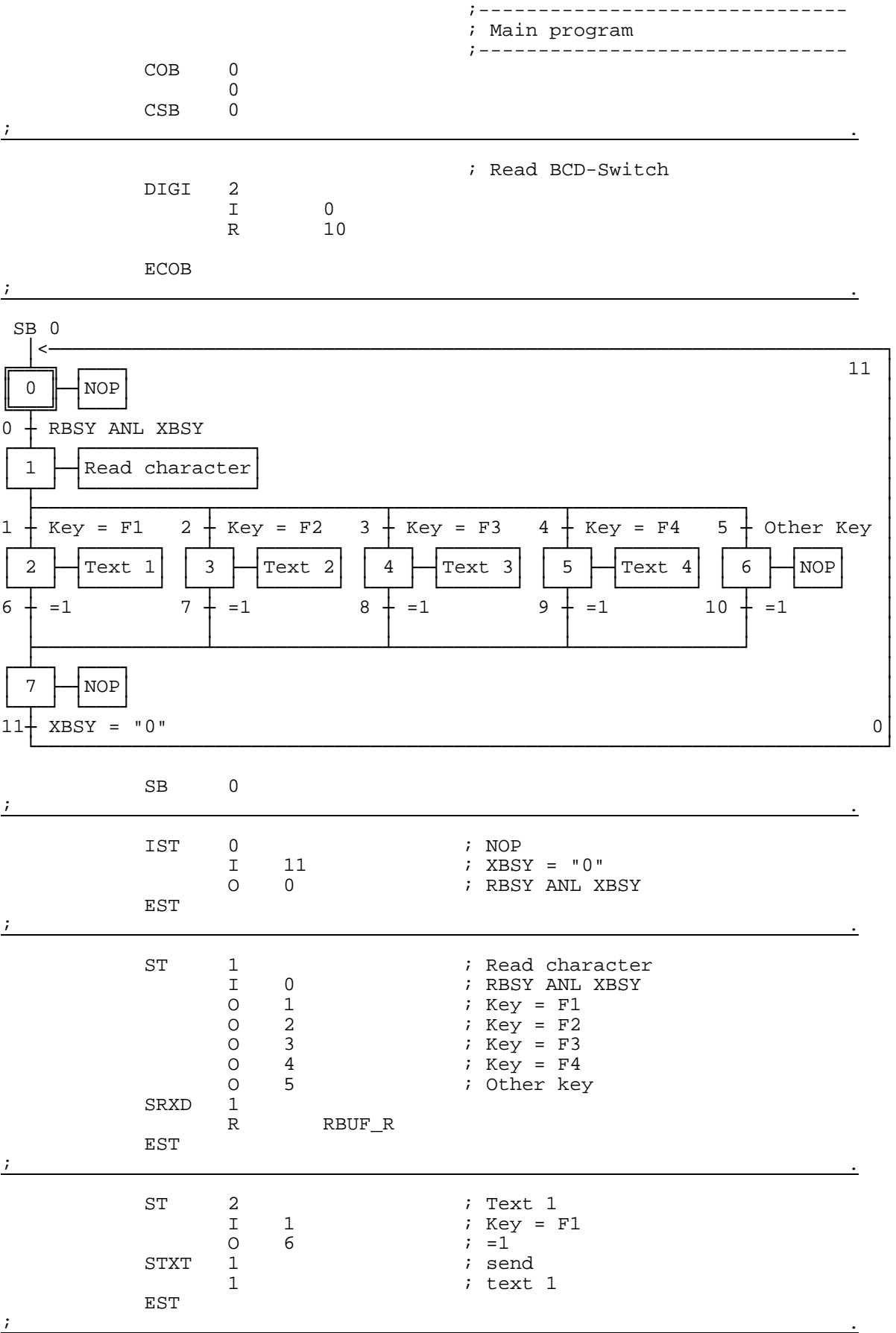

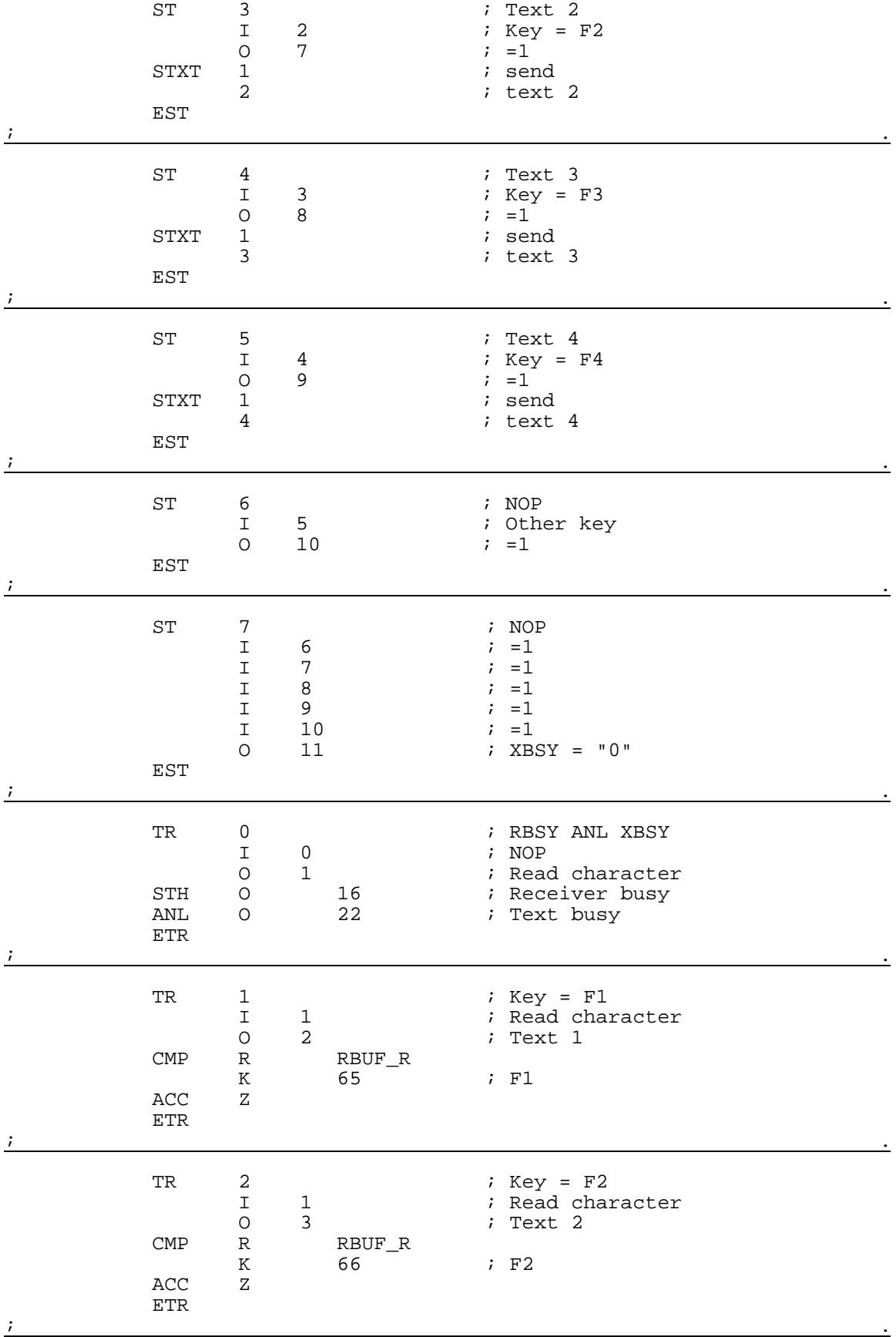

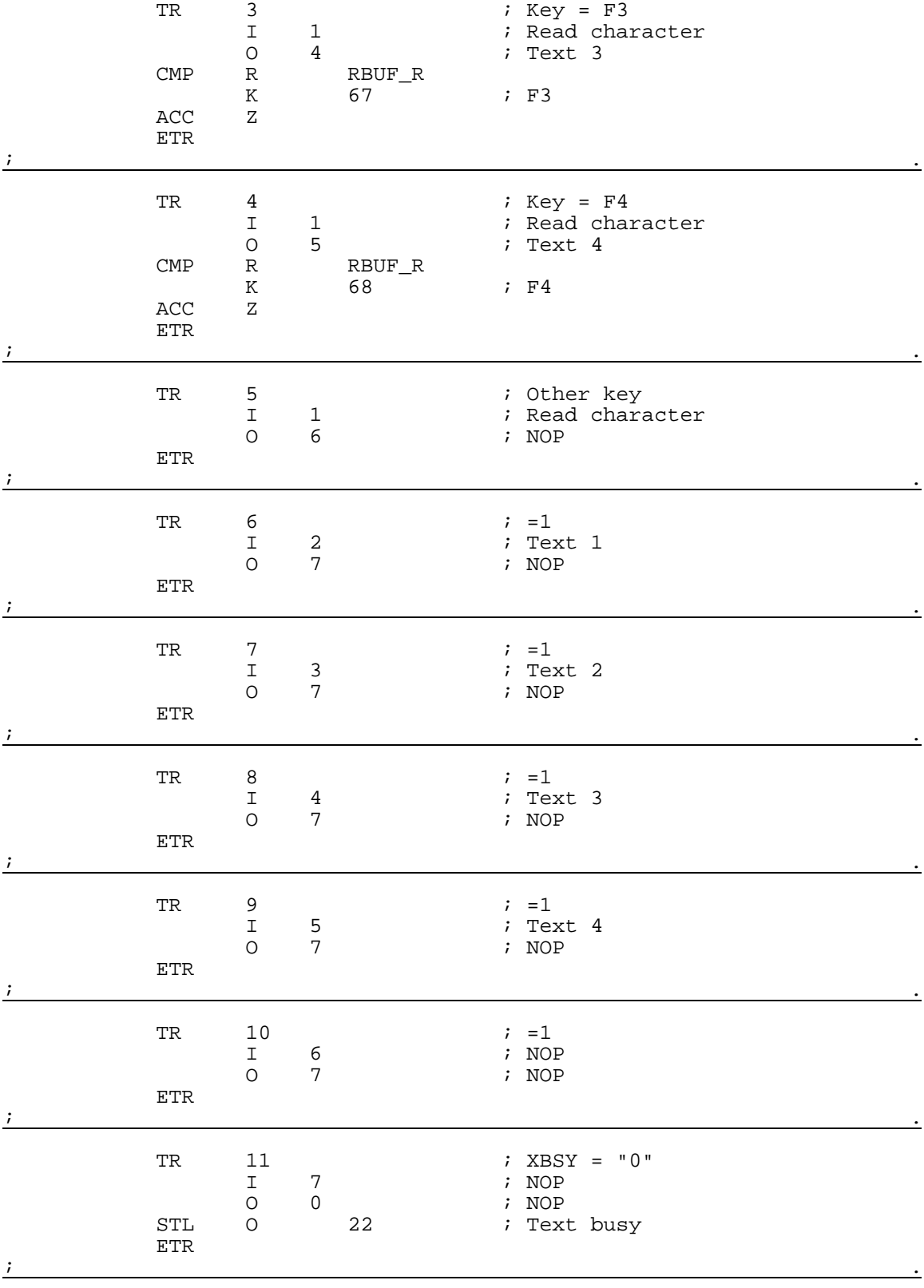

ESB
## **8.5 Eingabe numerischer Werte**

Menügeführt soll der Inhalt eines Registers und Zählers via Terminal verändert werden.

Bedingungen:

- Für das Register sollen Werte mit oder ohne negatives Vorzeichen unter Verwendung des Festkommaformates eingegeben werden können.
- Für den Zähler sollen nur positive Werte ohne Dezimalpunkt eingegeben werden können.

Um diese Funktion zu realisieren, wurde der universelle Funktionsblock **"INPUT"** entwickelt. Eine detaillierte Beschreibung des Funktionsblockes befindet sich im Anschluss an die Programmlistings.

#### **Eingabe numerischer Werte**

```
;+----------------------------------------------------------------------+
;¦ ¦
;¦ User program example 8.5 for the industrial terminal PCD7.D250 ¦
;¦ ============================================================== ¦
|i| Input of numerical parameters
;¦ ¦
;¦ File: DEMO.SRC ¦
\vert i \vert Version: 1.0 \vert;¦ ¦
;¦ Creation: 21.01.93 U.Jäggi ¦
;¦ Modified: 08.02.00 C. Bruegger ¦
;¦ ¦
;+----------------------------------------------------------------------+
RBSY_F EQU 0 32 7 Receiver Busy
       PUBL RBSY_F<br>EQU 038
XBSY F EQU O 38 6 7 Fext Busy
        PUBL XBSY_F
SIGN EQU O 48 : Sign input
IN_BUSY EQU O 49 ; Input busy
        PUBL IN_BUSY<br>EQU R 0
DIGIT EQU \R \overline{0} ; Number of digits<br>
X \text{ POS} EOU \R 1 ; X-position
X_POS EQU R 1<br>X_POS EQU R 2<br>DECIMAL EQU R 3
Y_POS EQU R 2 ; Y-position
        EQU R 3 i Number of decimal places DOC R 500
       DOC R 500<br>EQU R 999
DIAG_R EQU R 999 : Diagnostic register
        DOC R 1000<br>DOC C 100
            C 100
MAIN EQU TEXT 0 ; Main menue
IN_TXT_R EQU TEXT 1 \qquad ; Input text register
IN_TXT_C EQU TEXT 2 ; Input text counter
DISP EQU TEXT 10
ASSIGN EQU TEXT 999 : Assignation of the serial interfact CHAN_N EQU 1
CHAN_N EQU 1 : Number of serial channel
        PUBL CHAN N
        DOC COB 0<br>DOC XOB 16
        DOC XOB 16
INPUT EQU FB 0 : Functionblock input
        PUBL INPUT
TEXT ASSIGN "UART:9600,8,E,1;"
             "MODE:MC0;"
             "DIAG:",RBSY_F.T,",",DIAG_R.T,""
TEXT DISP "<27><64><77><49>" ; Display mode:4 x 20
TEXT MAIN "<12>" ; Clear display
                                      ; Cursor off
             "==PARAMETER INPUT=="
             "--------------------"
             "MODIFY REGISTER [F1]"
             "MODIFY COUNTER [F2]"
TEXT IN_TXT_R "<12>"
             "R-Value : $%00.3d$R0500<10><13>"
             "ACCEPT VALUE [CR]"
             "MODIFY VALUE [F1]"
             "MAIN MENU [F2]"
TEXT IN_TXT_C "<12>"
             "C-Value : $C0100<10><13>"
             "ACCEPT VALUE [CR]"<br>"MODIFY VALUE [F1]"
             "MODIFY VALUE [F1]"<br>"MAIN MENU" [F2]"
             "MAIN MENU
```
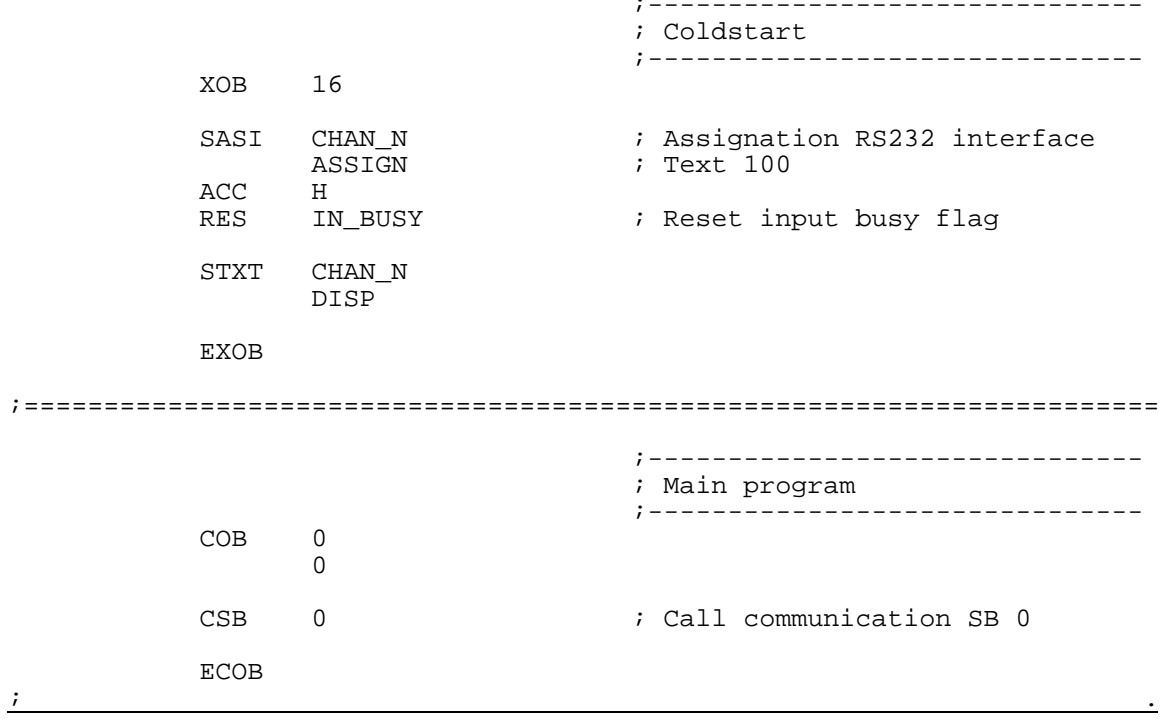

SB 0

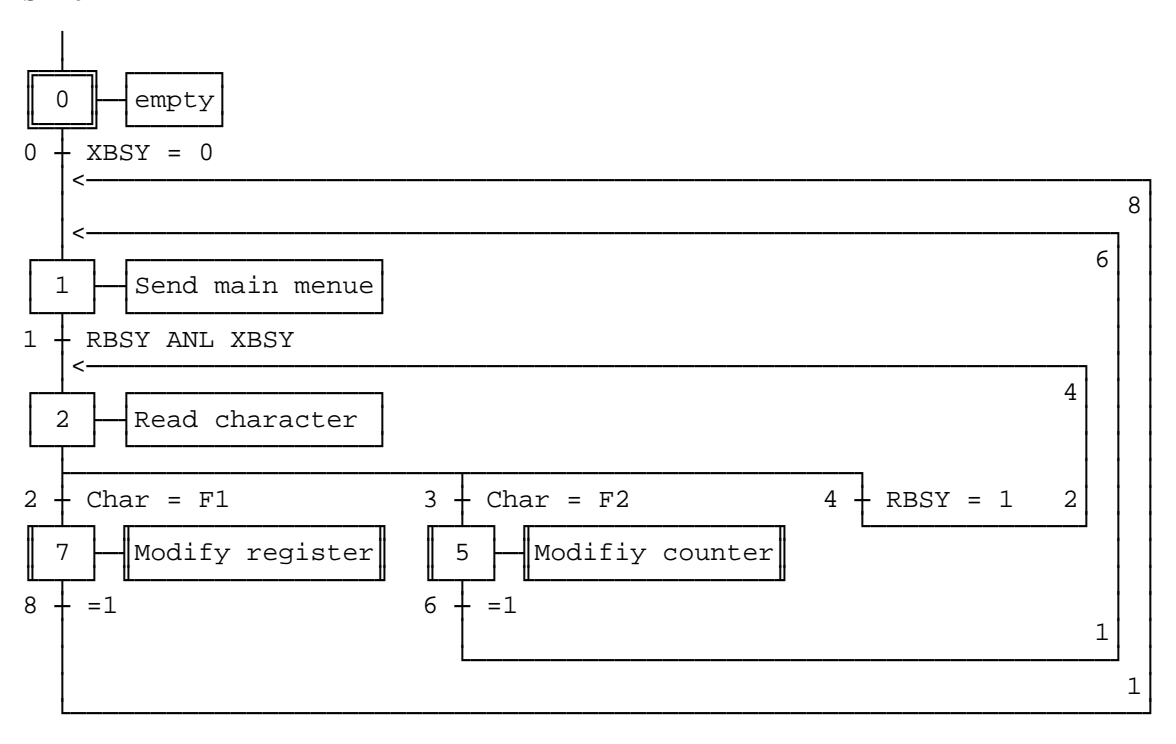

PCD7.D250

Page Nb 5, Modify counter

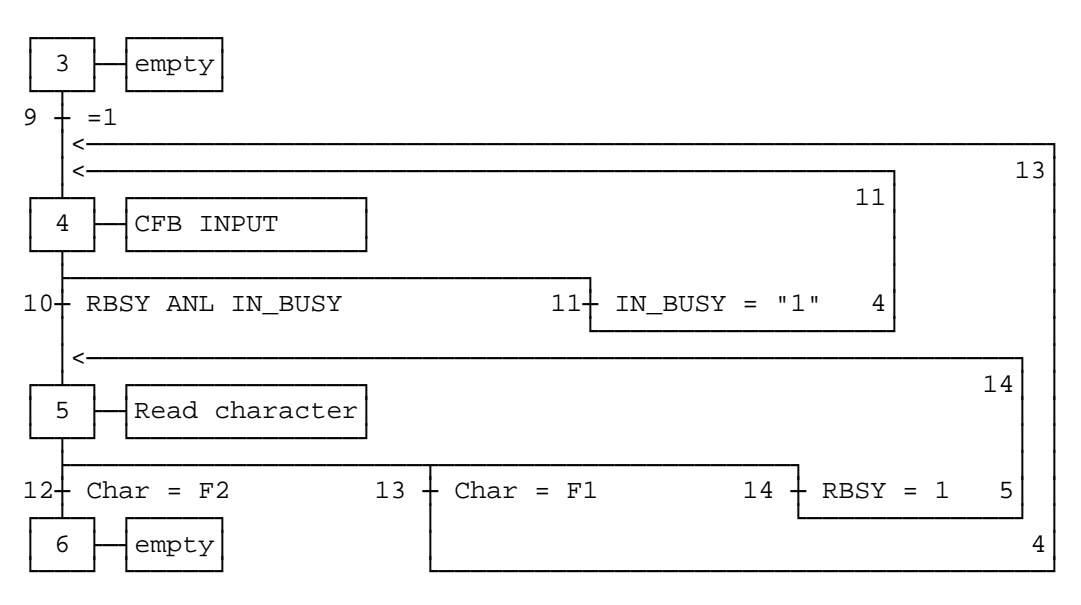

#### Page Nb 7, Modify register

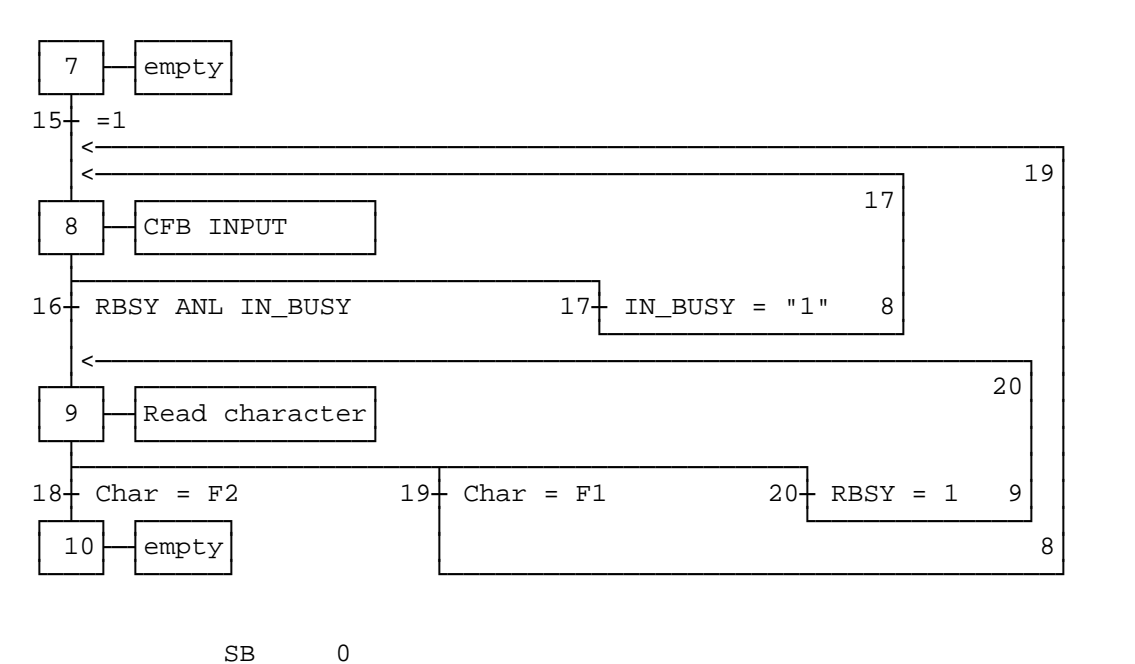

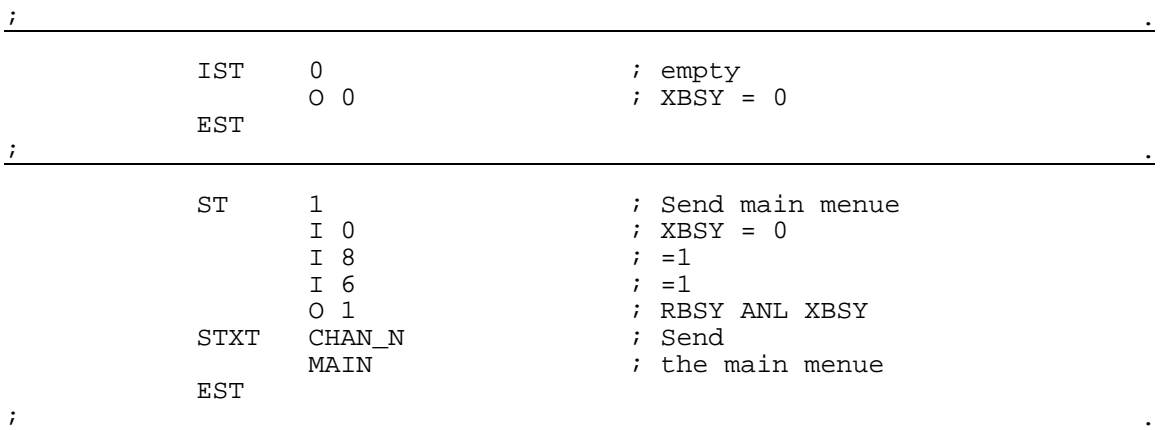

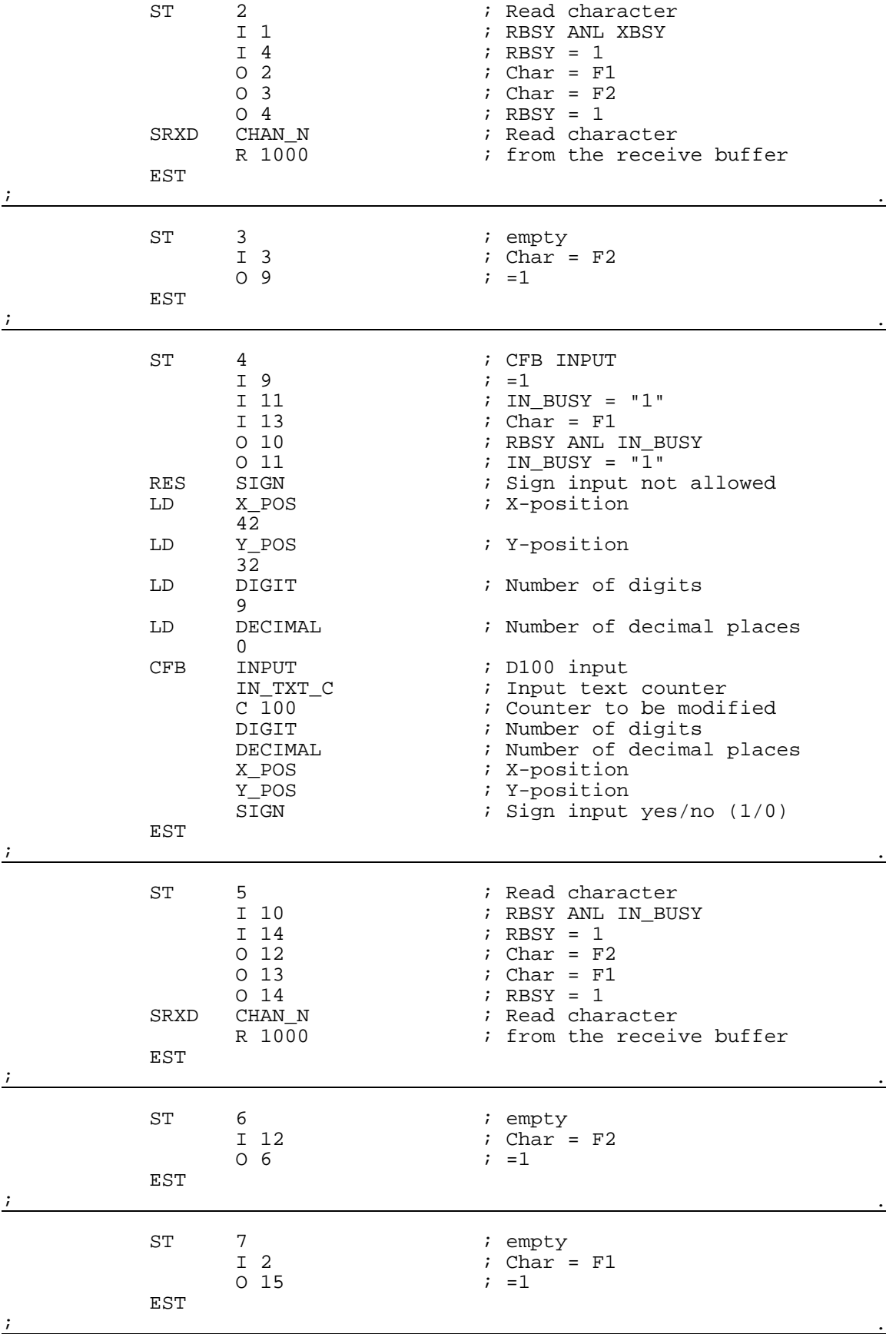

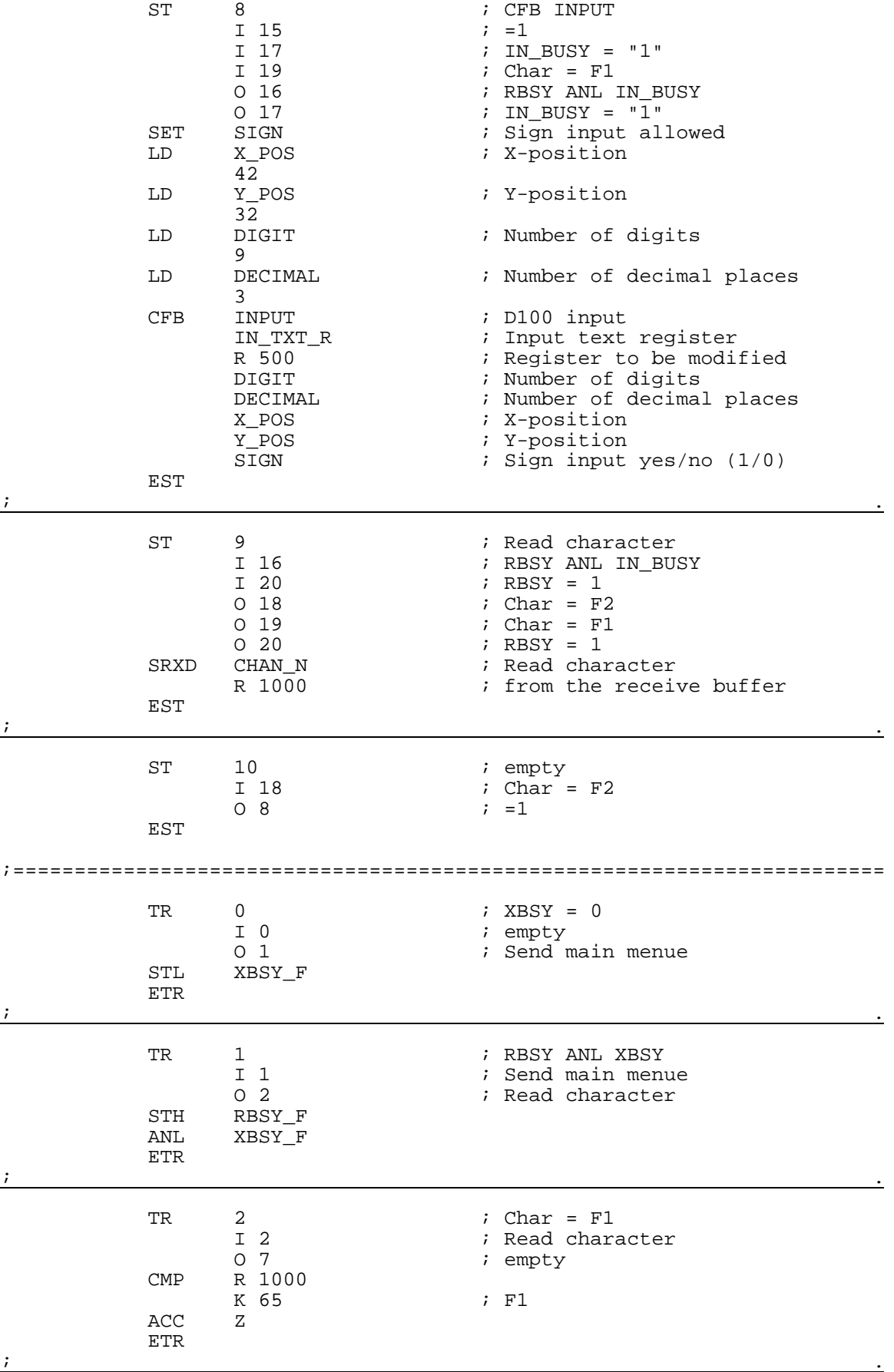

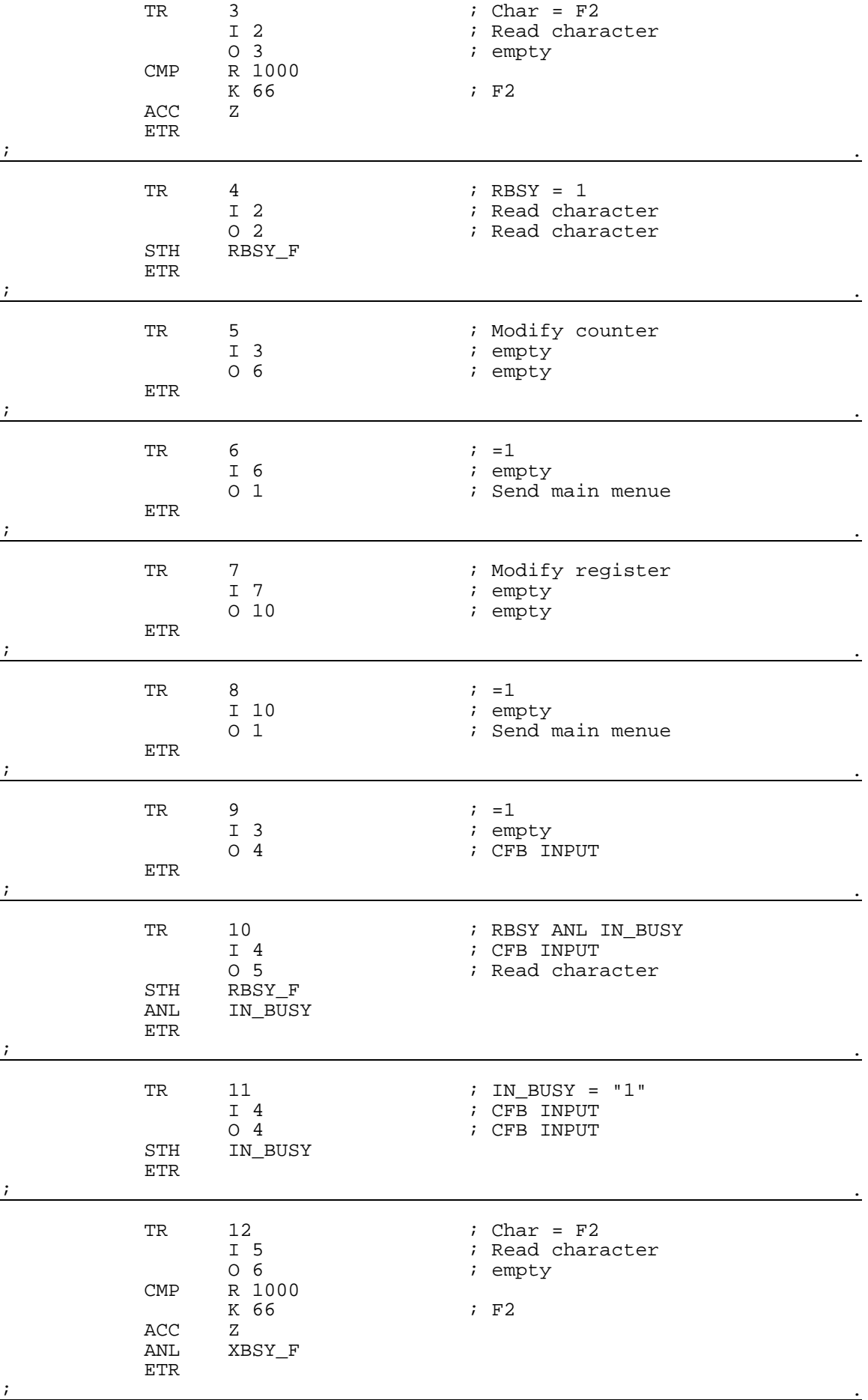

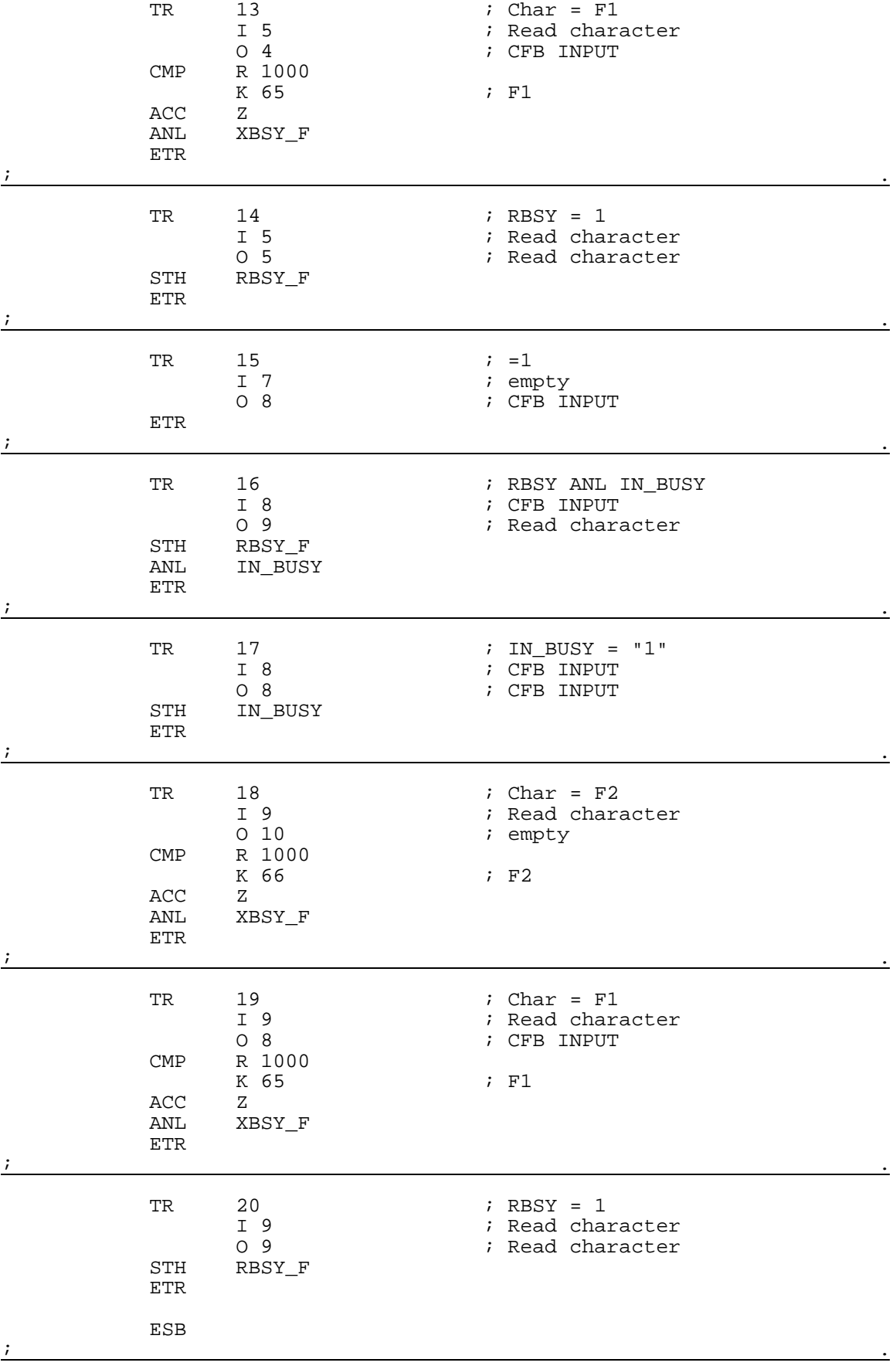

# **8.6 Funktionsblock: INPUT**

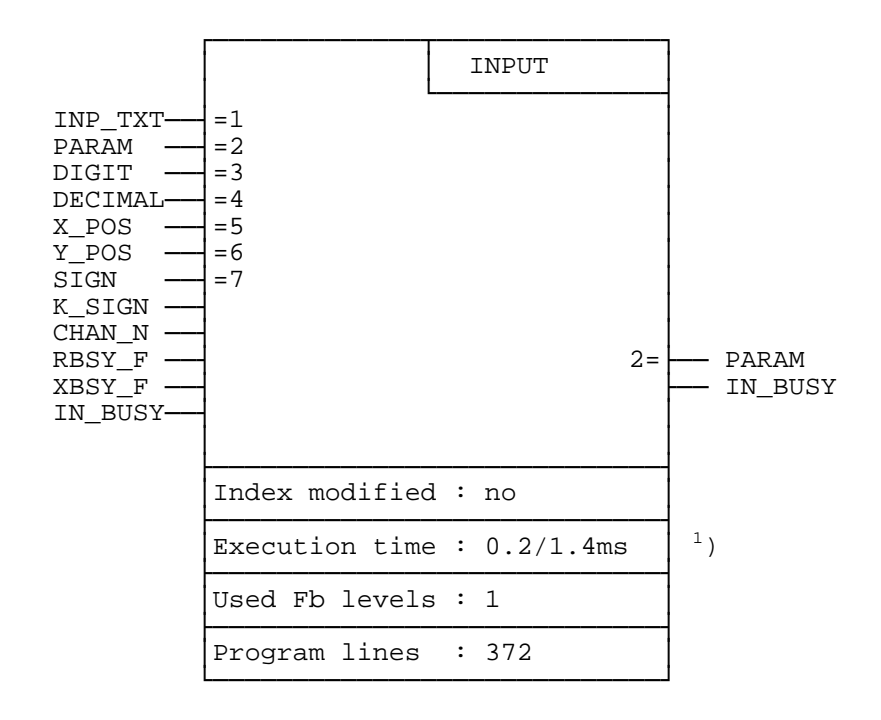

Parametereingabe mit dem Industrieterminal PCD7.D250:

1) 0.2 ms: RBSY\_F = "0" (kein Zeichen im Empfangsbuffer) 1.4 ms: RBSY\_F = "1" (Ziffer 0..9 wird vom Empfangsbuffer gelesen und verarbeitet.)

#### **Funktionsbeschreibung**

Mit diesem Funktionsblock kann der Inhalt eines Registers oder Zählers via Industrieterminal PCD7.D250 verändert werden. Die Eingabe des negativen Vorzeichen und eines Dezimalpunktes wird unterstützt.

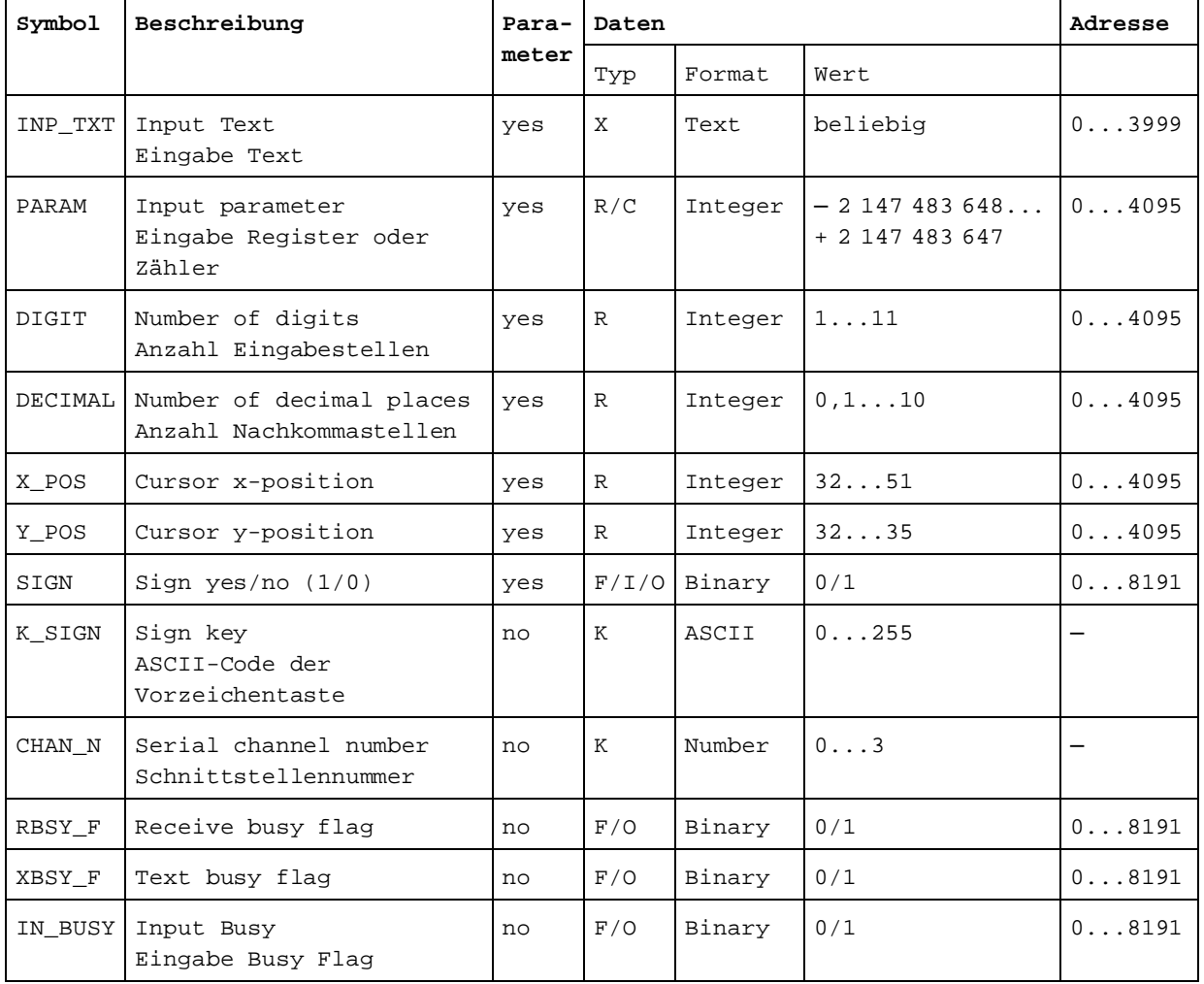

### **Liste der Ein- und Ausgänge**

Intern verwendete und reservierte Elemente mit symbolischem Namen:

Von dem Fb werden intern 7 Arbeitsregister und 6 Arbeitsflag verwendet. Diese Register und Flag enthalten während der Eingabe eines Parameters Zwischenergebnisse und dürfen deshalb nur für diesen FB verwendet werden. In der FB-Datei müssen nur die Basisadressen der verwendeten Elemente definiert werden.

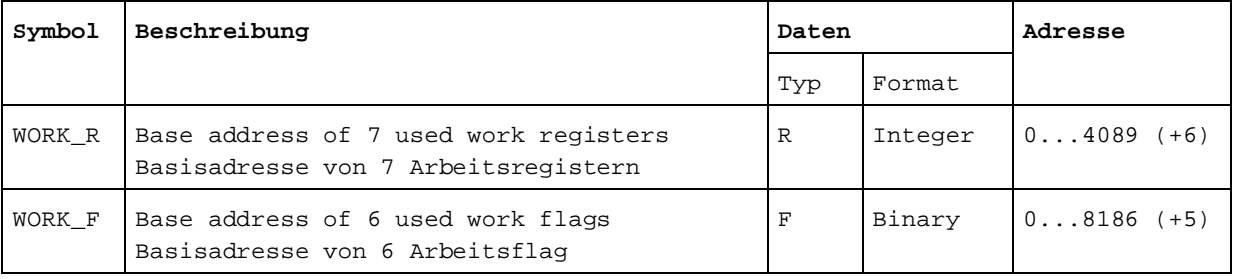

Tastenzuweisung:

Da anwendungsspezifische Tastenbezeichungen verwendet werden können, kann den Tasten durch die Verwendung von Symbolen ein beliebiger ASCII-Code zugewiesen werden. Die voreingestellten Symbolzuweisungen entsprechen der Standard-Tastenbezeichnung.

Die Zuweisung der numerischen Tasten (0...9) darf nicht verändert werden, da sonst die Umrechnung des ASCII-Wertes in den entsprechenden Dezimal-Wert einen Fehler ergibt.

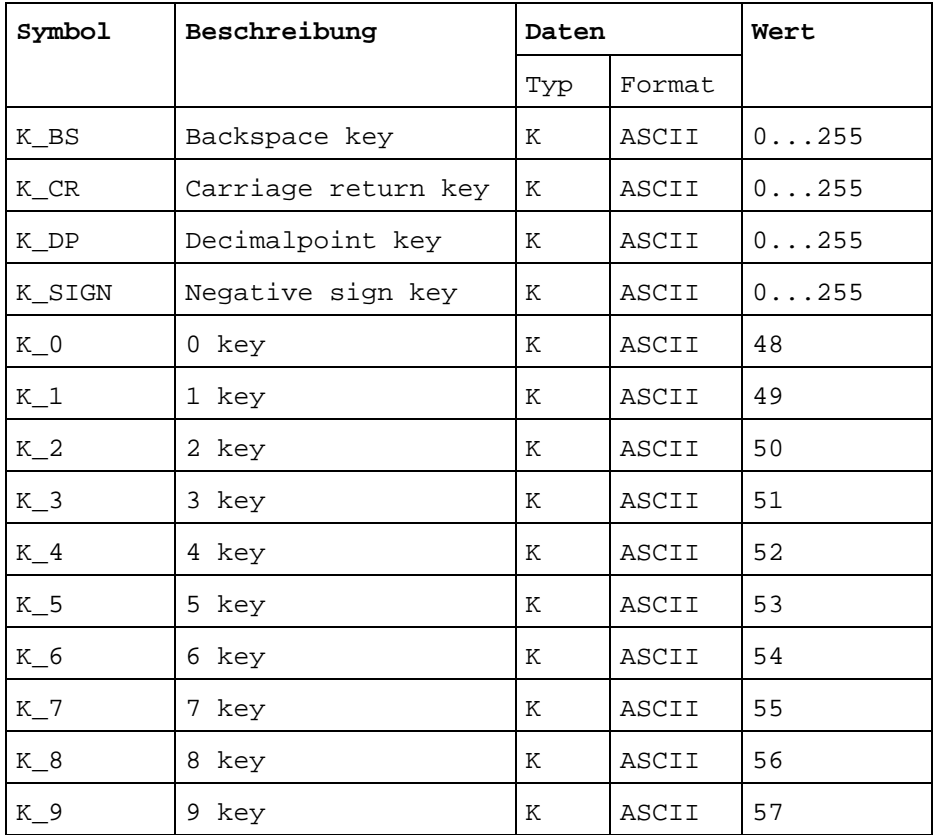

#### **Aufruf des Funktionsblockes**

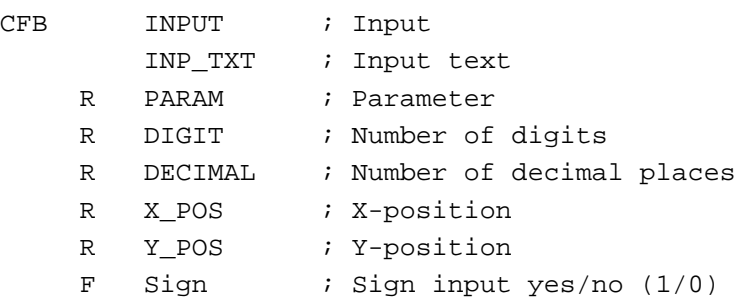

#### **Detallierte Beschreibung der Ein/Ausgänge**

• Eingabetext "INP\_TXT":

Der Eingabetext wird beim ersten Aufruf des FB über die Schnittstelle ausgegeben. Der zu ändernde Parameter (Register/Zähler) wird vom FB nur durch die Ausgabe des Eingabetextes am Terminal angezeigt und kann deshalb mittels Sondertext im Eingabetext ausgegeben werden. Ansonsten kann der Eingabetext von beliebiger Grösse und Inhalt sein. Das Ausgabeformat des Parameters kann beliebig gewählt werden. Es empfiehlt sich jedoch für die Ausgabe und Eingabe des Parameters das gleiche Format zu wählen.

Beispiel:

```
TEXT INP TXT "<12>" \qquad \qquad ; Clear display
              "PARAMETER INPUT<10><13>"
              "===============<10><13>"
              "Value : $%00.3d$",PARAM.04T,"<10><13>"
              "Accept value [CR]"
```
• Eingabe Parameter "PARAM":

Als Eingabe-Parameter muss das/der zu ändernde Register/Zähler angegeben werden.

• Eingabe Stellen "DIGIT":

Mit diesem Wert ist die Grösse des Eingabefeldes für den Parameter definiert. Der Wert in dem Register definiert die Anzahl Stellen inklusive negatives Vorzeichen und Dezimalpunkt. Die maximale Anzahl Stellen wird während der Eingabe überwacht und nötigenfalls begrenzt.

Bemerkung: das letzte Digit (Cursor X-Position 51) der Anzeigenzeile darf für das Eingabefeld nicht verwendet werden.

• Nachkommastellen "DECIMAL":

Definiert die Anzahl Nachkommastellen. Es wird das Festkommaformat angewendet. Soll für die Eingabe das Format ohne Dezimalpunkt (Normalformat) zur Anwendung kommen, so muss der Wert 0 in das Register geladen werden. Die Anzahl der Kommastellen werden während der Eingabe überwacht und nötigenfalls begrenzt.

Beispiel:

$$
\begin{array}{c}\n\text{Diff} = 8 \\
\begin{array}{c}\n\text{Linspace} = 8 \\
\hline\n\text{Linspace}\n\end{array}\n\end{array}
$$
\nEngabeled

\n
$$
\begin{array}{c}\n1234.567 \\
\begin{array}{c}\n\text{DECIMAL} = 3\n\end{array}\n\end{array}
$$

• Cursorposition "X\_POS"/"Y\_POS":

Definiert die Position für die Eingabe der ersten Ziffer des Eingabeparameters.

• Vorzeichen "SIGN":

Mit diesem Flag kann die Eingabe des negativen Vorzeichens zugelassen, respektive gesperrt werden.

"SIGN" =  $0 \rightarrow$  Eingabe des negativen Vorzeichen ist gesperrt. "SIGN" =  $1 \rightarrow$  Eingabe des negativen Vorzeichen ist möglich.

• Vorzeichen Taste "K\_SIGN":

Definiert den ASCII-Code für die Minuszeichentaste. Eingabe des positiven Vorzeichens ist nicht zugelassen.

• Schnittstellennummer "CHAN\_N":

Definiert die Nummer der seriellen Schnittstelle. Die Schnittstelle muss vor dem Aufruf des FB im Mode C assigniert sein. (Mögliche Assignierungsmodi für das Terminal PCD7.D250 : MC0, MC1 und MC2)

• Diagnoseflag "RBSY\_F"/"XBSY\_F" der seriellen Schnittstelle:

Die Adressen für das RBSY\_F und XBSY\_F müssen mit der Adresse der Diagnoseflags übereinstimmen, welche mit der SASI-Instruktion definiert wurden.

• Eingabe Busy Flag "IN\_BUSY":

Vor dem ersten Aufruf des FB muss das Input Busy Flag "IN\_BUSY" Null sein. Andernfalls wird der FB nicht korrekt funktionieren.  $(\rightarrow$  "IN BUSY" Flag zurücksetzen im XOB 16). Das Flag wird beim ersten Aufruf des FB hoch gesetzt. Nachdem vom Terminal ein Carriage Return empfangen wurde, wird das Flag zurückgesetzt.

## **Eingabe/Änderung eines Parameters**

Beim ersten Aufruf des FB wird der Eingabetext ausgegeben, das "IN\_BUSY" gesetzt und der Cursor entsprechend der FB-Parameter "X\_POS" und "Y\_POS" positioniert. In der Folge kann über die Tastatur eine Zahl (mit Minuszeichen) eingegeben werden. Ist die erste gedrückte Taste eine Ziffer, das Vorzeichen oder der Dezimalpunkt, so wird das Eingabefeld für den Parameter gelöscht.

Die Grösse des Eingabefeldes ist limitiert durch die maximale Anzahl Stellen (definiert mit FB-Parameter "DIGIT") der Zahl. Die maximale Anzahl Stellen der Zahl wird vom FB während der Eingabe überwacht und nötigenfalls begrenzt. Sobald die Return (CR) Taste gedrückt wurde, wird der eingegebene Wert im Register/Zähler "PARAM" abgespeichert, das "IN\_BUSY"-Flag zurückgesetzt und die Eingabe somit abgeschlossen.

Der FB muss während der Eingabe eines Wertes (solange das "IN\_BUSY"-Flag hoch ist) vom Anwenderprogramm zyklisch aufgerufen werden.

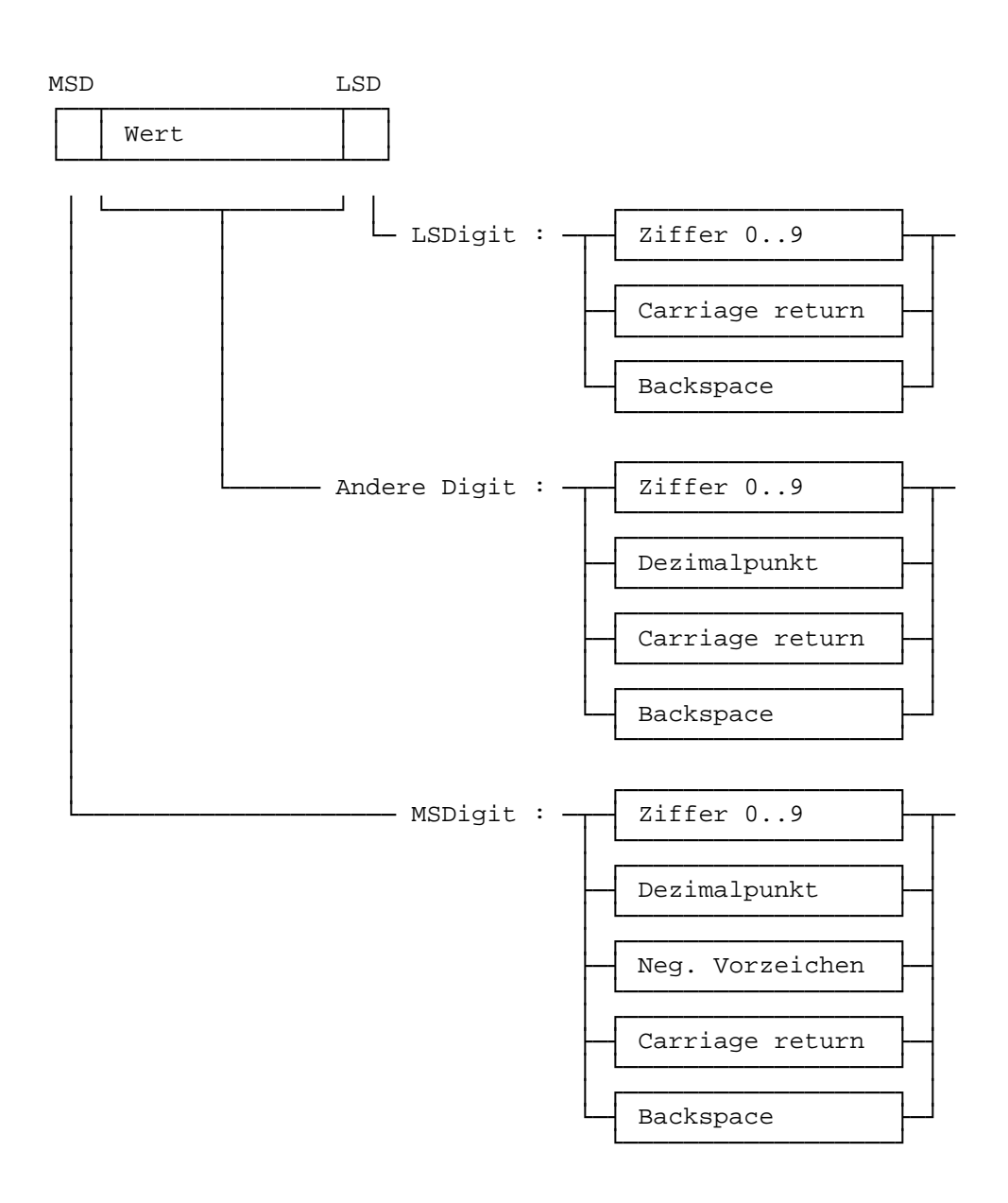

### Eingabeformat des numerischen Wertes am Terminal PCD7.D250:

Das folgende Beispiel soll das Funktionsprinzip der Eingabe zeigen.

Die FB-Parameter enthalten folgende Werte:

```
Eingabetext "INP TXT" : "<12>" ; Clear display
                          "PARAMETER INPUT<10><13>"
                          "===============<10><13>"
                          "Value : $%00.3d$",PARAM.04T,"<10><13>"
                          "Accept value [CR]"
Register "PARAM" : 567890
Register "DIGIT" : 8
Register "DECIMAL" : 3
Register "X_POS" : 40<br>Reqister "Y_POS" : 34
Register "Y_POS"
```
Als Minuszeichen wird die Minustaste definiert:

K\_SIGNEQUK 45 ; Negative sign key

Nach dem ersten Aufruf des FB erscheint der folgende Text auf der Anzeige:

PARAMETER INPUT =============== Value : 567.890 Accept value [CR]

Jetzt wird der Parameter gemäss nachfolgender Tabelle eingegeben. In der Tabelle ist nur das Eingabefeld des Parameters dargestellt, da die übrige Anzeige während der Eingabe unverändert erhalten bleibt.

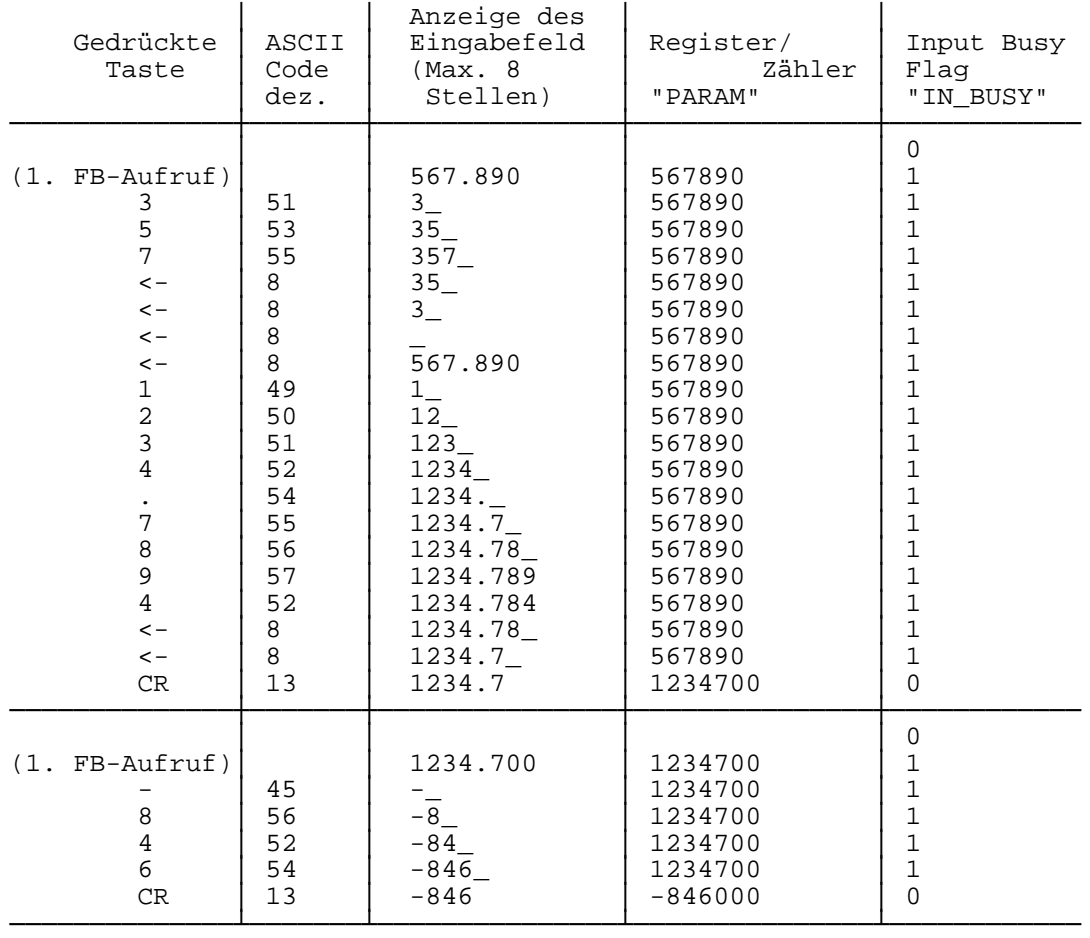

#### **Verwendung des Funktionsblockes im Anwenderprogramm**

Der FB befindet sich in der Datei D1\_INP.SRC. Die Datei enthält nebst dem FB auch alle Symboldefinition, welche zu dessen Benützung notwendig sind.

Alle Symbole, welche global im Anwenderprogramm verwendet werden, sind in der Datei als EXTN definiert und müssen in einer andern Anwenderdatei definiert werden. Auf diese Weise muss die Datei D1\_INP.SRC nur einmal assembliert und anschliessend mit den andern Anwenderdateien gelinkt werden.

Globale Symbole: INPUT, CHAN\_N, IN\_BUSY, RBSY\_F, XBSY\_F

Soll der FB durch die Assemblerdirective \$INCLUDE in das Anwenderprogramm eingebunden werden, so müssen die EXTN-Definition gelöscht, respektive durch lokale Symboldefinitionen ersetzt werden.

# **9. Vergleich der wichtigsten Eigenschaften PCD7.D202** ↔ **PCD7.D250**

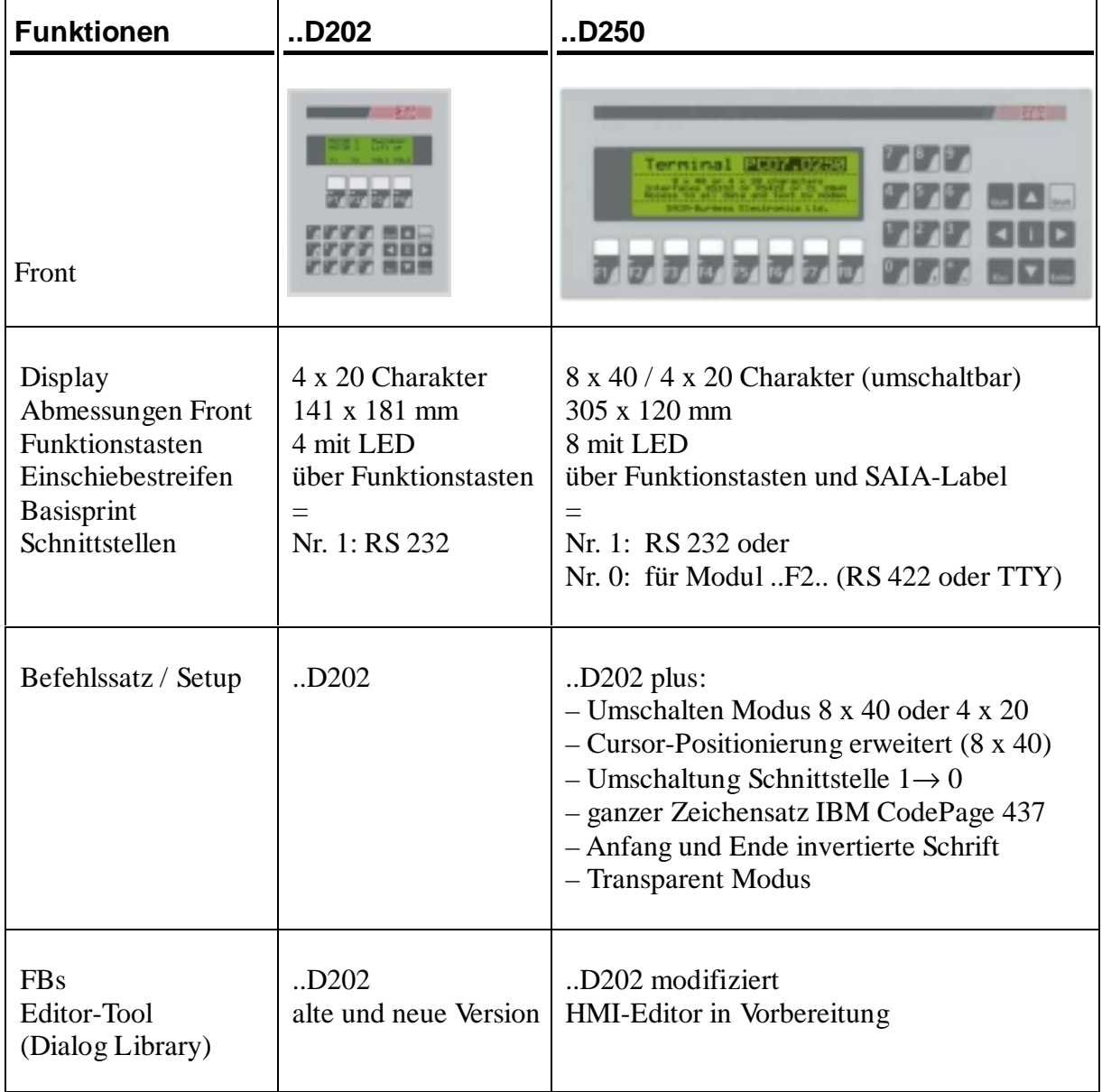

Notizen:

# **10. Schnittstellen-Verbindungskabel RS 232**

Die Kabel sind doppelt abgeschirmt und weisen metallische Steckergehäuse auf. Standardlänge 2.5 m.

**Typ PCD7.K412:** Betriebskabel RS 232 ohne RTS/CTS

Einsatz zwischen ..D250 (COM 1) und der PGU-Buchse (Kanal 0) aller PCD-Prozessormodule.

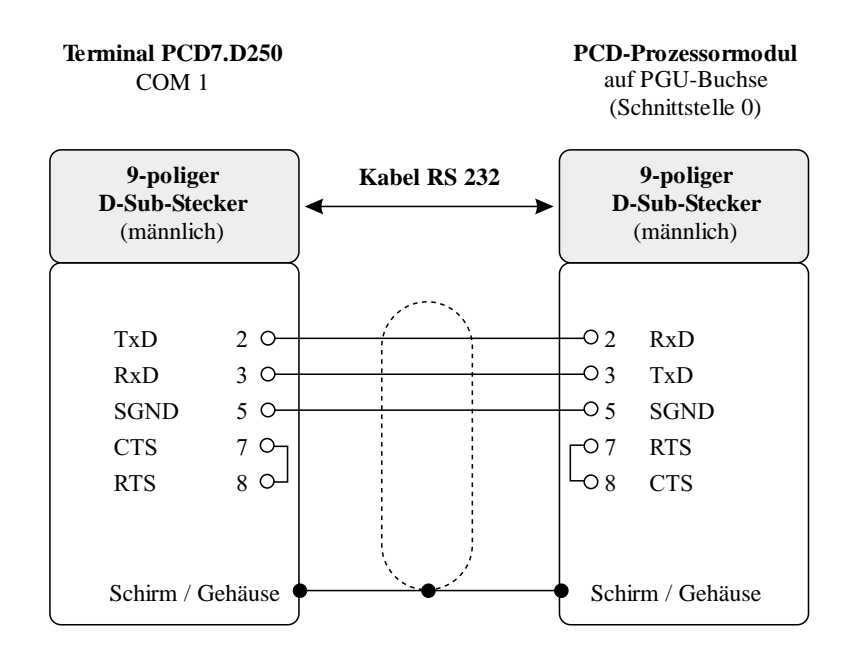

### **Typ PCD7.K422:** Betriebskabel RS 232 ohne RTS/CTS

Einsatz zwischen ..D250 (COM 1) und dem Basismodul PCD1 und PCD2 bzw. dem Busmodul von PCD4. Freie Kabelenden für Schraubanschlüsse.

**Terminal PCD7.D250** COM 1

**PCD-Prozessor- bzw. Busmodul** auf PCD1, PCD2 und PCD4 (Schraubklemmen)

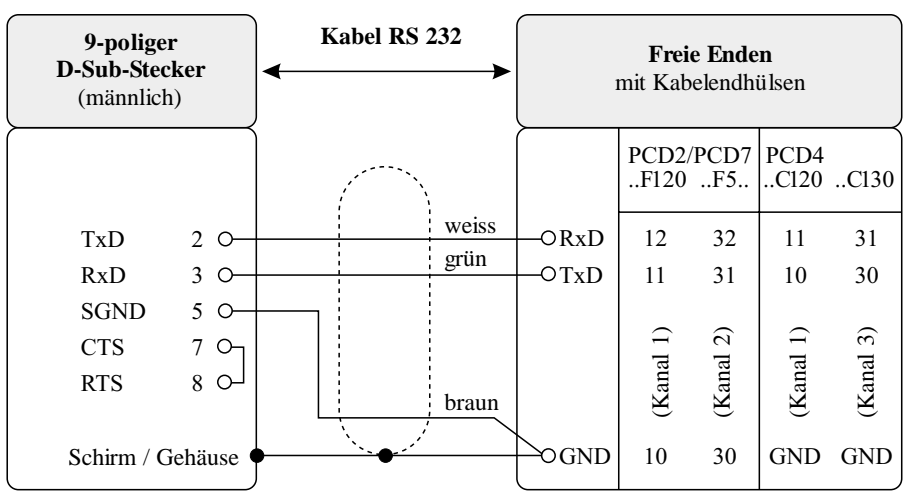

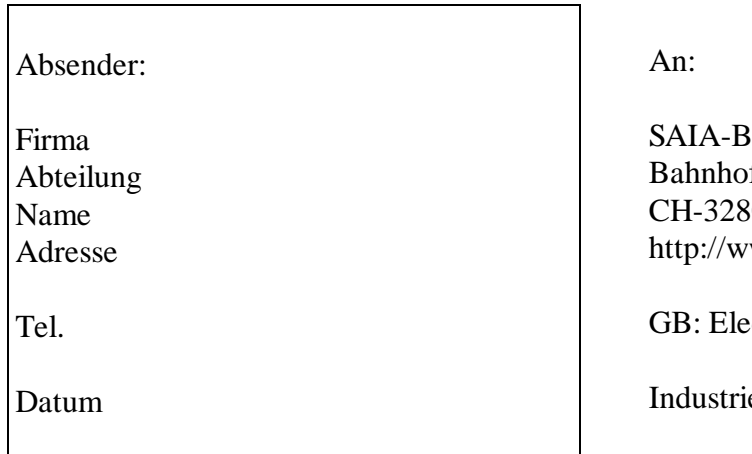

**Surgess Electronics AG** fstrasse 18 80 Murten (Schweiz) ww.saia-burgess.com

ectronic Controllers

e-Terminal PCD7.D250

Falls Sie Vorschläge zu SAIA® PCD zu machen oder Fehler in diesem Handbuch gefunden haben, sind wir Ihnen für einen kurzen Bericht dankbar.

Ihre Vorschläge: